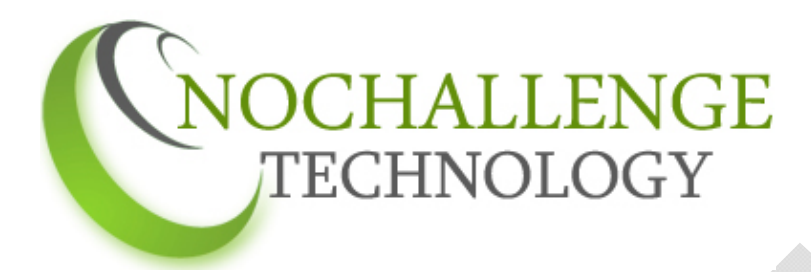

## **Business Requirements Document**

**Project:** Client/Staff Management System **Client:** Confidential

Version: 1.4

**Created by:** Jenny Mirkovic **Modified by:** Sabrina Akter

**Last Update:** 21 October 2013

**CONFIDENTIAL** 

## **Revision History**

This table provides the revision history for this document. Each revision has an associated date, issue number, and description of the changes and/or content. The document revisions appear in descending order, with the most-recent iteration appearing first in the table.

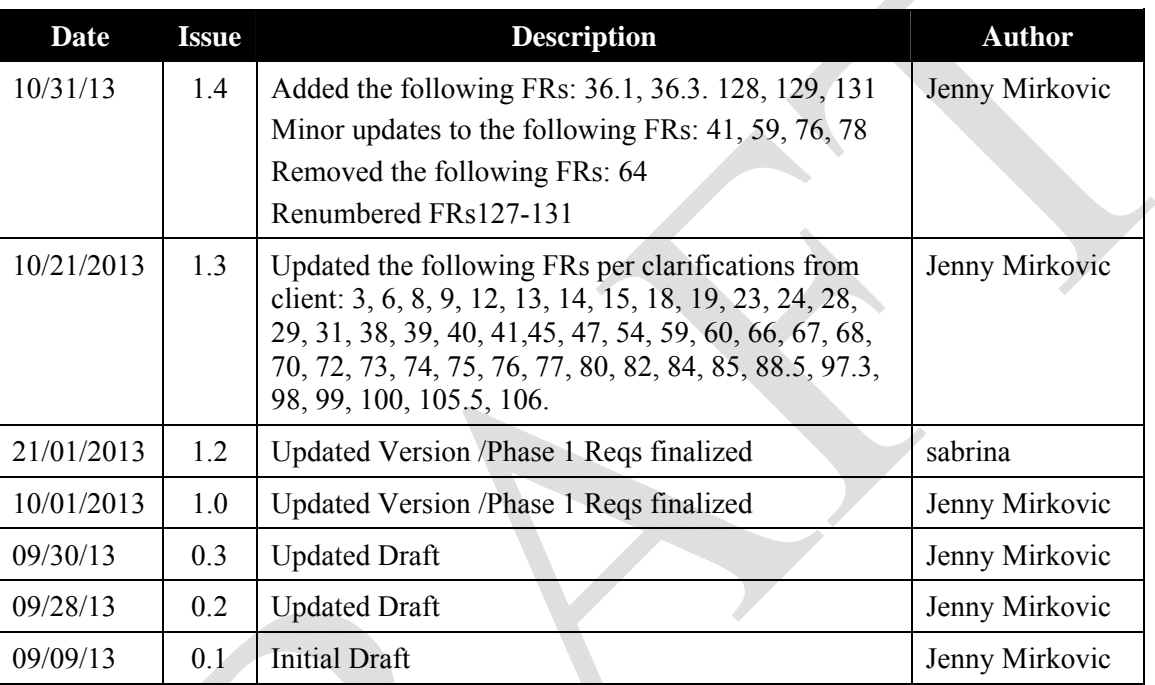

#### **Document Revision History**

# **Approvals**

## **1. Project Description**

{Company} is a Minneapolis organization incorporated in 2002 that provides responsive and respectful services and supports for individuals with physical and cognitive disabilities. They specialize in providing services for individuals with brain injuries, mental illness, Multiple Sclerosis, Cerebral Palsy, and other physical disabilities.

ILO currently serves over 120 individuals and employ over 140 people offer the following service options:

- Corporate Adult Foster Care (two and four person residential homes)
- Behavioral Support Services
- Independent Living Skills Services Home Adaptations / Modifications
- Certified Training in CPR,
- First Aid and Brain Injury Basics

#### **Scope of Project:**

Currently, ILO has a client management system that allows them to manage information about clients, their staff, and the Service Agreements from the State of Minnesota that define the terms of care those clients are entitled to receive. The current system has many gaps and limits of functionality, and ILO desires to create a new system with the following objectives:

- Mirror current functionality in current environment
- Enhance current functionality, as described in Functional Requirements
- Convert data from current system to newly created system

#### **Modules**

The new system shall contain the following four modules, each of which corresponds to a role of user for the system:

- *Staff*—Staff Member providing one or more of the various ILO Services (BS, BA, BP, ILS)
- *Team Leads*—A Staff member with additional privileges (such as )
- Supervisor—A manager of the Staff
- State Case Manager—The employee and representative of the State of Minnesota responsible for coordinating the care and service related entitlements of a individuals identified as requiring services.
- Director—Highest level supervisor
- Admin—The assigned administrator of the system.

# **High Level Functionality:**

**Managing Clients** 

### **Managing Service Agreements:**

*Override Functionality--* This override functionality is necessary to accommodate the frequent situations in which either a client has already started to receive 'billable' services, or a supervisor is anticipating a certain number of hours a client will be service, but the Service Agreement (specifying the eligible hours for the client) has not been officially received, or it has been received but has been deemed incorrect by ILO.

# **Managing Staff**

Security Access Matrix (TBD)

### **Reporting**

#### **Definitions /Acronyms**

BA = Behavior Analyst (a staff level distinction and level of service provided to clients)

BP = Behavior Professional (a staff level distinction and level of service provided to clients)

BS = Behavior Specialist (a staff level distinction and level of service provided to clients)

Case Manager = An employee and representative of the State of MN who will now create client referrals into the system. ILO will receive, service, and manage the clients once in the system.

CSP = Community Support Plan (Created by Case Manager. System only stores expiration date)

Client = Person receiving any one of the services provided by Integrity Living Options.

IAPP = Individual Abuse Prevention Plan

ILS = Independent Living Skills (a staff level distinction and level of service provided to clients)

Referral = A new service (needed by a specific client) that a Case Manager forwards to ILO.

RRP = Risk Reduction Plan Created by ILO. System only stores expiration date)

SA = Service Agreement

## **1.1 Process Flow/s**

List of flows:

- High Level Flow
	- 1. Case Manager creates (or Supervisor enters) new Referred Service Information for a new (or existing) client in system (Each of theservice/swill default to the'Referral' status). (Case Manager can upload attachments for paperwork and documentation. System can store the document/s)
	- 2. Supervisor is notified by system of new referral; supervisor manually changes Services status to Pending on a Client Management screen.
	- 3. Directorenters*Service Agreement Information* for Client (this step can occur anytime between Steps 2 and 6?).
	- 4. Supervisor checks for required documents (e.g.CSP, NeuroPysch, etc.). Documents are either faxed or email. Supervisor saves soft copies on network. (Or supervisor may receive the documents as attachments to the referral, within the system). If supervisor determines all required documents are available, supervisor manually changes *Approve to Start* to *Yes*on the given service *(*on*Referred Services Information* screen).
	- 5. Supervisor enters 'Intake Date,' and the Service status shall be automatically changed from 'Pending' to 'SA Anticipated."
		- a. Only once *Service Status* is *"Pending,"* Supervisor may Assign Staff
		- b. Offline at the Intake event, Supervisor completes paperwork and subsequently submit dates for each in the system, and the system shall track those dates for reporting.
	- 6. Once Service status is in any of the *Active—Billable Service* Status types,
		- a. Staff members are able to enter billable time for that client on a Timesheet. (Upon completing the Timesheet with billable activity types, the system shall start a Case Note prepopulated with the Time Sheet information. Case note will also then allow for tracking of Goals/Objective/Narrative comments.
		- b. Supervisor shall be able to create a Client Plan and system will track the 45 days deadline from the Intake Date.
	- 7. Supervisor runs reports and submits billingas needed.
- Case Manager creates new services by entering Client Referred Service Information.
	- 1. Case Manager Creates and Activates Account and Logs in (Need account creation step in Requirements)
	- 2. Case Manager chooses to create a new Service (for a new client). System shall ask Case Manager to provide the following:
		- a. Client First Name
		- b. Client Last Name
- c. Client DOB
- d. Client MA#
- 3. If system recognizes a match **for two or more** of the entries, the system shall present a message stating
	- a. The client may already exist, and thatCase Manager should please discontinue the process and call ILO Supervisor to proceed.
	- b. Case Manager calls ILO,
		- i. And if indeed same existing client, Supervisor shall then:
			- 1. Manually change an existing Service Status to Pending—or manually add a new Service with a status of Pending.
			- 2. Manually update Client information (i.e. address, contact information)
		- ii. If not the same client, then Case Manager should confirm the four field values and confirm the client information off line with the supervisor. Supervisor will
			- 1. Create a new client (i.e. referral) manually with status of 'Pending' on a Add New Client Screen.
- 4. If system does not find a match for two or more of the fields, the Case Manager shall continue to new client creation and new service creation process (and Service status defaults to "Referral). See flow for Case Manager Enters New Client Data
- 5. Case Manager submits new Client and new services.
- 6. Supervisor:
	- a. Is notified of new services in Referral Status,
	- b. Manually changes Service status to "Pending, and offline, begins confirming that necessary documentation is available.
	- c. Case Manager is notified that service status has changed from "Referral" to "Pending"
	- d. Upon confirming that all necessary documentation is available (done offline), Supervisors enters an Intake Date, upon which the system shall automatically change the status to SA Anticipated..
- 7. Case Manager is notified that ILO Supervisor has changed service status "Pending" to "SA Anticipated".
- Case Manager/Supervisor Enters New Client Data
	- User already has entered four fields and system has not found a match (i.e. system confirms it a new entry.
		- 1. System shall present the New Client info (Client Personal Information, Client Billing Information, Client Additional Contact information) for the Case Manager to manually enter. (see FR#)
		- 2. System shall allow the user to enter Client Referred Services Information.
			- a. One or more services (ILS, BS, BA, BP). For each service entered, the system shall ask the user to provide:
				- i. Start Date of Service (date field)
				- ii. End Date of Service (shall be displayed as "waiver end date")
				- iii. Hours per week approved for that client's service.
			- b. The system shall make two calculations (not visible to the user).
				- i. [The number of weeks represented between the start date and end date] times [the number of hours per week] times [4 (fifteen minute units per hour] = to display the number of 15 minute units. System shall display only the 'total quantity' of 15 minute units. Provide example.
				- ii. System shall multiply [the number of units provided above] times [rate per unit for the given service] = for 'total amount' authorized. System shall display only the 'total amount.'
			- c. System processes the two calculations and then display a summary of the Service Information:

i. Start date (read only, value as provided in step 2.a.i.)

NOCHALLENGE TECHNOLOGY LLC

Page 5 *Confidential*

- ii. End Date (read only, value as provided in step 2.a.ii)
- iii. Total Quantity of units (read only, value as provided in 2.b.i)
- iv. Total Dollar amount (read only, value as provided in 2.b.ii)
- v. Rate for the given service type (as defined in the Admin module)
- d. Case Manager uses these two pieces of information off line to create the official service agreement in their own system.
- e. Case Manager reviews and submits the client data.
- f. Supervisor will receive the referral and change status to 'Pending' as appropriate.
- g. Case Manager receives notification of status change/s.
- Case Manager Submit Changes for Existing Client—This Flow will be updated.
	- h. Case Manager is presented the options of Create a New Service for a New Client—or—to Make a Change for an existing client.
	- i. Case Manager chooses to Make changes for existing Client. System shall ask Case Manager to provide the following:
		- i. Client First Name
		- ii. Client Last Name
		- iii. Client DOB
		- iv. Client MA#
	- j. If system finds a match of a client with that data—AND—with that Case Manager assigned, the Case manager shall be able to confirm the selection and perform any of the following:
		- i. Change something for the existing client
			- 1. Change the "Hours per week."
				- a. Case Manager is presented the current SA parameters
					- i. Start Date
					- ii. End Date
					- iii. Total 15 minute Units
					- iv. Current Hours per week (pulled from earlier; don't recalculate).
					- b. The system shall then prompt the user to enter
						- i. The effective date for the change
							- 1. Start Date (could be any date)
							- 2. End date (the system shall default to original end date, but system shall allow user to change to a new end date).
						- ii. Desired Hours/week
					- c. The system will then:
						- i. Create another series of "Start and End Date ranges
						- ii. Change the original "end date" for the service agreement to one day prior to the new "effective date."
						- iii. Recalculate total quantity of 15-minute units from Original start date to new effective date. (This determines the hours referred prior to the change).
							- 1. [The number of weeks represented between the start date and end date] times [the number of hours per week] times [4 (fifteen minute units per hour] = to display the number of 15 minute units. System shall display only the 'total quantity' of 15-minute units. (Provide example).
- iv. Calculate another 15 minute unit amount from the "New Effective Date" to "New End Date" (this determines the new hours per week for the new date range)
	- 1. [The number of weeks represented between the start date and end date] times [the number of hours per week] times [4 (fifteen minute units per hour] = to display the number of 15 minute units. System shall display only the 'total quantity' of 15-minute units. Provide example
- d. The system shall present the current date range has been broken into two or more date ranges (to reflect the change in hours)
	- i. Date Range 1(with the original start date and new end date) with total 15-minute units and total dollars.
	- ii. Date Range 2 (with the new start date and original (or new) end date) with total 15-minute units and total dollars.
	- iii. Date Range 3—if necessary—(new start date and new or original end date) with total 15-minute units and total dollars.
- e. The Case manager can now review, edit, and submit the request.
- f. Supervisor shall be notified of the Change in Hours for the Client, and Supervisor shall manually change the status of the Service to "SA Incorrect" (user shall revert to the SA information presented to the Case Manager upon their 'Change Hours Request.' (aka the second line date range to replace the current service agreement.
- 2. Add Additional Services (ILS, BA, BS, BP)
- ii. If the user chooses to change information for an existing client, the system shall present a screen with a portion of the Service Agreement fields (for fields, see FRs)
- iii.
- iv. Discontinue a Service (system shall then stop the process and ask user to call ILO (need phone number and message to appear on screen).
- Items Needing Supervisory Approval—system must identify information for certain fields that has been entered in accordance with the formatting and eligibility requirements but meets other 'flagging' criteria for the supervisors.

### Time Sheet

- 1. Staff logs in and views Dashboard.
- 2. Staff chooses to Enter Timesheet area, where the user
	- a. Can see a summary of the current timesheet information, as the user populates the fields. The summary shall contain:
		- i. Date Range Week 1
			- 1. Running totals of each Activity Type
			- 2. Total of all hours logged.
		- ii. Date Range Week 2
			- 1. Running totals of each Activity Type
			- 2. Total of all hours logged.
		- iii. Combined Two Week Pay Period
			- 1. Running totals of each Activity Type
			- 2. Total of all hours logged.
		- iv. Data Entry Errors the user must correct.

Page 7 *Confidential*

- b. Creates or Edits a Timesheet with the following fields (the order of fields may vary as needed to best support the data rules described):
	- i. Date Range\*—one value (Sun to Saturday for a two week period, starting 9/22/13— 10/5/13) NEED ADMIN SETTING TO KEEP TRACK OF TWO WEEK PAYPERIODs. Have recurrence value and starting date on Admin Settings screen). User must select only one Date Range value from a drop down (or other type of menu).
		- 1. User can choose the Date Range which is current with real time, or
		- 2. Staff Member can select up to two Date Ranges ahead of real time. Supervisor/Admin can select any Date Range.
		- 3. Past Date Ranges can only be selected by Supervisor/Admin.
	- ii. The fourteen Dates within that Date Range (system shall prepopulate those Date Values on a series of rows (on left)
		- 1. Each 'Dates will offer display—by default—one line available for timesheet data entry.
		- 2. Upon a user entering a timesheet activity for a given date, the system will then add another blank line below for additional activities to be entered on that date. The system shall keep adding rows within each date as needed.
		- 3. One blank line between Dates for ease of viewing
	- iii. One or more Activity\* for each Date. User can select only Activity Type from drop down. **Upon selecting an Activity Type, the remaining fields can be entered in accordance with the specific Activity Type. Each activity type entry shall be displayed on its own line. (SHOW EXAMPLE)**
		- 1. Administrative. User must then select an Administrative Description\*
			- a. Quarterly
			- b. Plan Revision
			- c. Plan Creation
			- d. Staff Meeting
			- e. BS Meeting
			- f. Expenses
			- g. Case Notes
			- h. BA meeting
			- i. Time Management Assistance
			- j. Working Day
			- $k$ . 1:1 Time
			- l. CM Contact
			- m. Other
- i. If other, then user must complete a Comments/Description field explaining "Other"
- 2. Training. User must then select a Training'Description\*
	- a. Plan Training
	- b. BIB Training
	- c. BA Training
	- d. MA/SSA Training
	- e. Refresher Training
	- f. Client Shadow
	- g. Orientation
	- h. BS General Training
	- i. BBP Training

NOCHALLENGE TECHNOLOGY LLC

Page 8 *Confidential*

- j. VA Training
- k. MOM Training
- l. Other
- i. If other, then user must complete a Comments/Description field explaining "Other"
- 3. Billable Collateral.
	- a. User can only select Billable Collateral if Service Type is BA, BS, or BP.
	- b. User must then select a 'Billable Collateral' Description\*
		- i. Data/Paperwork
		- ii. BP Consults
		- iii. Client Specific Staff Training
		- iv. Team Contact
		- v. Other
- 4. Billable Direct—No further description shall be allowed.
- 5. Billable Collateral / Training. User must then select a 'Billable Collateral / Training' Description\*
	- a. Other. User must complete a Comments/Description field\* explaining "Other"
- 6. Billable Direct / Training. User must then select a 'Billable Direct /Training Activity Description\*
	- a. Client Shadow
	- b. Other. User must complete a Comments/Description field\* explaining "Other"
- 7. PTO—No further description shall be allowed.
- 8. Holiday—No further description shall be allowed
- 9. Travel—Free form text description.
- iv. Client
	- 1. The user may only complete the Client Name (Client Last Name, Client First Name)field if one of the following activity types was selected:
		- a. Billable Collateral
		- b. Billable Direct
		- c. Billable Collateral/Training
		- d. Billable Direct / Training
	- 2. User shall be select
		- a. From a list of the Clients Names assigned to that user, or,
		- b. An option to view clients the user is eligible to serve, based on the Staff Member's service Eligibility (in case user is helping cover another client other than their own)—AND—The Client's Service/s in an Active-Billable Status.
	- v. Service. User may only select a service:
		- 1. For which the Staff Member is eligible to provide (based on the Staff Member Service Eligibility—refer to FR#)—AND—
		- 2. The client is eligible (Based on information entered when Client was added).
- vi. Time Values
	- 1. In and Out times for Travel (5 minute increments). System shall convert the total time to a decimal (rounding to the nearest 15 minutes at the end of Pay Period).
	- 2. In and Out times for the following Activity Types other than Travel (8:15am and 10:15am). User must record in 15 minute increments. System shall convert to a decimal.

NOCHALLENGE TECHNOLOGY LLC

Page 9 *Confidential*

- a. Admin
- b. Training
- c. Billable Direct
- d. Billable Direct/Training
- 3. Total time (flat amount, in decimal points. Amounts must e.g 2.25 hours, .5hrs, etc.) for the following Activity types
	- a. Billable Collateral
	- b. Billable Collateral /Training
	- c. PTO
- 4. Automatic Eight Hour increment per date for which "Holiday" is listed.
- vii. Upon the user completing all of the required and optional information, the system shall.
- c. Create a planning worksheet. System shall
	- i. allow user to indicate they are filling out a Planning Worksheet,
	- ii. Create a blank timesheet that the user can enter in values with same restrictions as above
	- iii. System shall save the info as a "Planning Worksheet for the user to open, view, edit as needed, but the system shall not process any of the data.
	- iv. Allow user to modify the planning worksheet as needed, at any time. (Almost like a formatted scratch piece of paper).
- Coverage—TBD
- Staff Assignments to a Client's Service/s—TBD
- Create a Case Note—TBD

# **2. Business Requirements**

### **2.1. Functional Requirements for the Client Module**

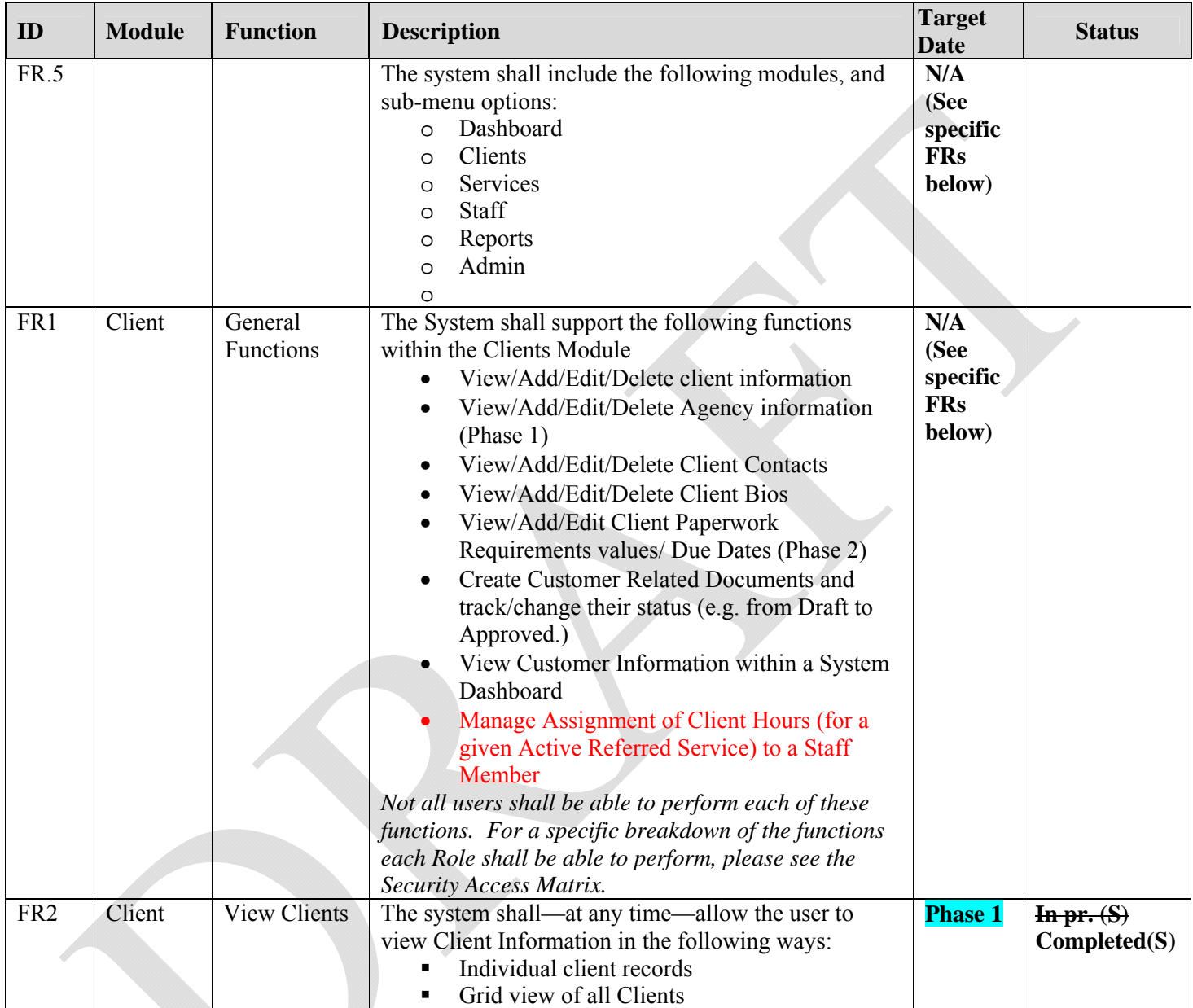

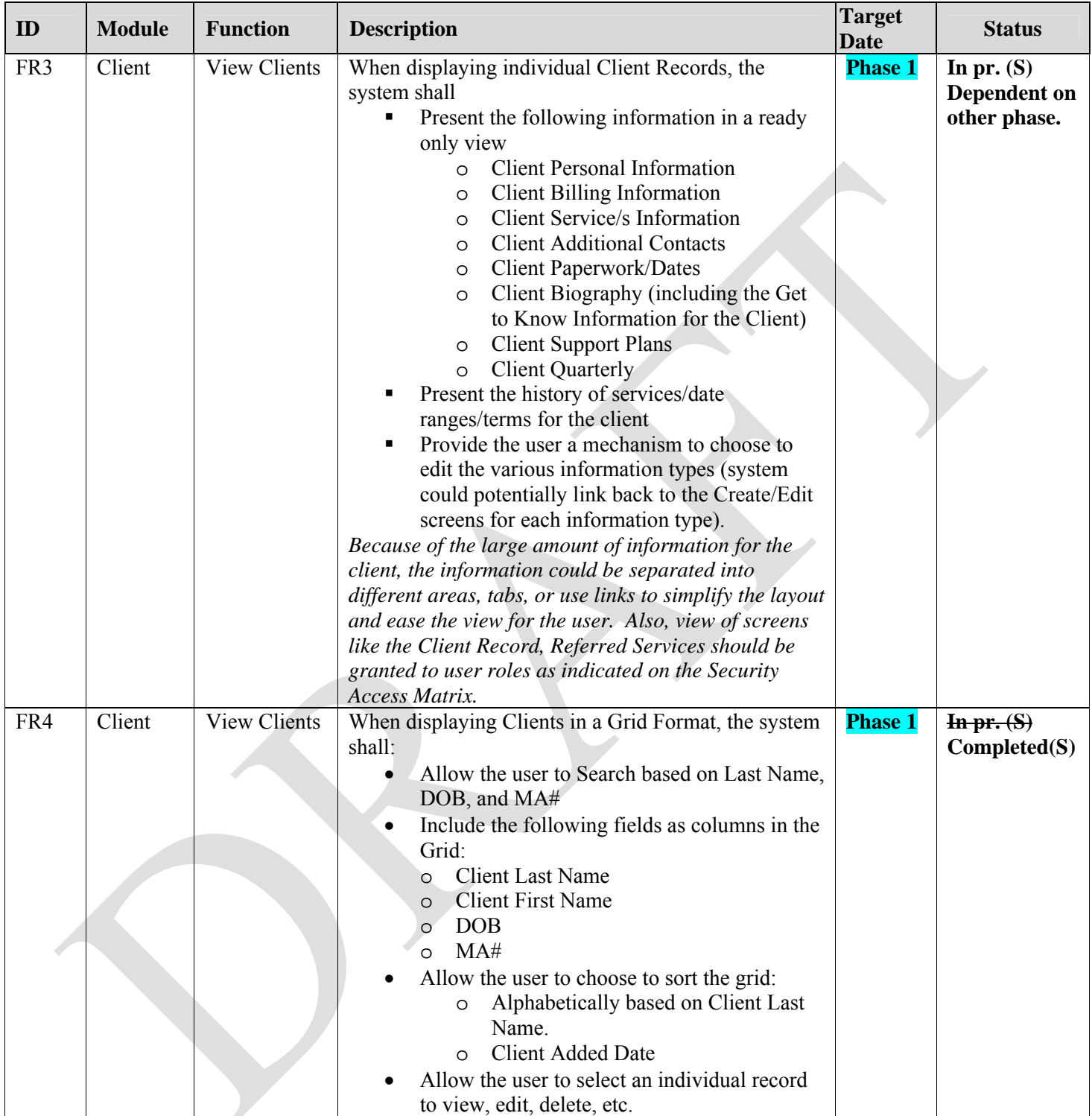

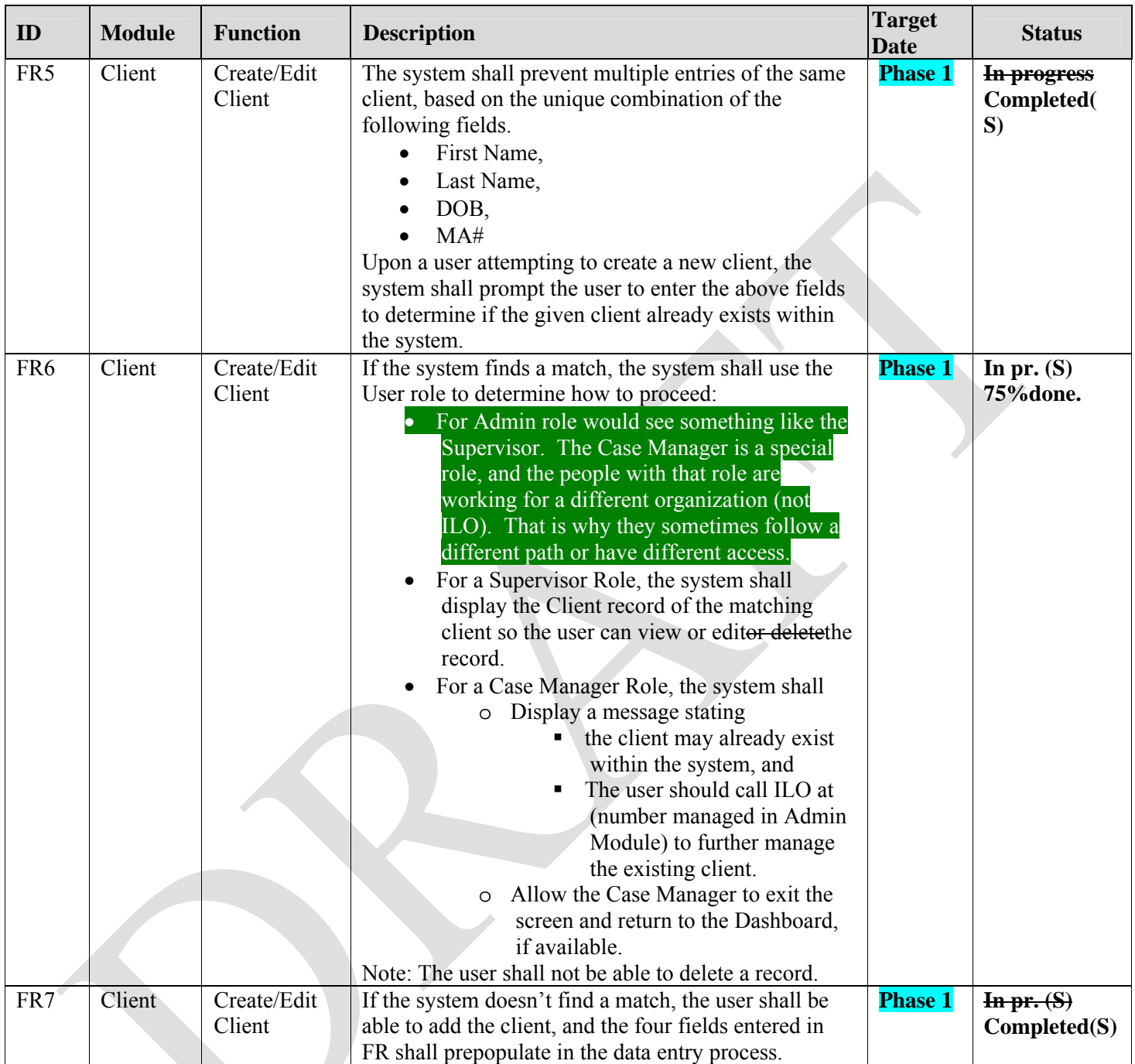

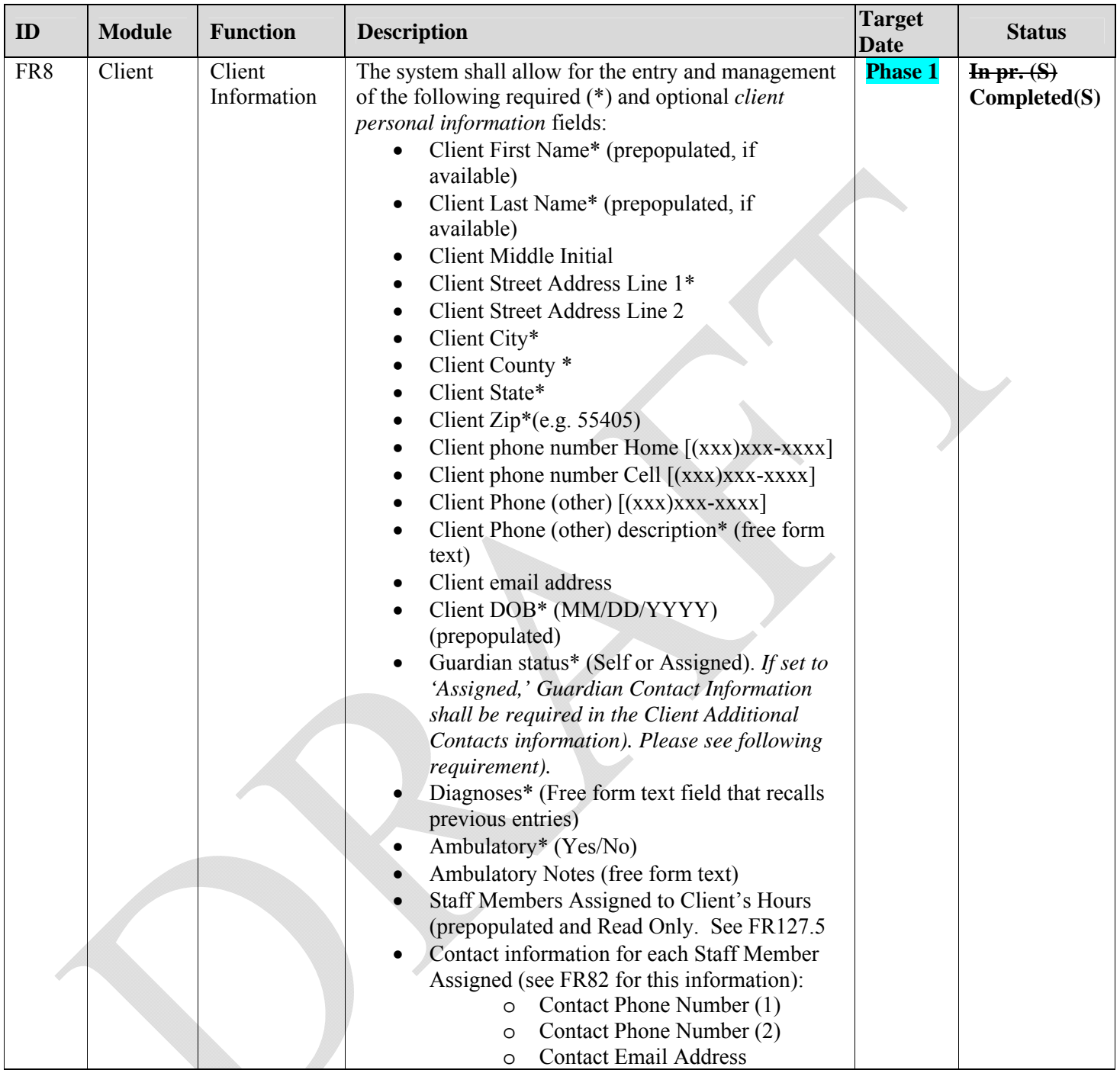

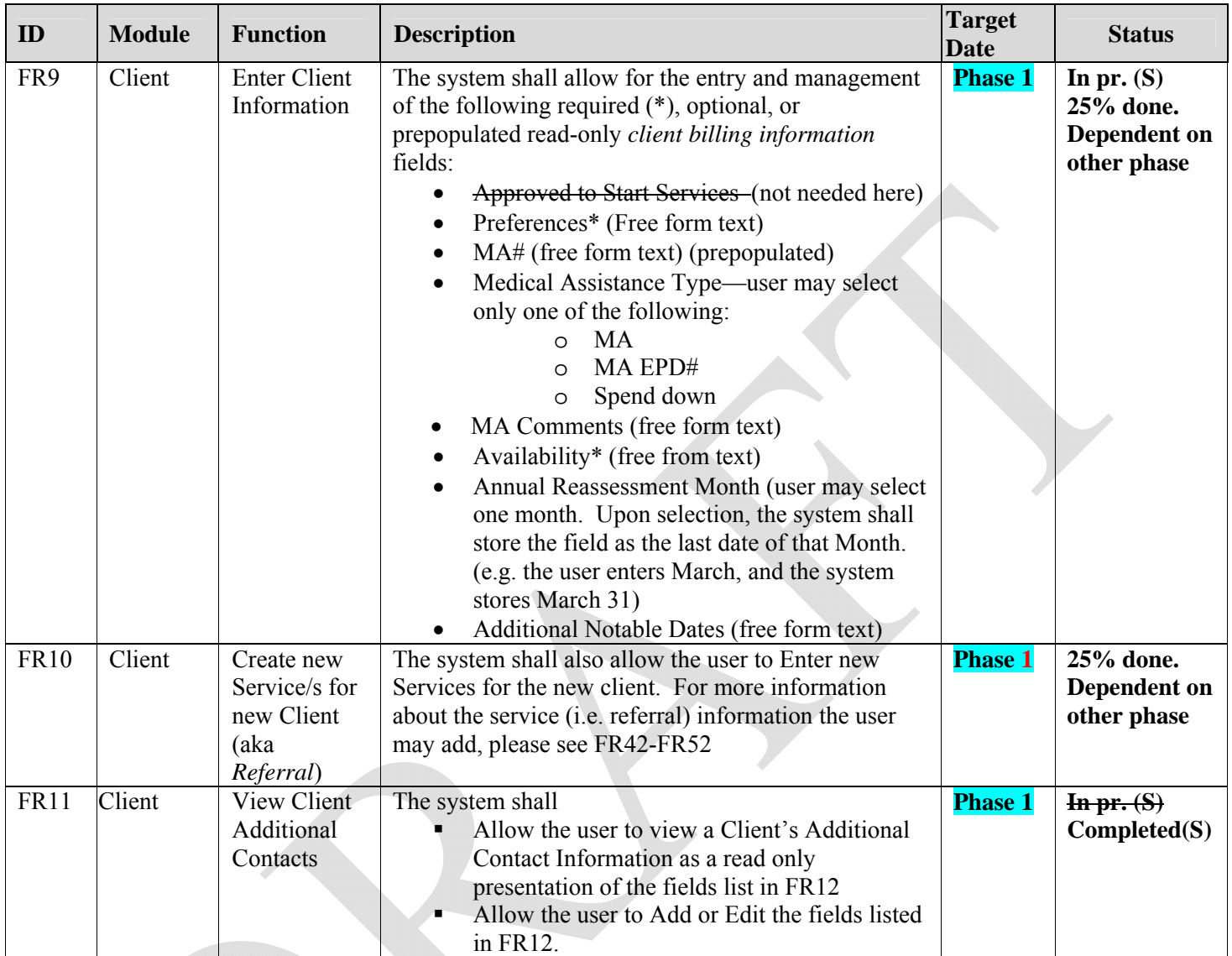

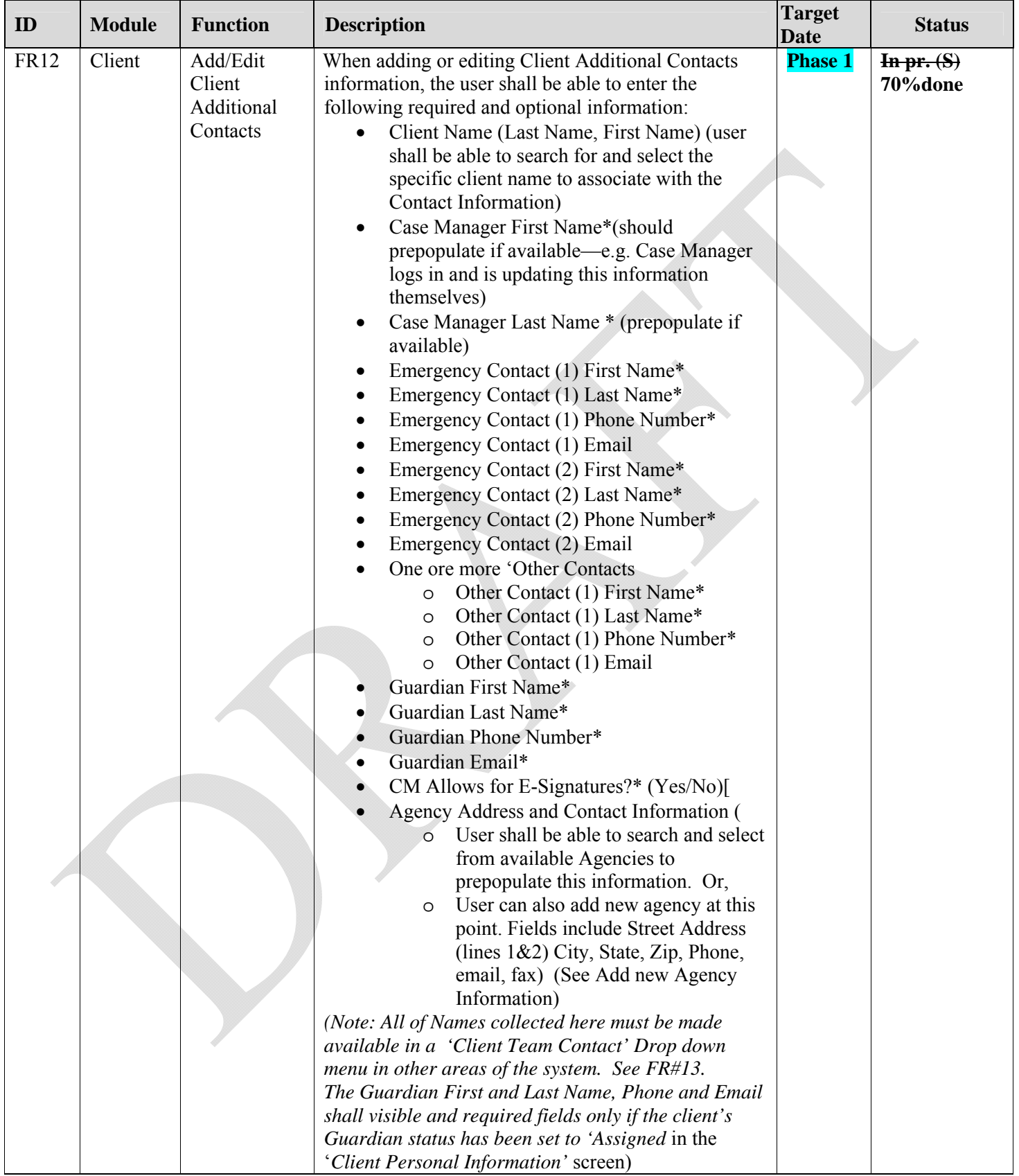

Page 16 *Confidential*

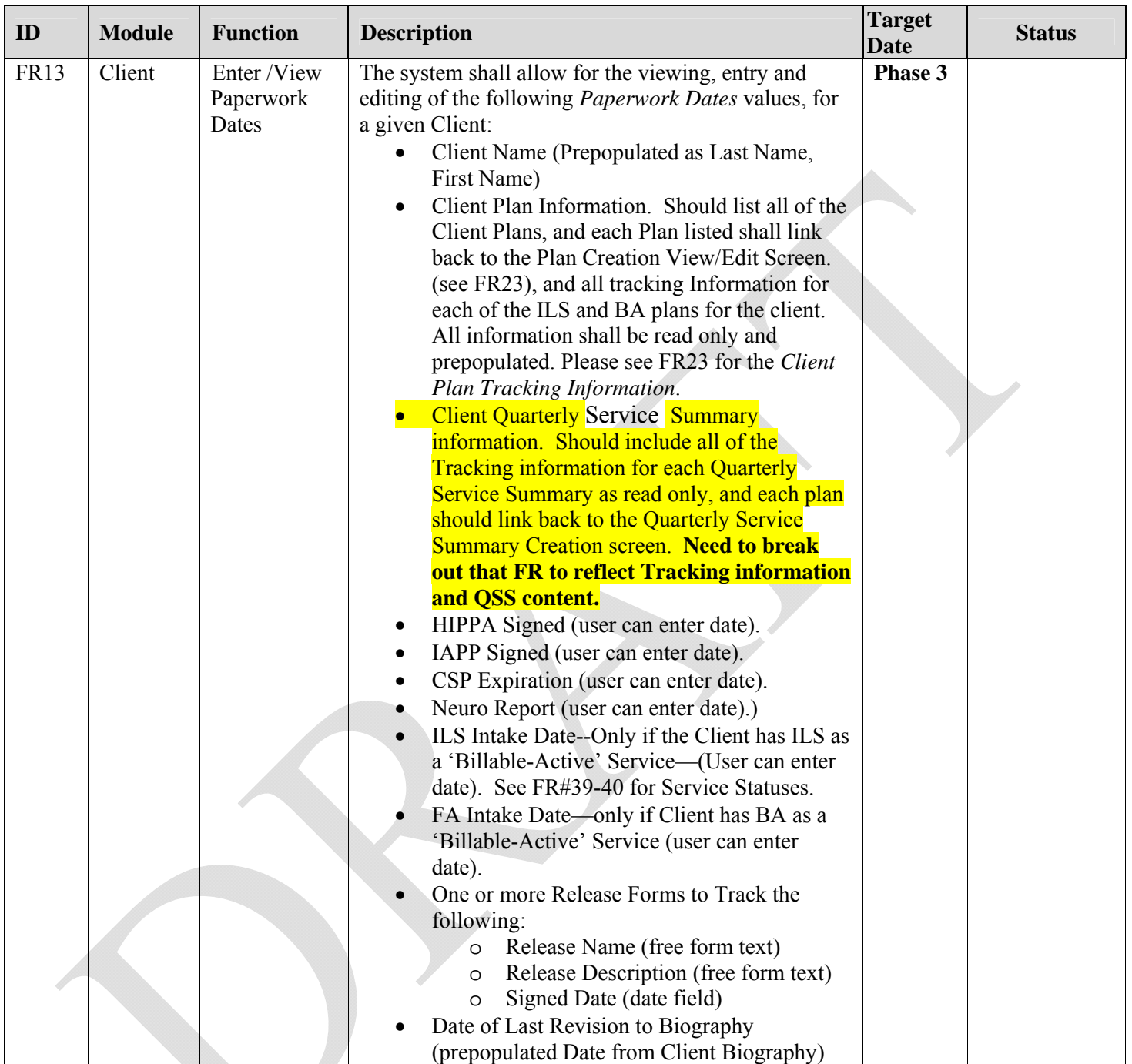

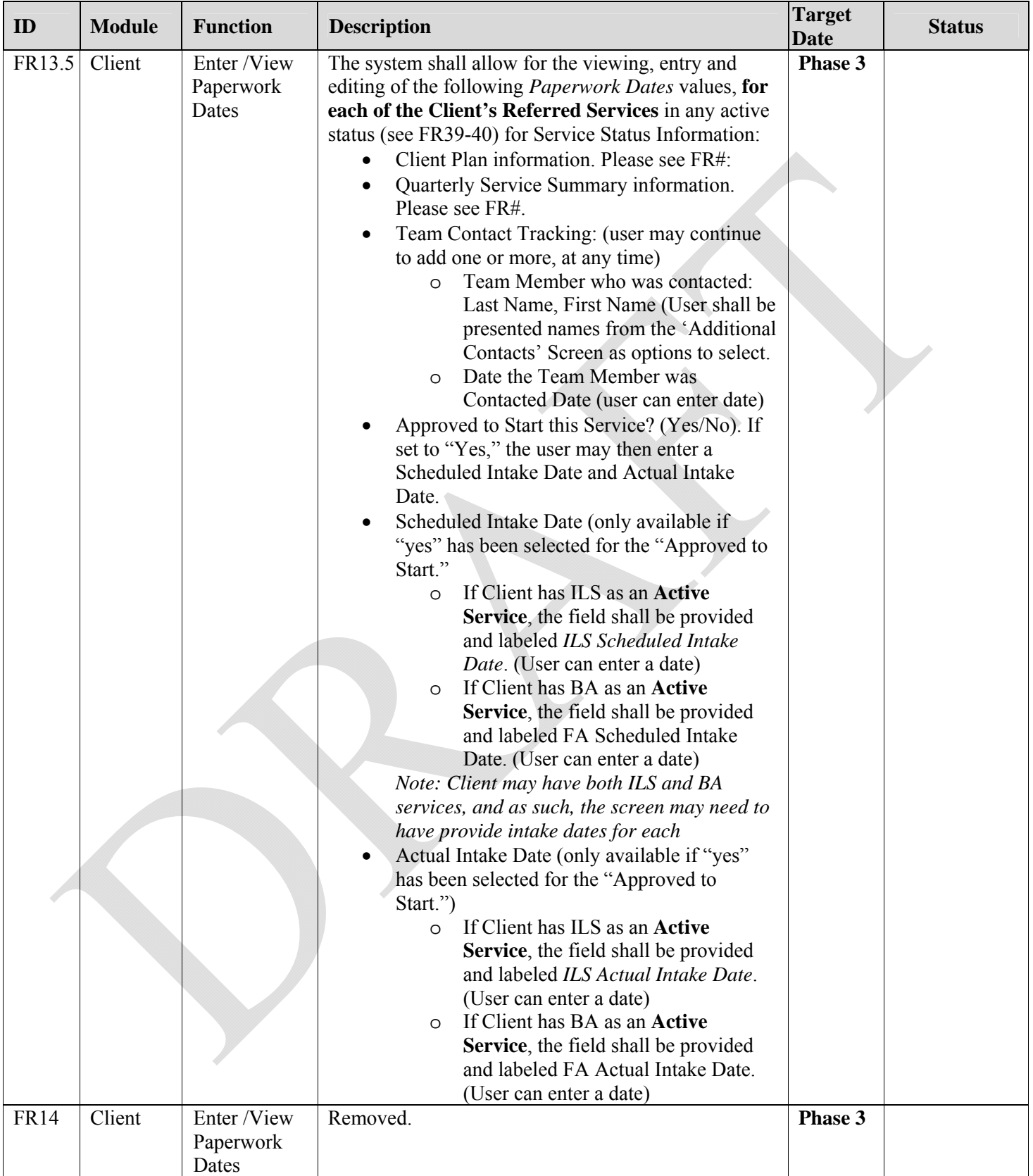

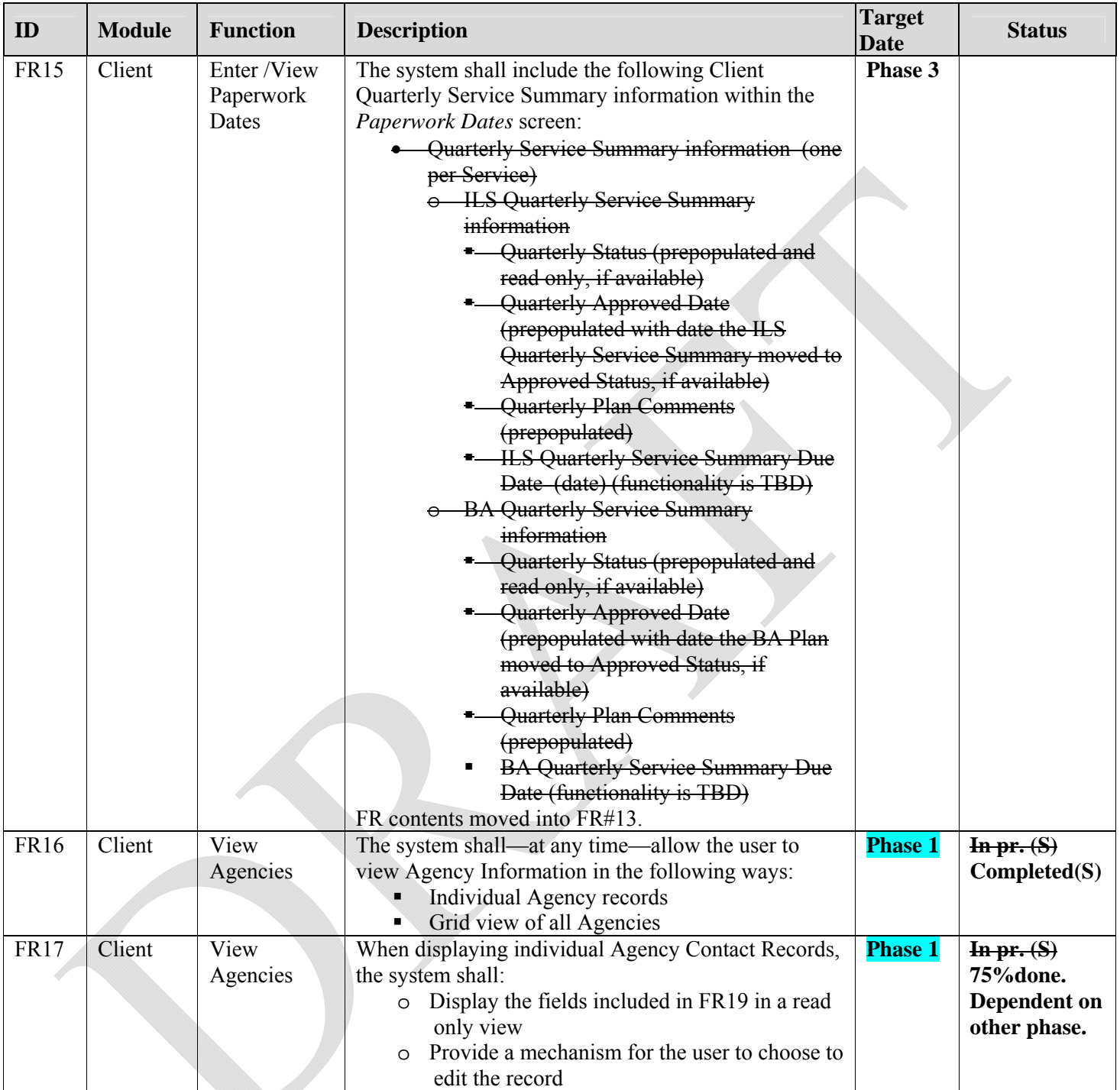

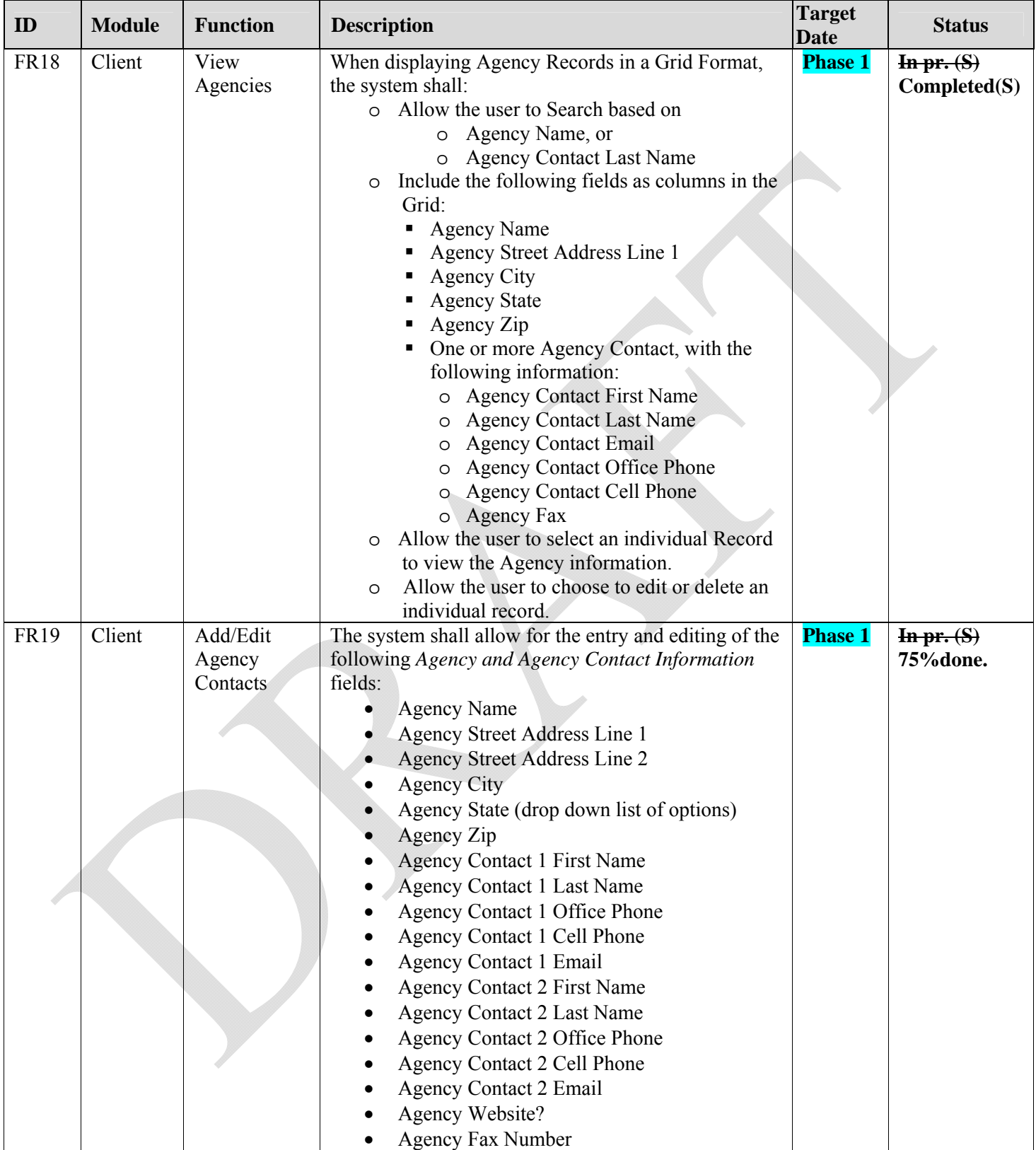

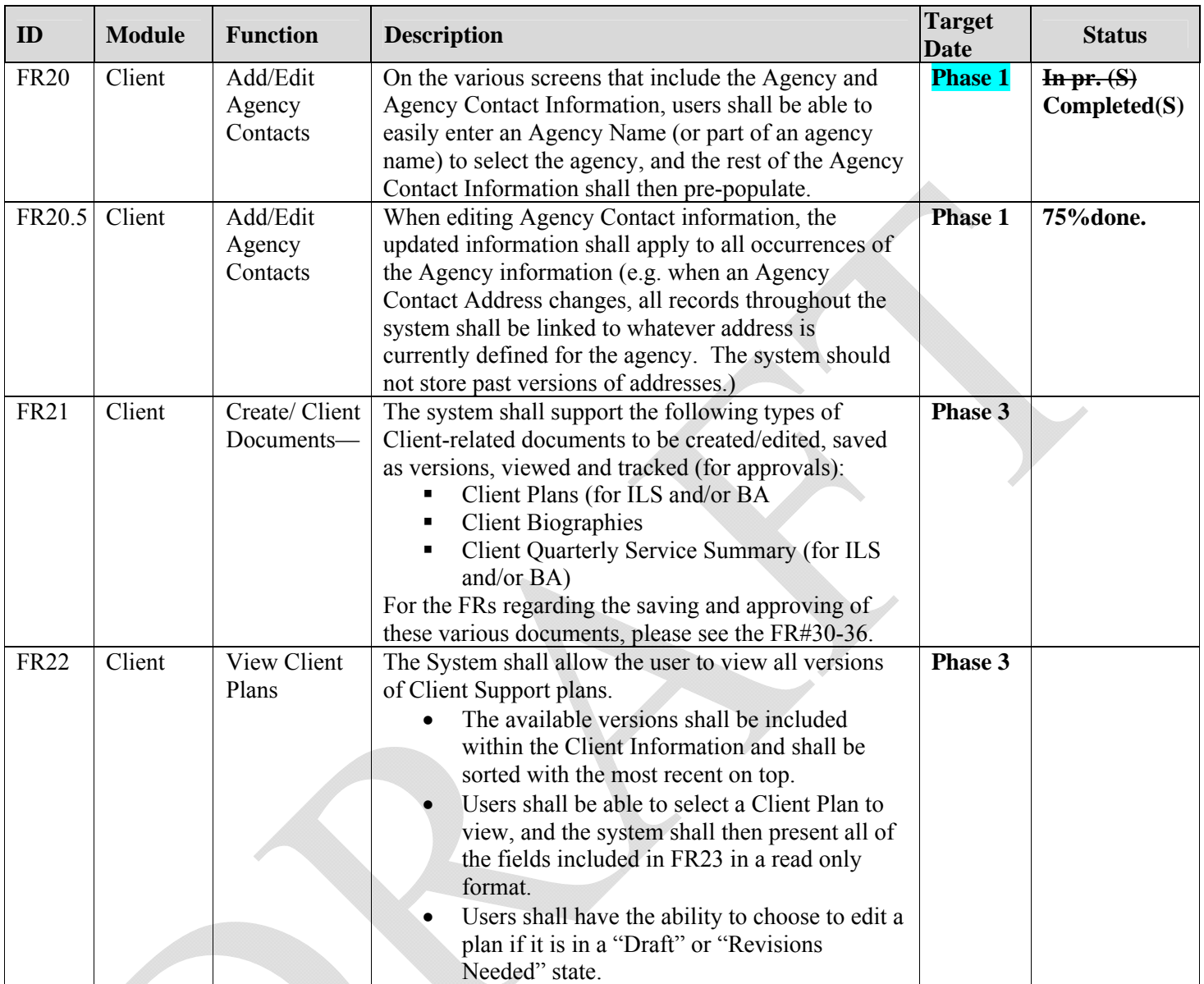

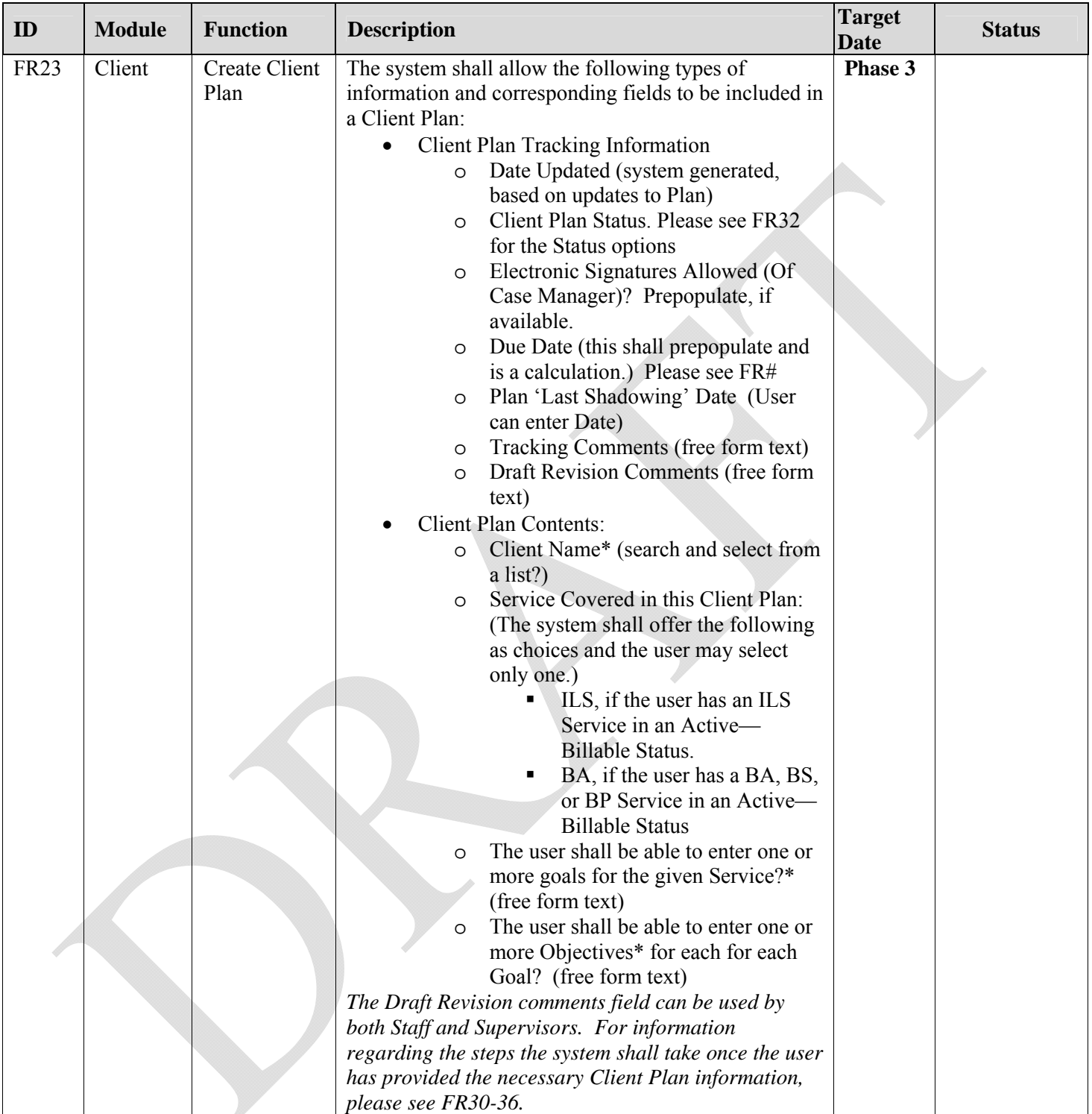

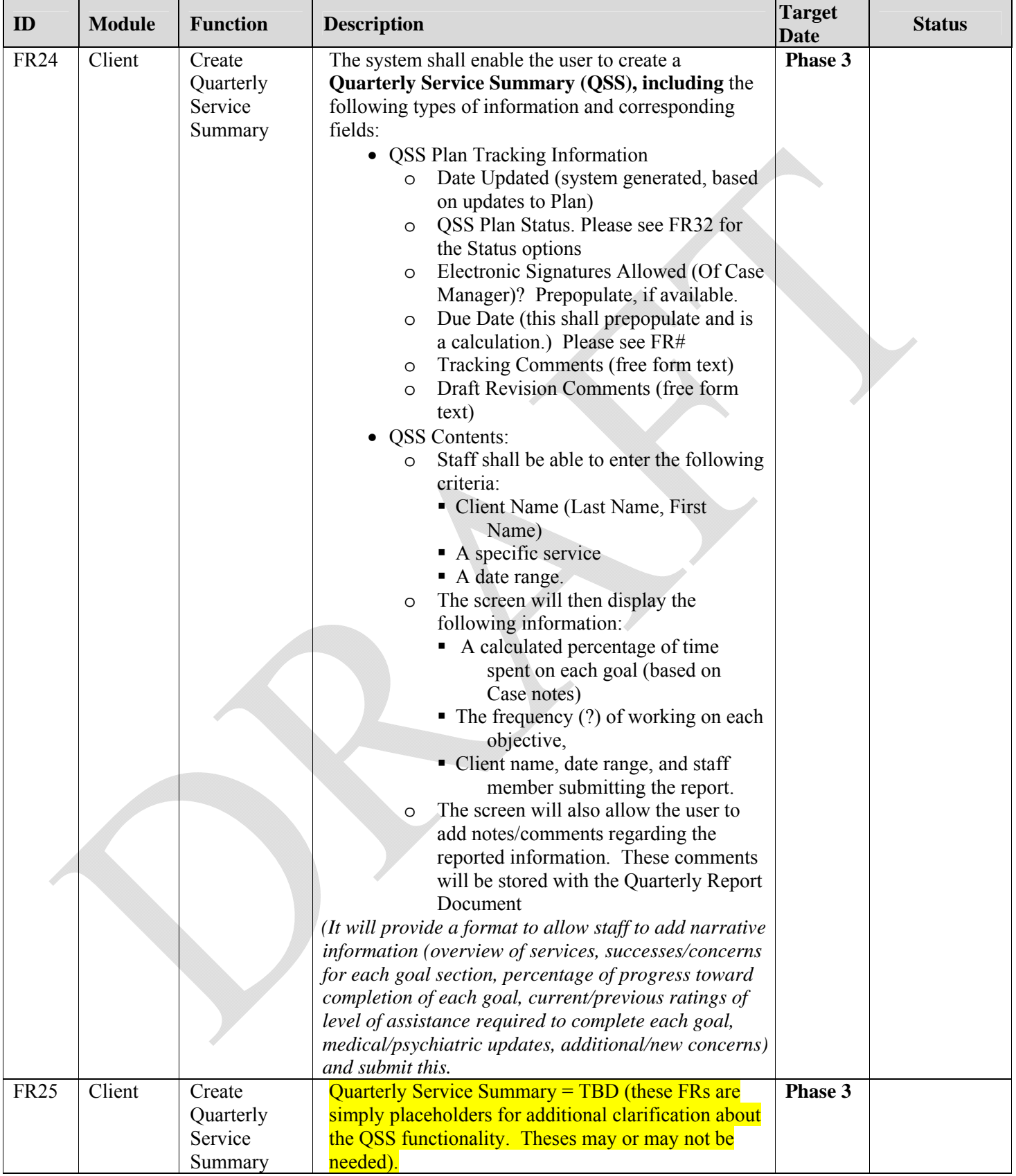

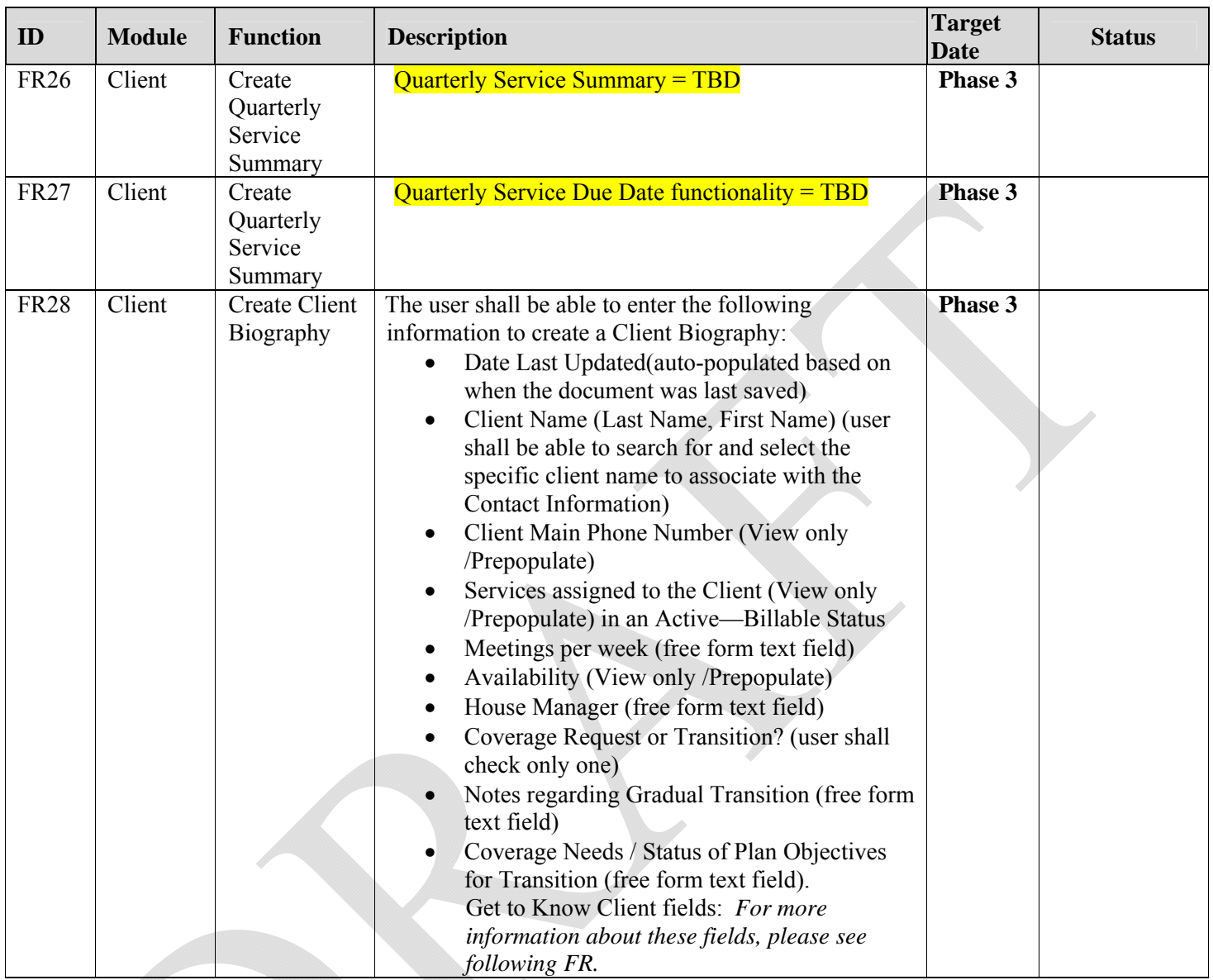

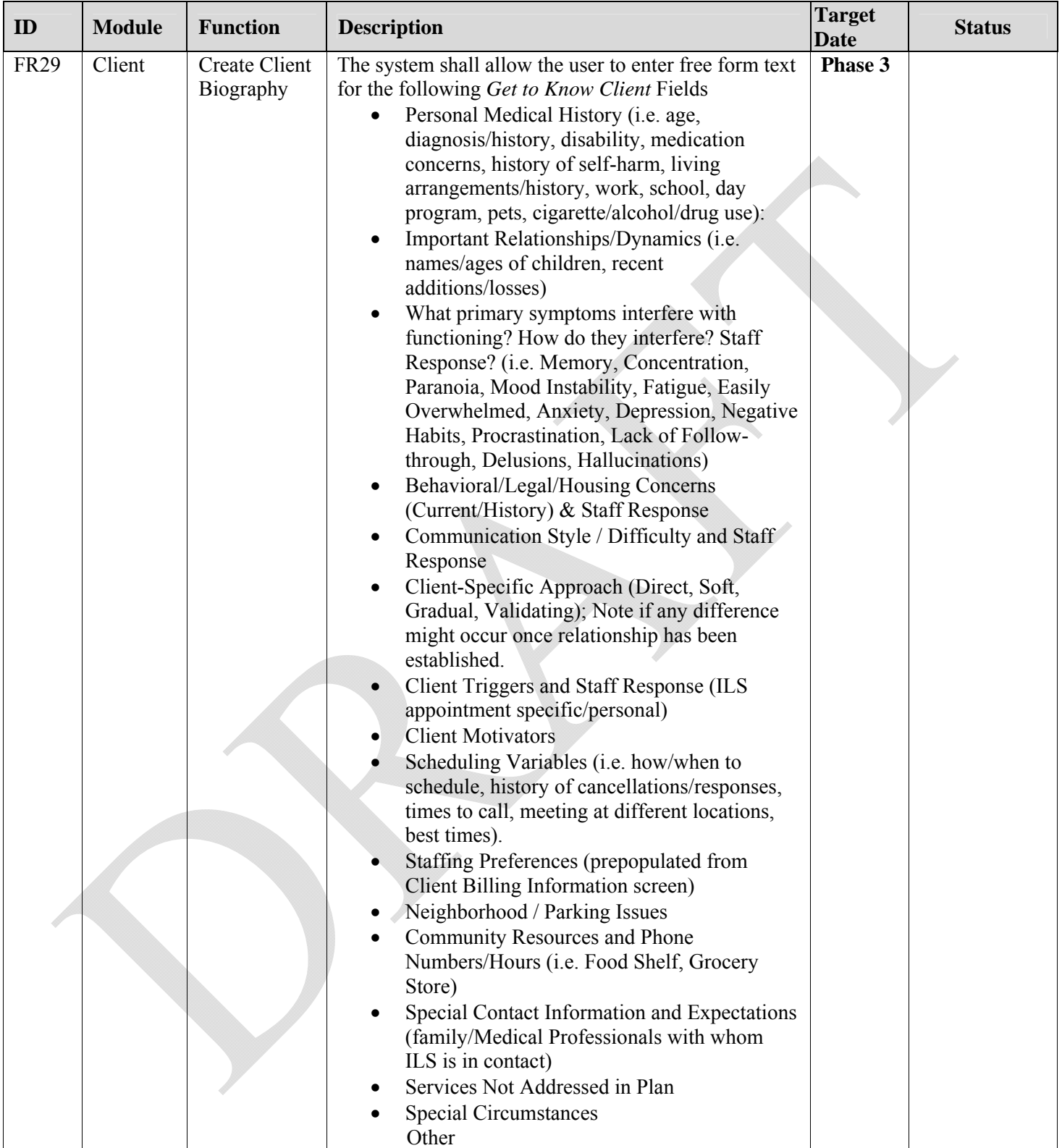

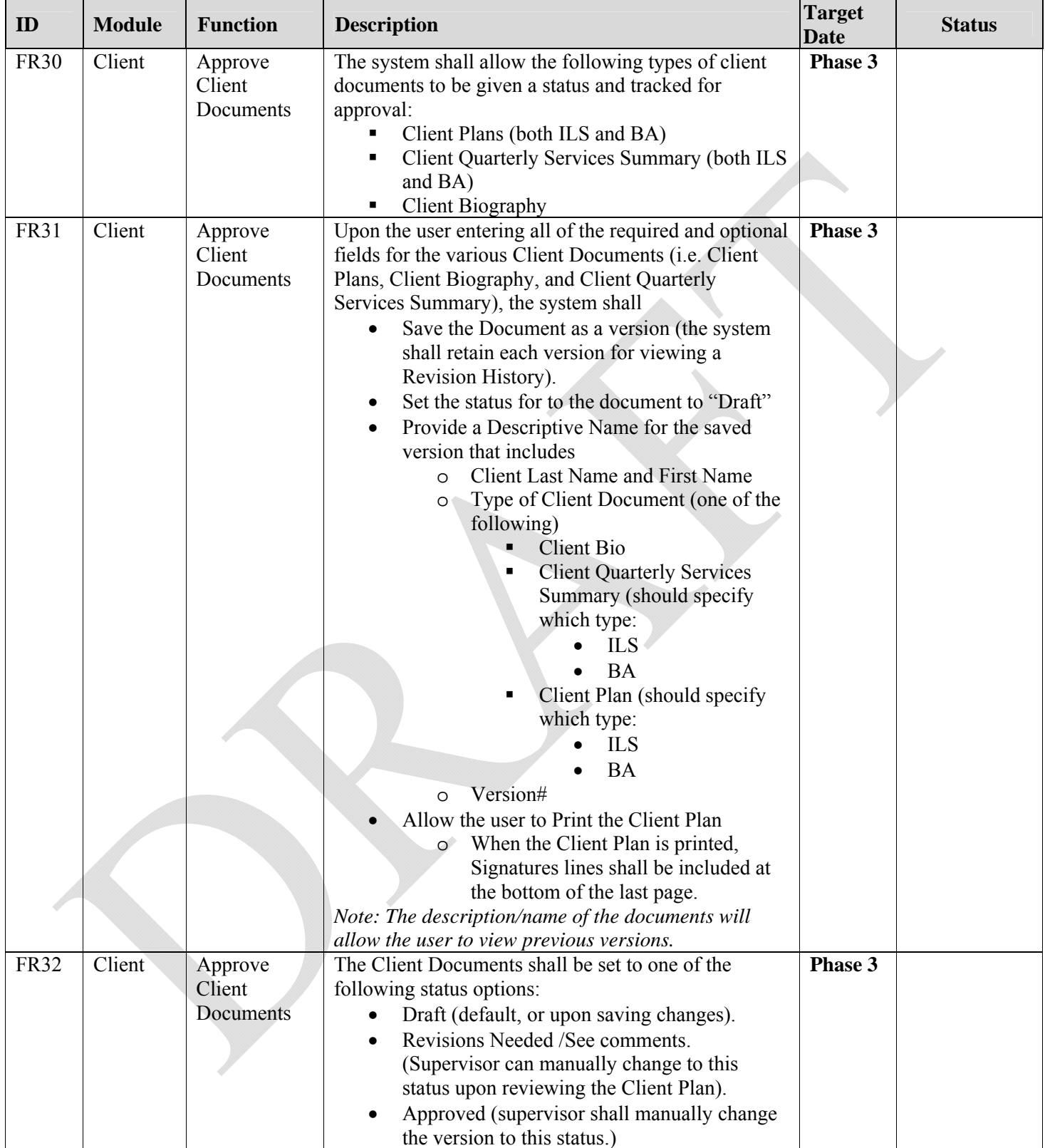

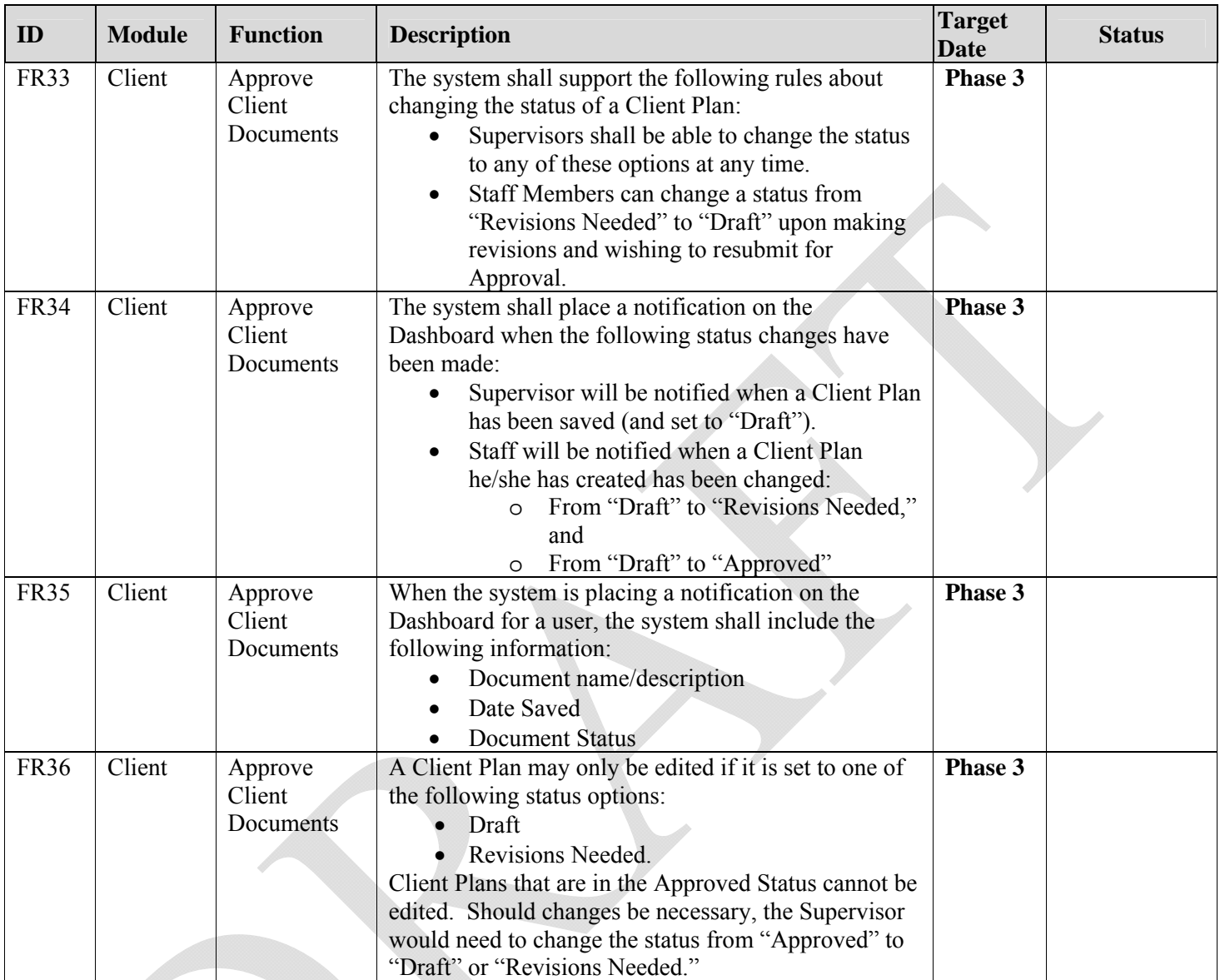

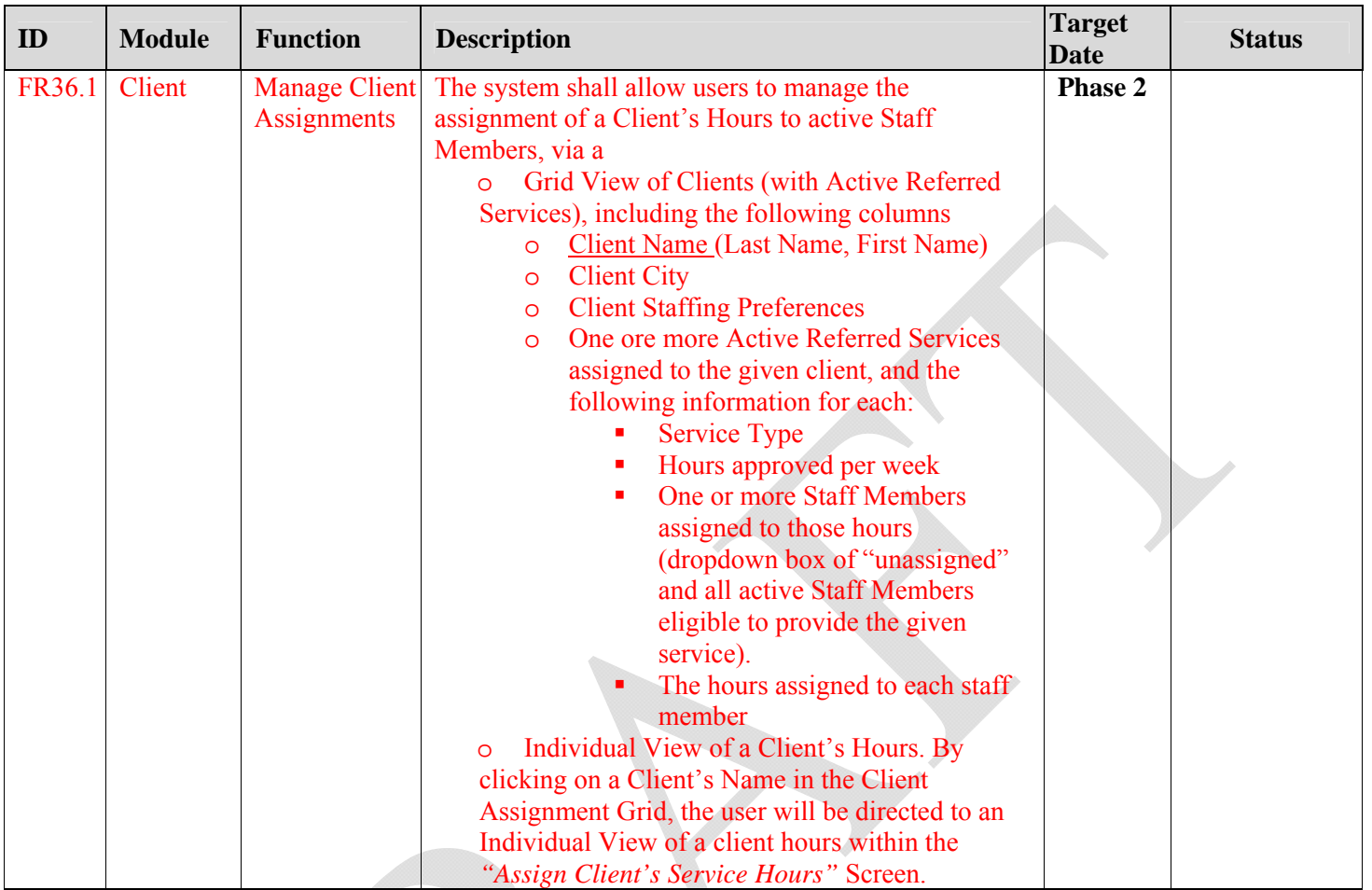

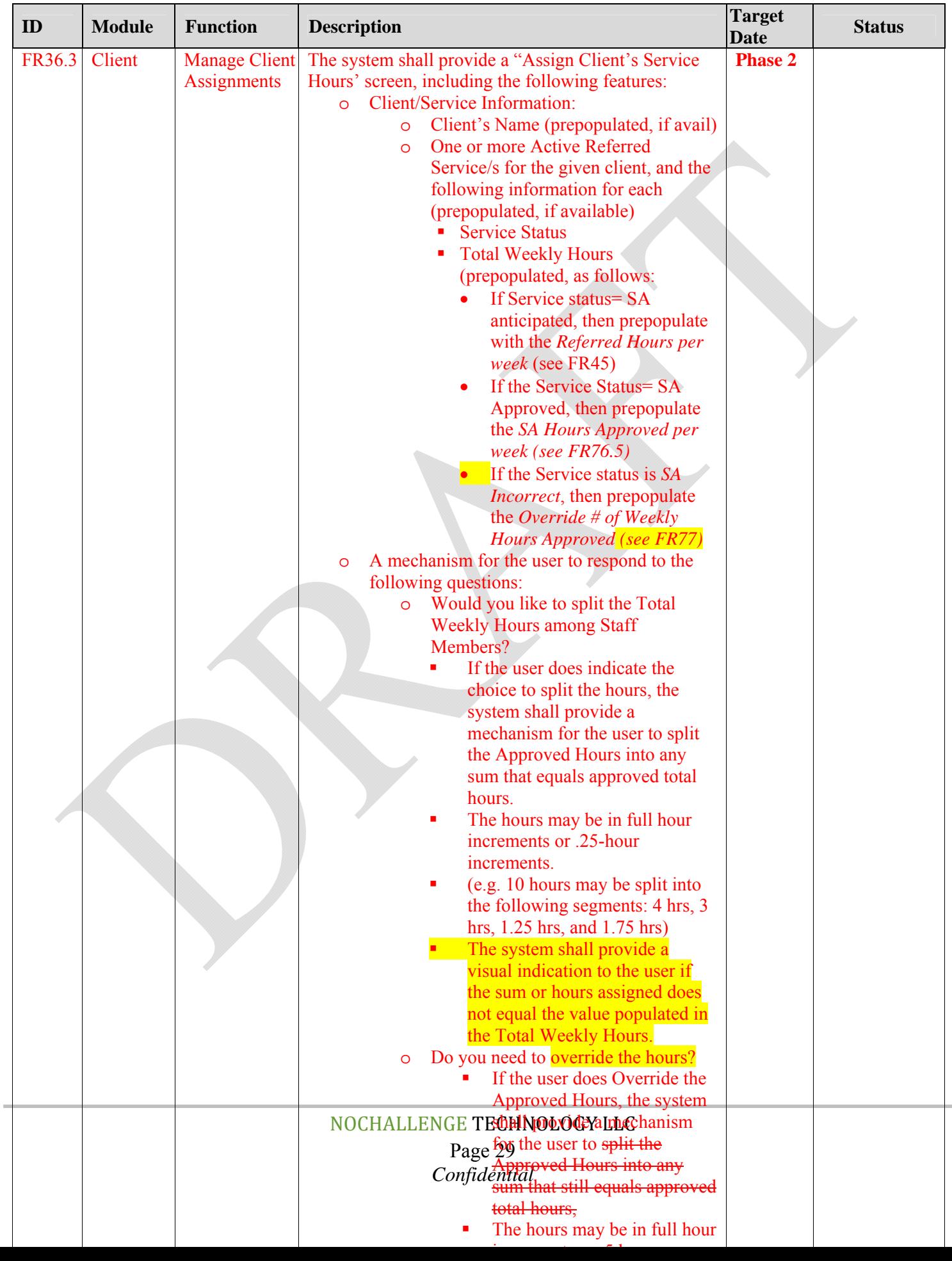

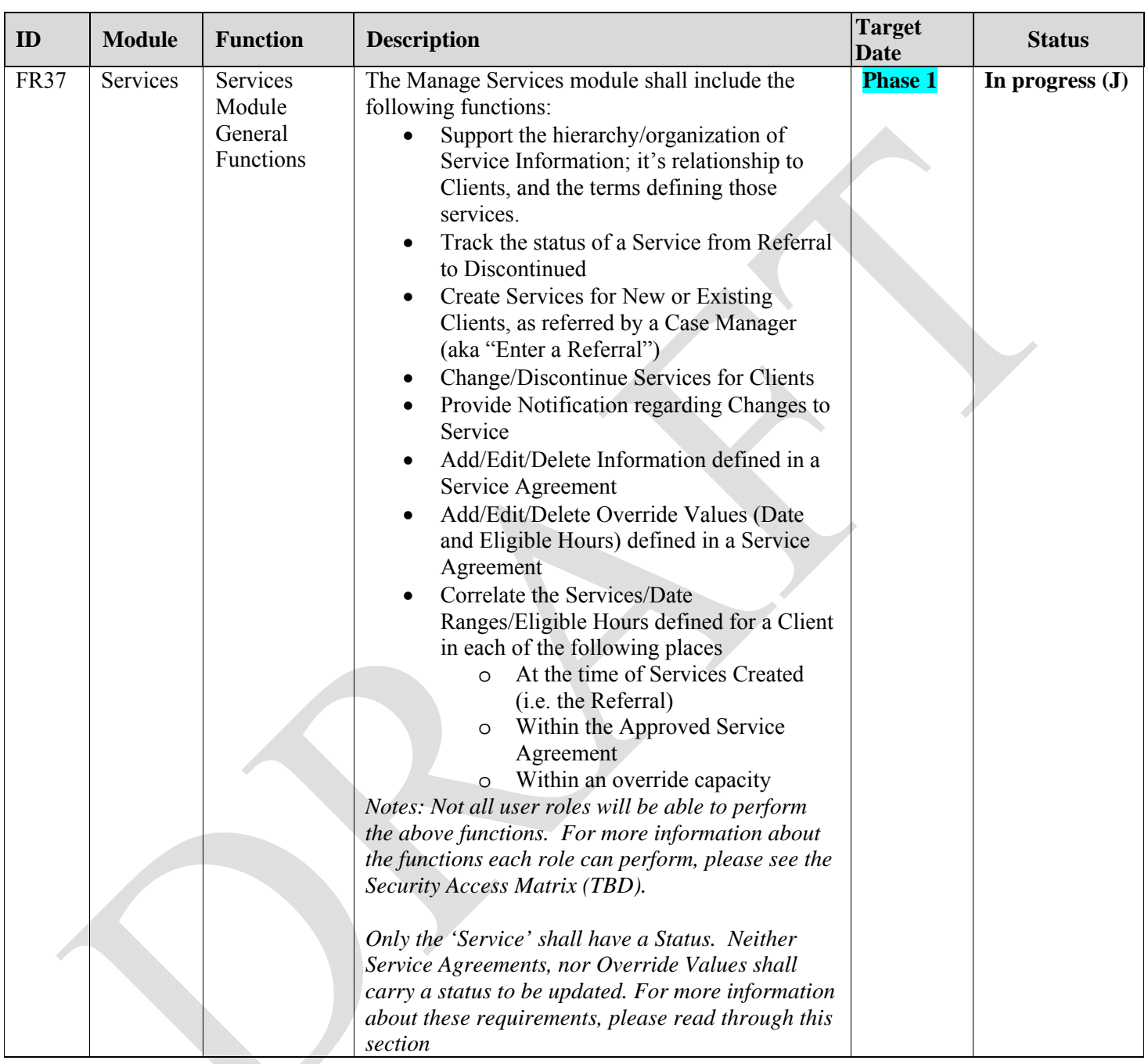

# **2.2. Functional Requirements for the Managing Services Module**

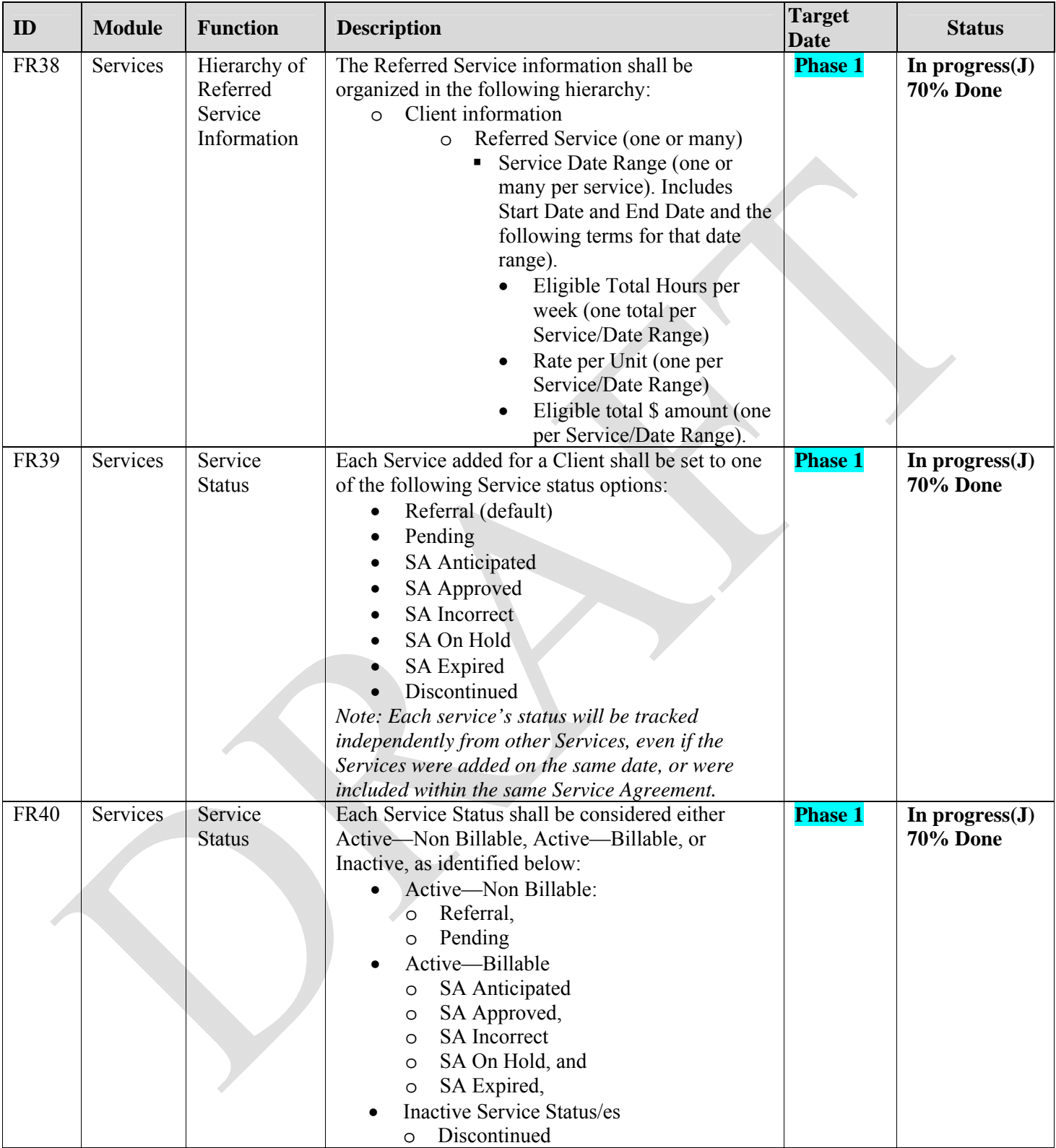

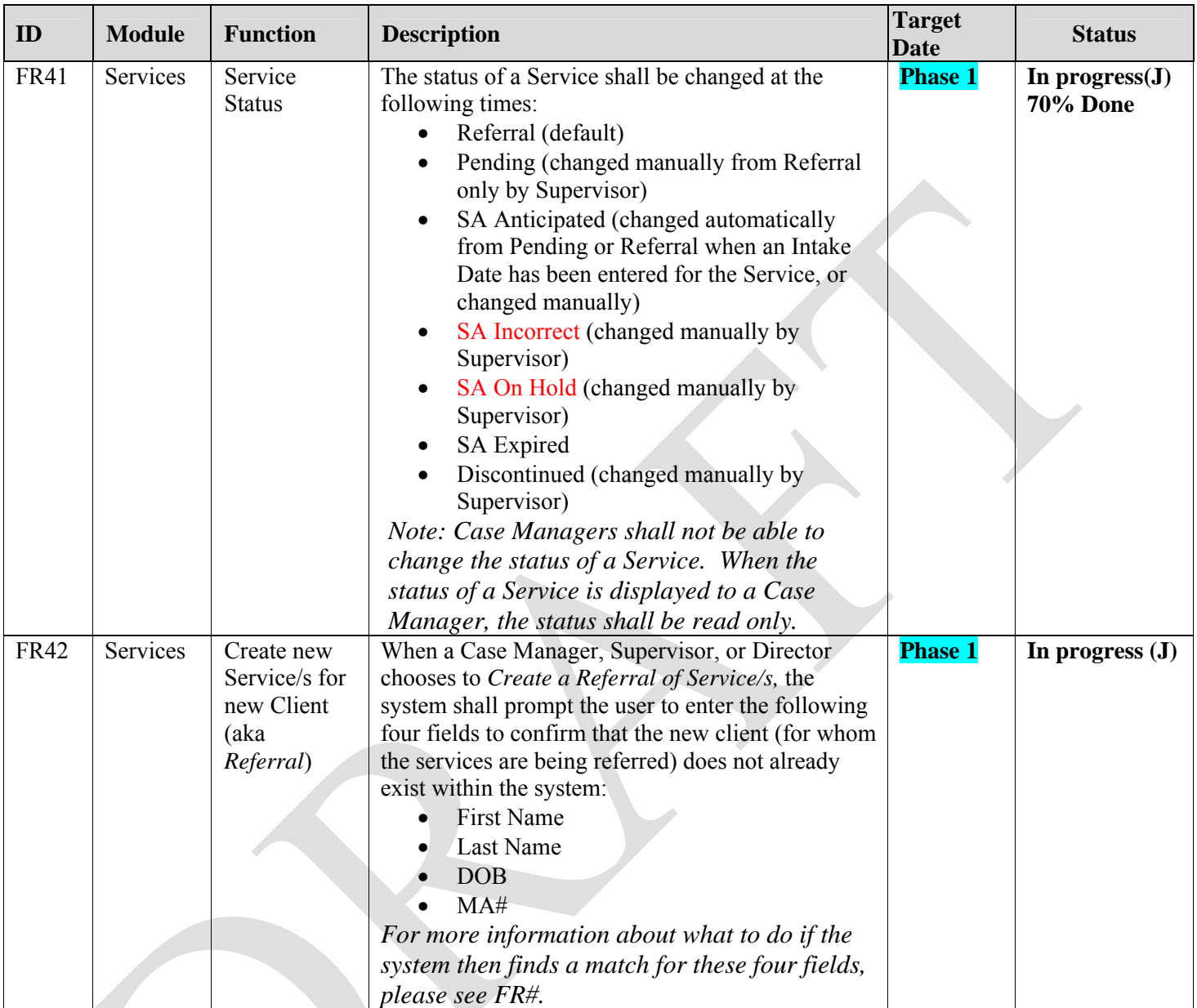

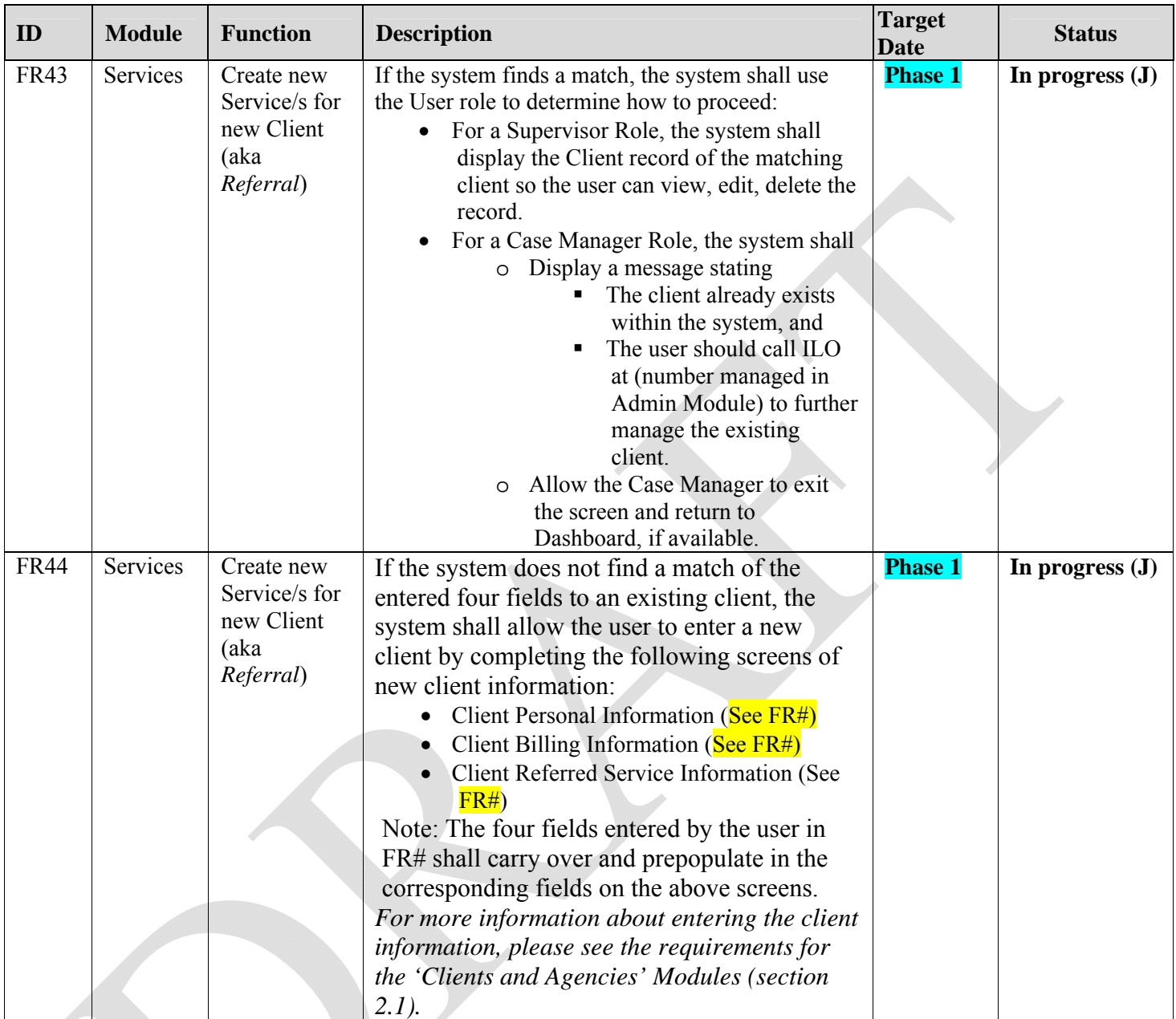

| <b>Date</b><br>To enter one or more new Services for a client, the<br><b>Phase 1</b><br>Services<br>In $progress(J)$<br>Create new<br>system shall allow the following required and<br>Service/s for<br>70% Done<br>new Client<br>optional Client Referred Service information fields<br>to be entered and stored:<br>(aka<br>Referral)<br>Client Name (displayed as Last Name,<br>$\bullet$<br>First Name). Prepopulated—or—User<br>shall be able to search for and select<br>the name.<br>Date Referred Service was Added<br>$\bullet$<br>(auto-generated<br>Referral Source information:<br>o Case Manager First Name<br>Case Manager Last Name<br>$\circ$<br><b>Agency Name</b><br>$\circ$<br>Payment type* (User must select one)<br>Waiver (then user select one of<br>$\circ$<br>the following:<br>CADI, or<br>BI<br>٠<br>CDCS,<br>$\circ$<br>$CDCS + W \text{div} \text{er}$ (must pick)<br>$\circ$<br>one Waiver type)<br>CADI, or<br><b>BI</b><br>Private,<br>O<br><b>POS</b><br>$\circ$<br>$POS + Wave$ r (must pick one<br>$\circ$<br>Waiver type)<br>CADI, or<br><b>BI</b><br>One or many of the following<br>'Referred Services,' and the terms for<br>each service:<br><b>ILS</b><br><b>BS</b><br><b>BA</b><br>BP<br>'Referred Date' Range, for each<br>Service. Includes a Start Date and<br><b>End Date</b> and the following terms for<br>each Date Range:<br>Convert the hours to a total# of<br>$\circ$<br>15 min increments and display as<br>read only) <b>e.g</b> 5 Hours $x$ 4 = 20(15<br>min) | <b>Module</b><br>ID |
|----------------------------------------------------------------------------------------------------|---------------------|
| Display the 'Referred Rate per 15<br>$\circ$<br>min Unit (prepopulate/read only,<br>from the Admin Module)e.g<br>$$10/4=2.5(15min)$ .                                                                                                    | <b>FR45</b>         |

*Confidential*

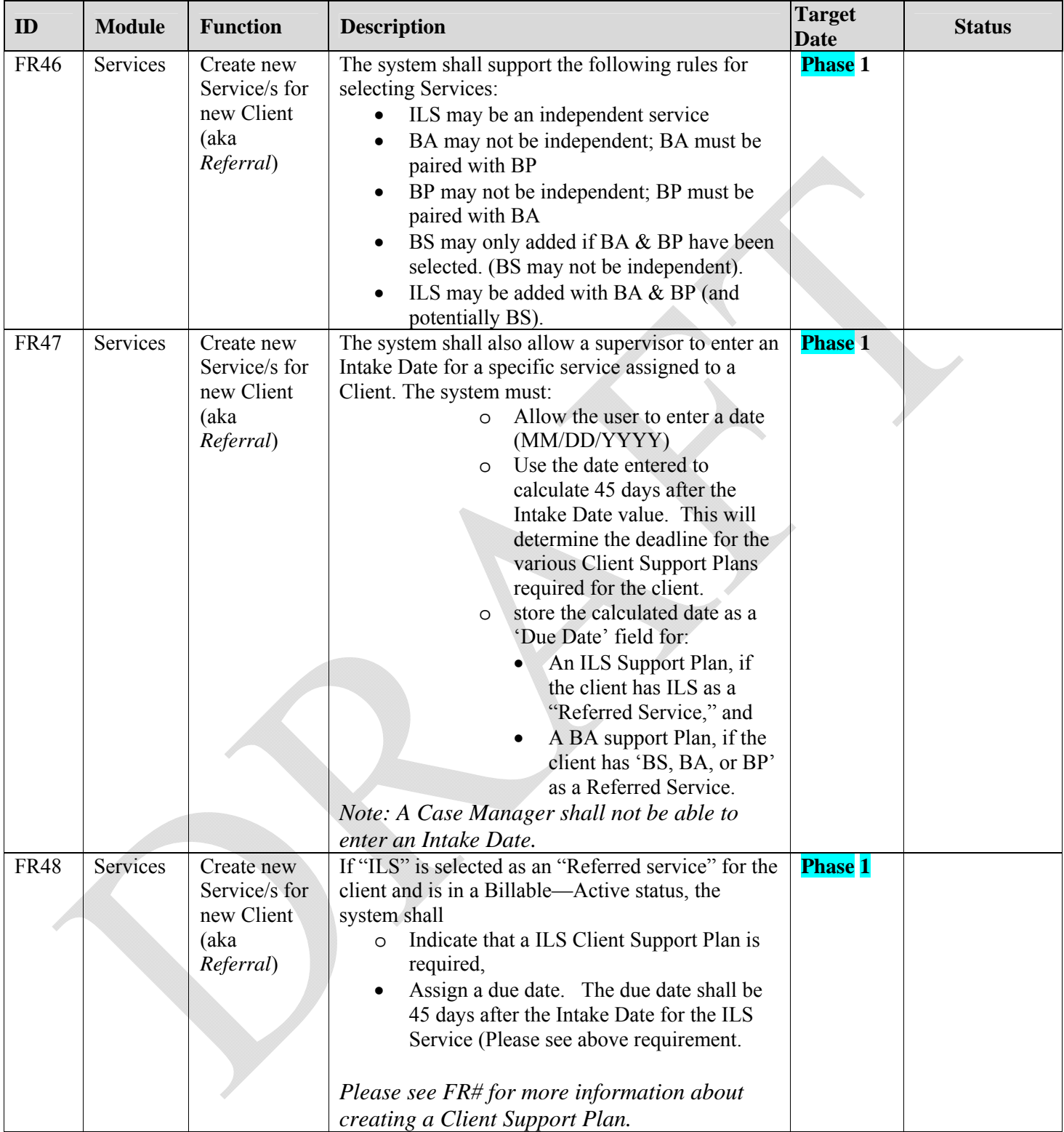

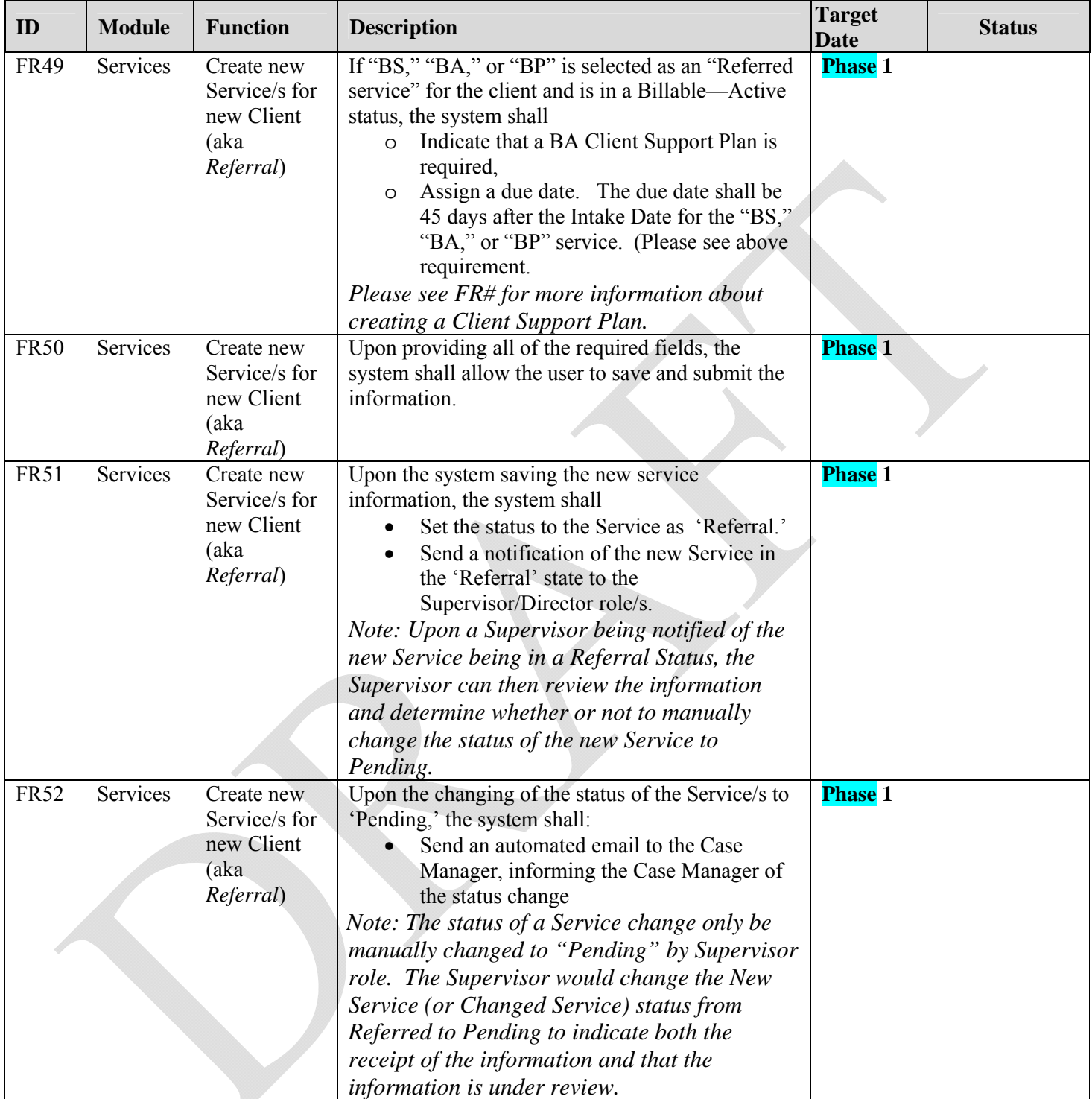

Í
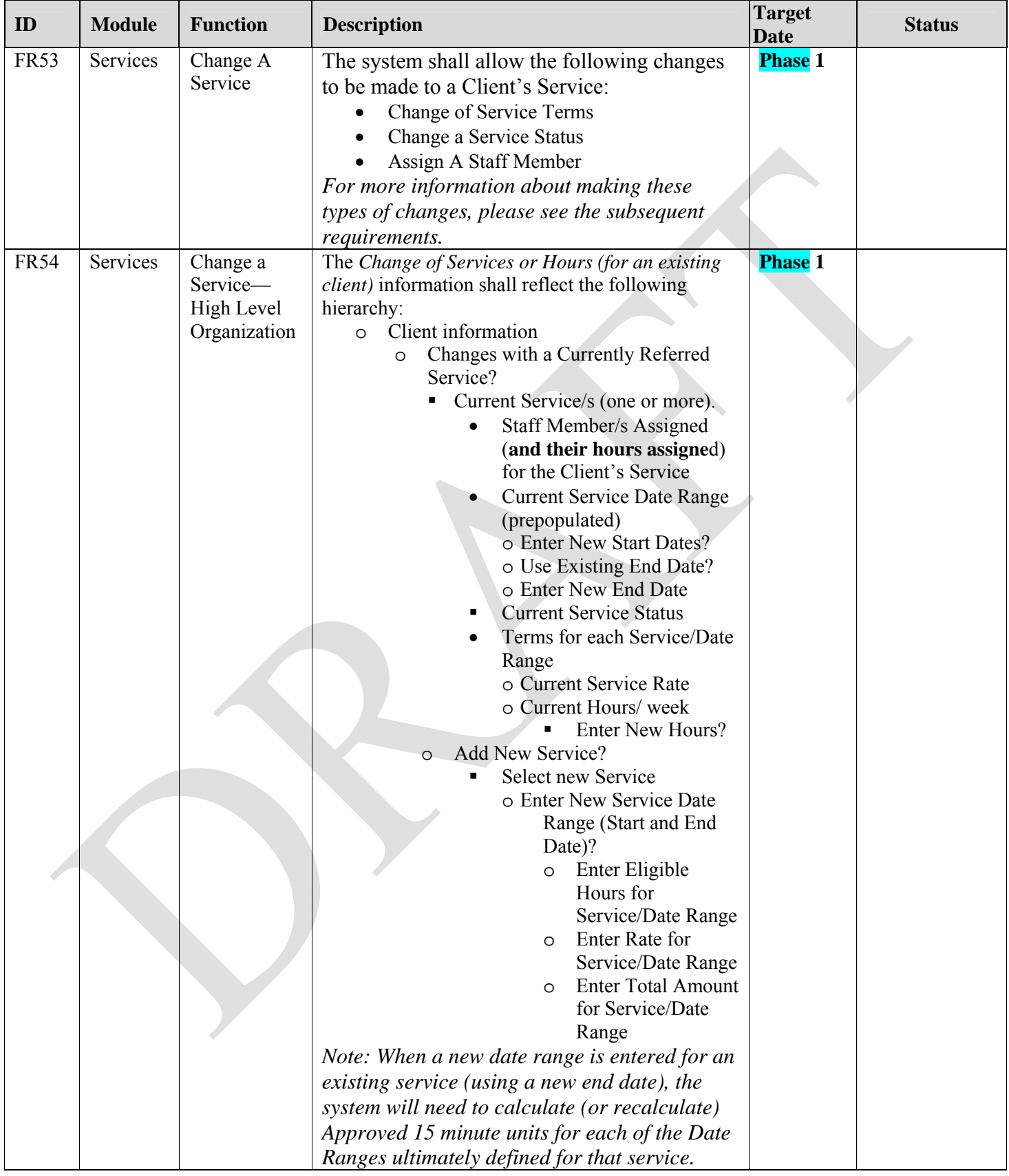

NOCHALLENGE TECHNOLOGY LLC

Page 37 *Confidential*

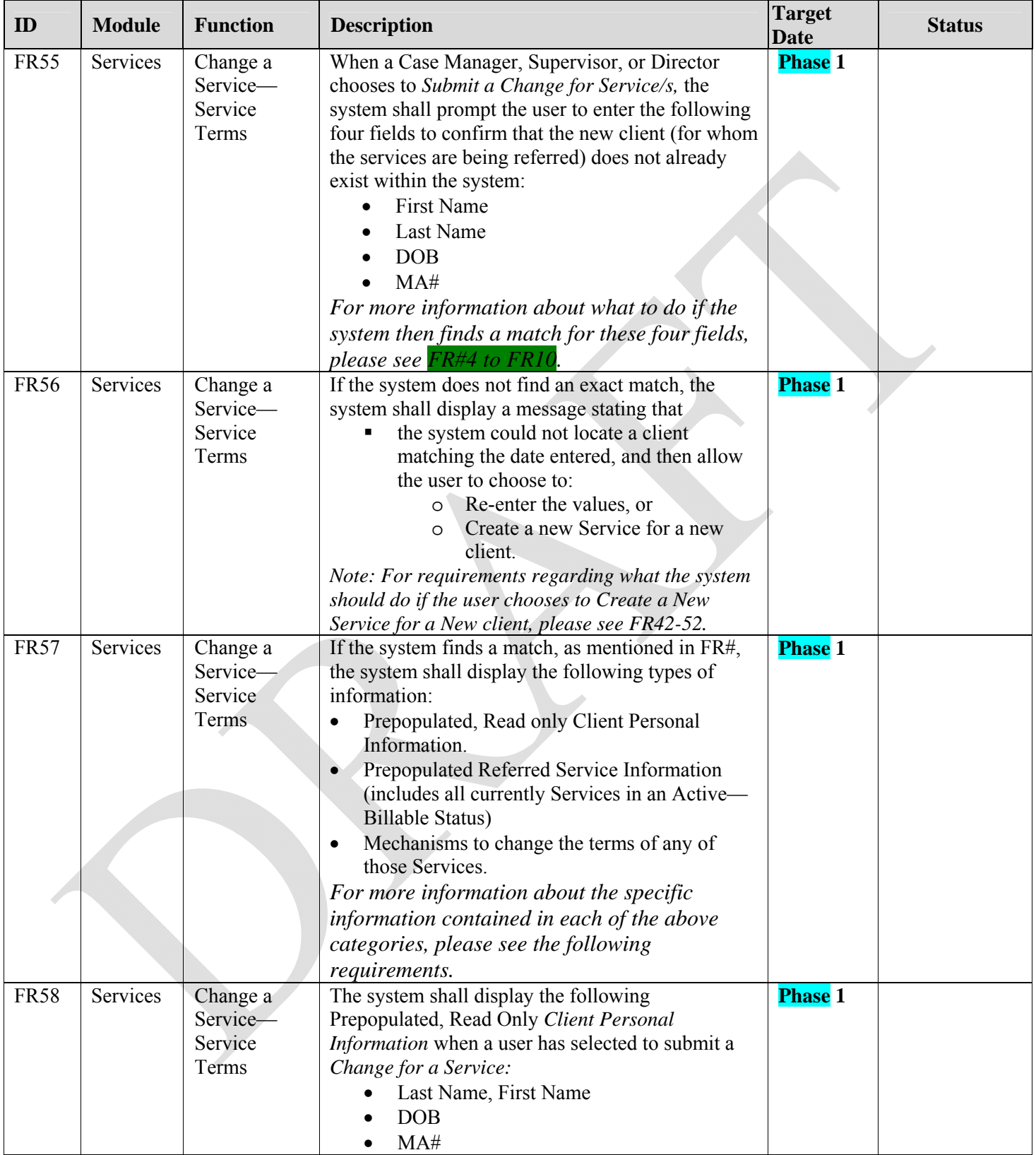

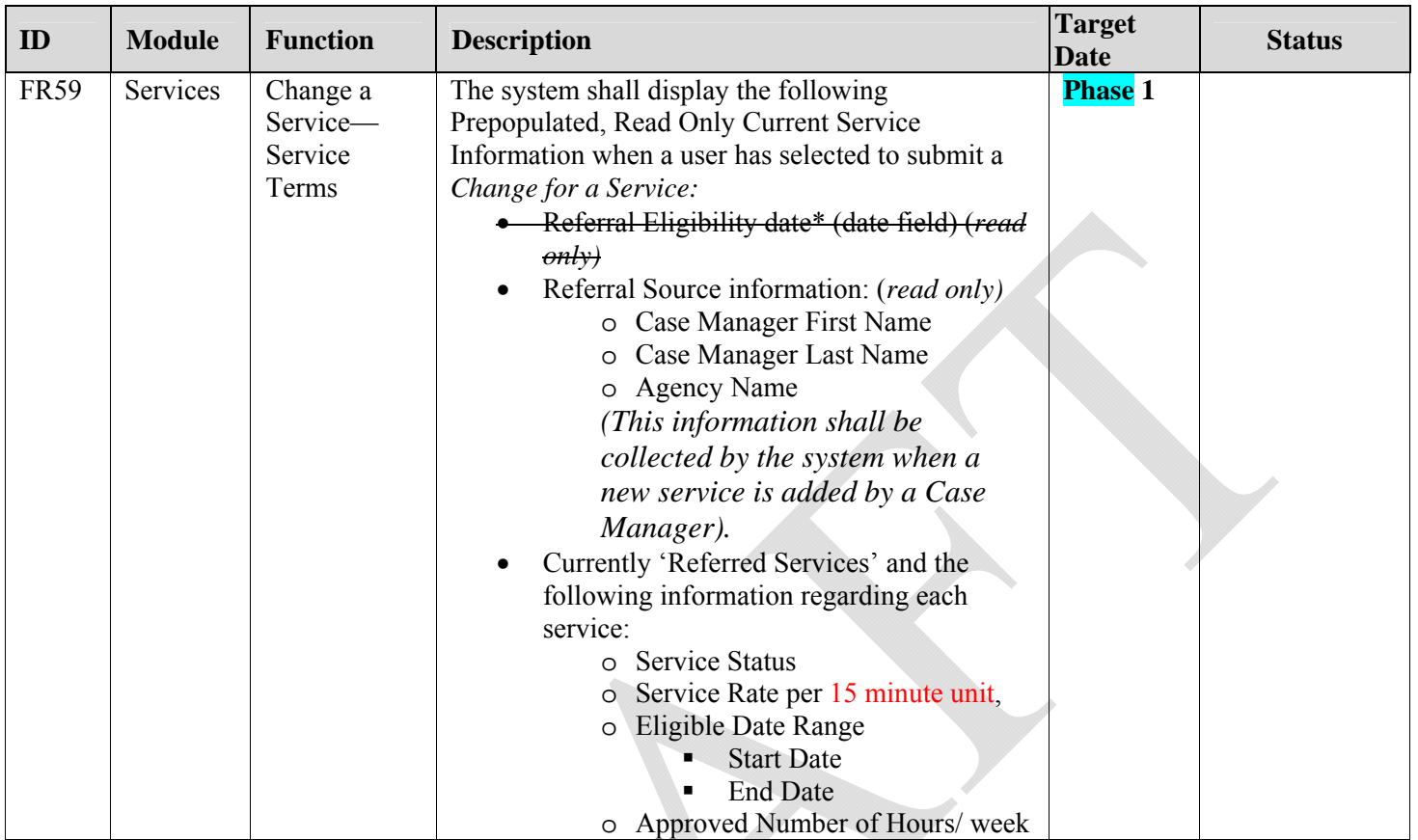

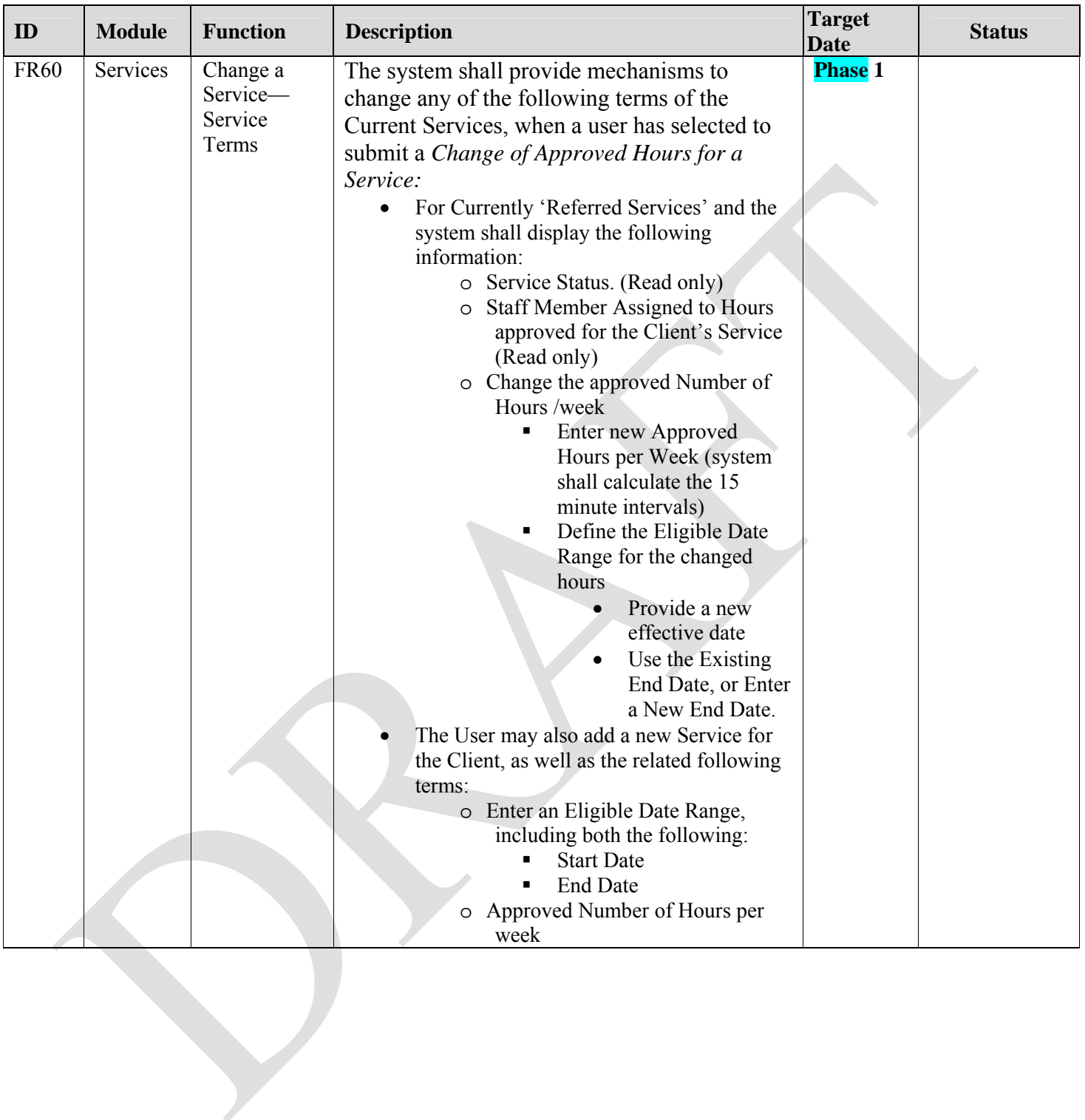

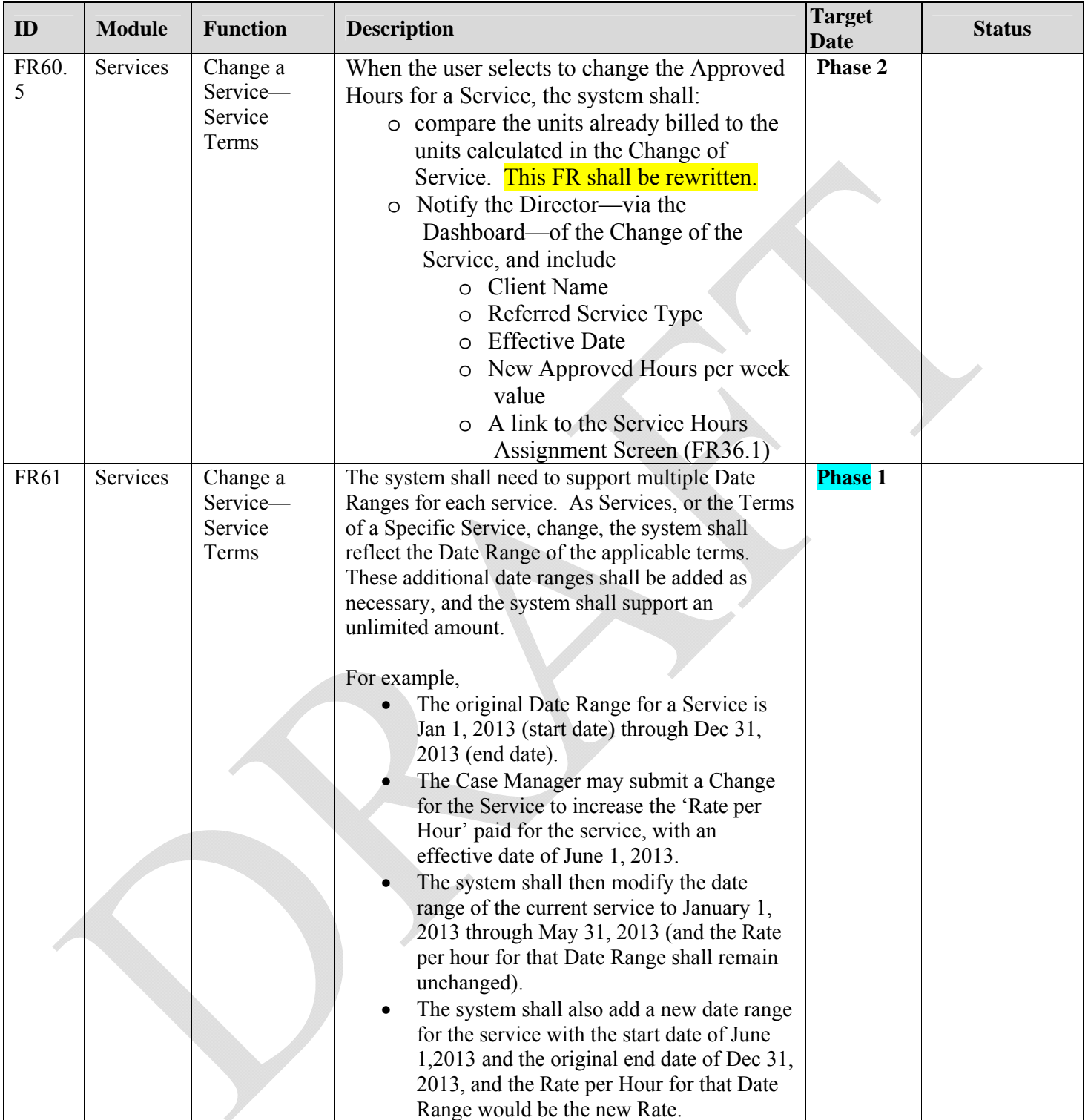

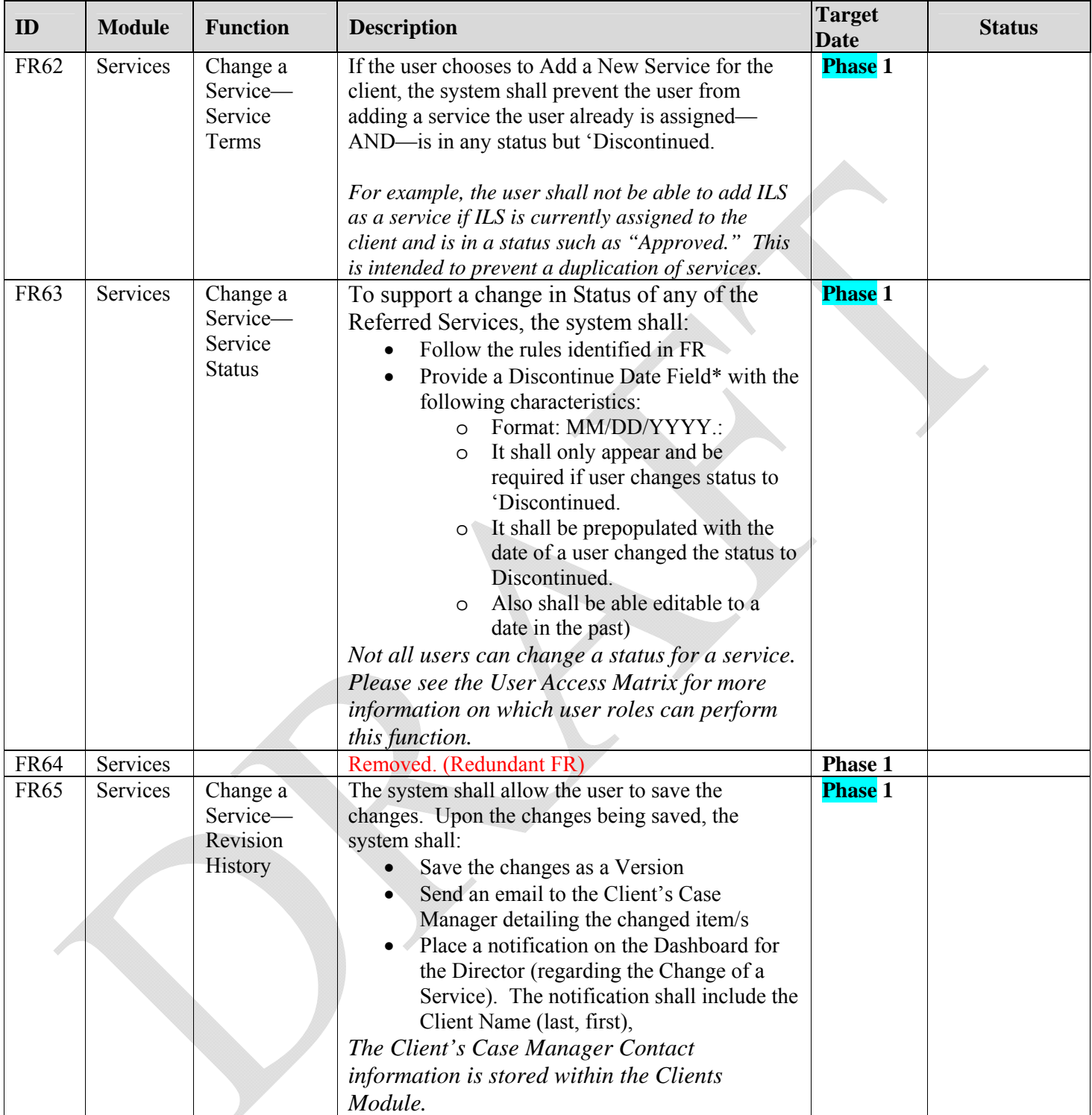

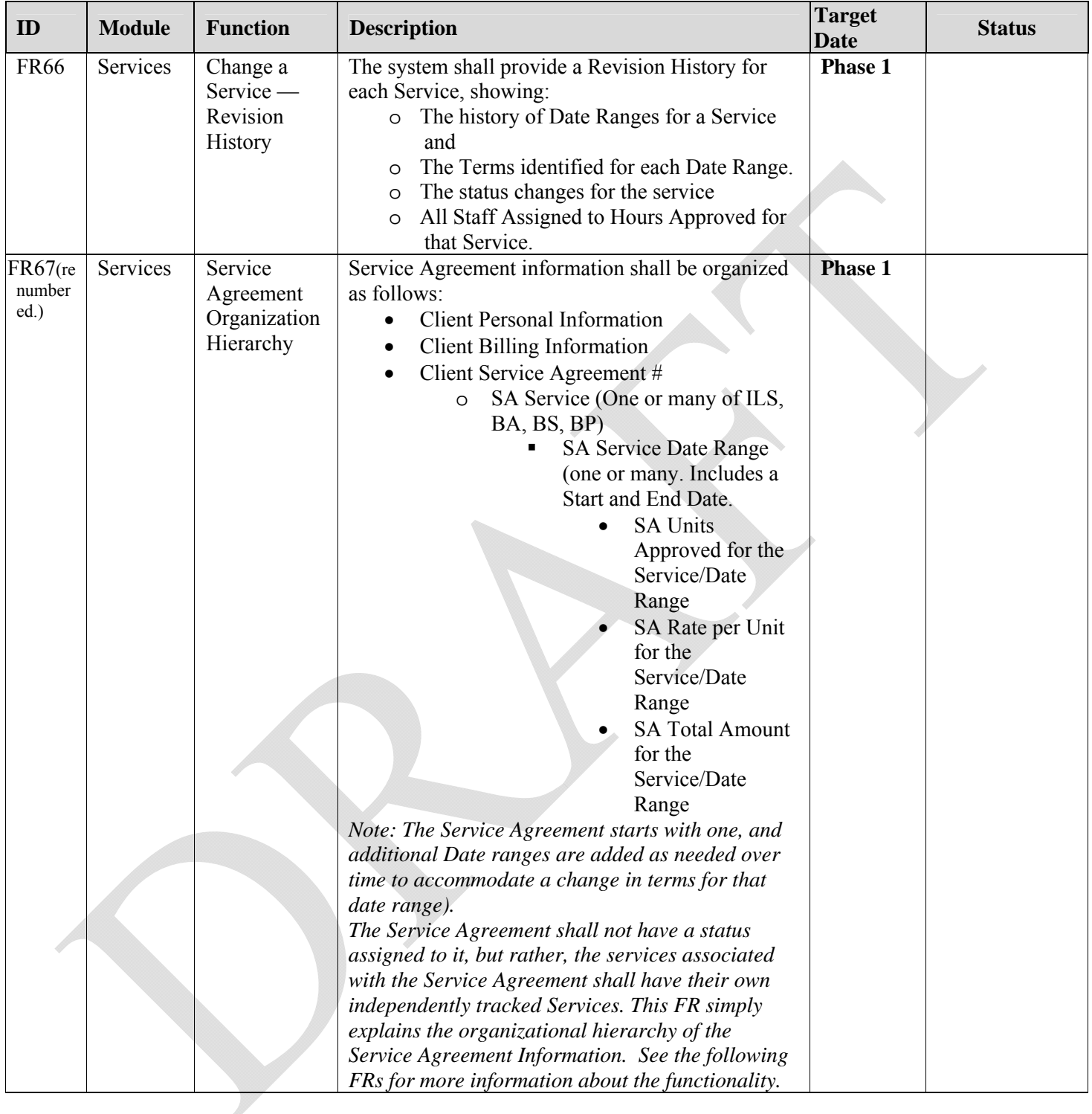

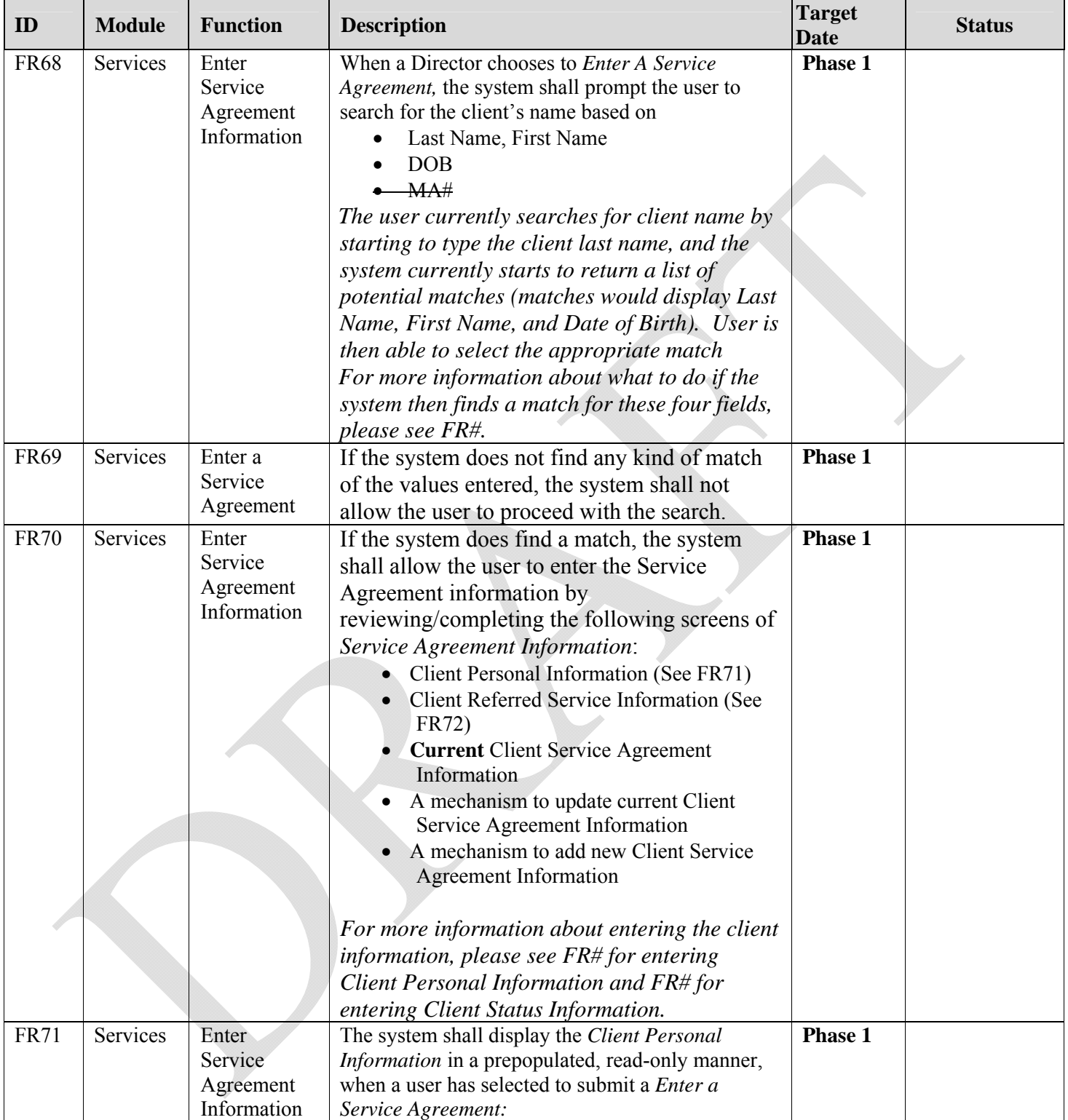

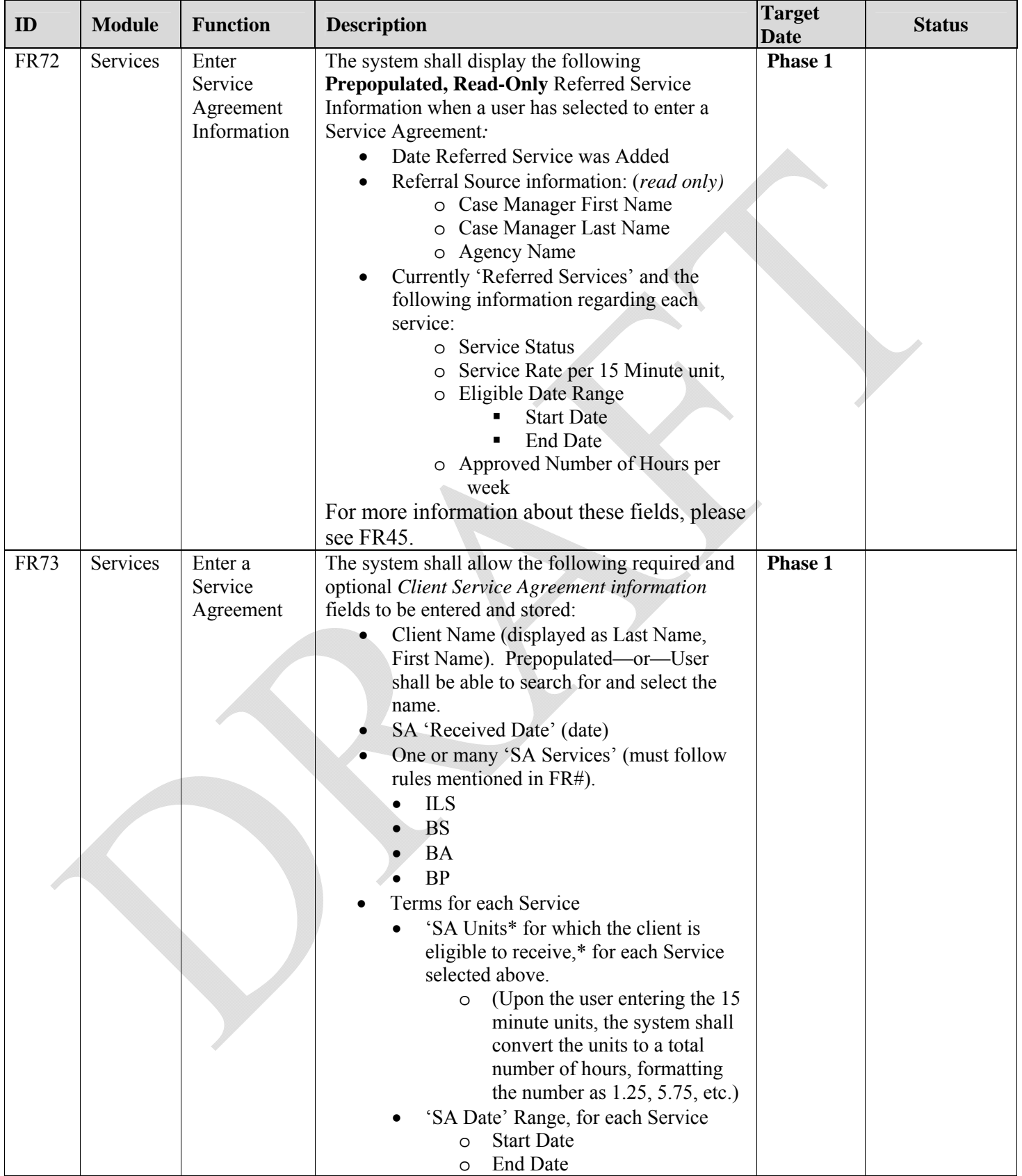

## NOCHALLENGE TECHNOLOGY LLC

Page 45 *Confidential*

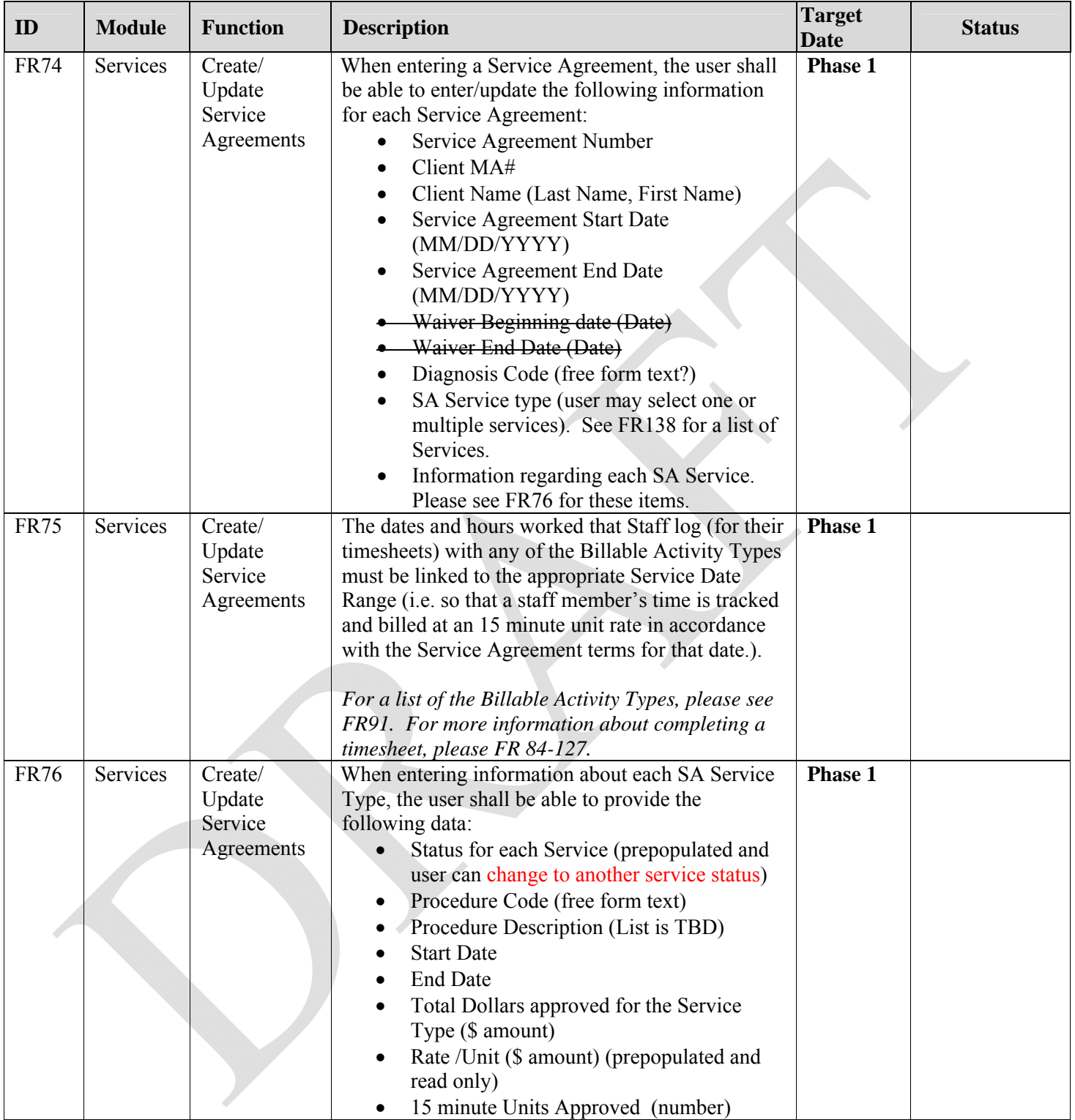

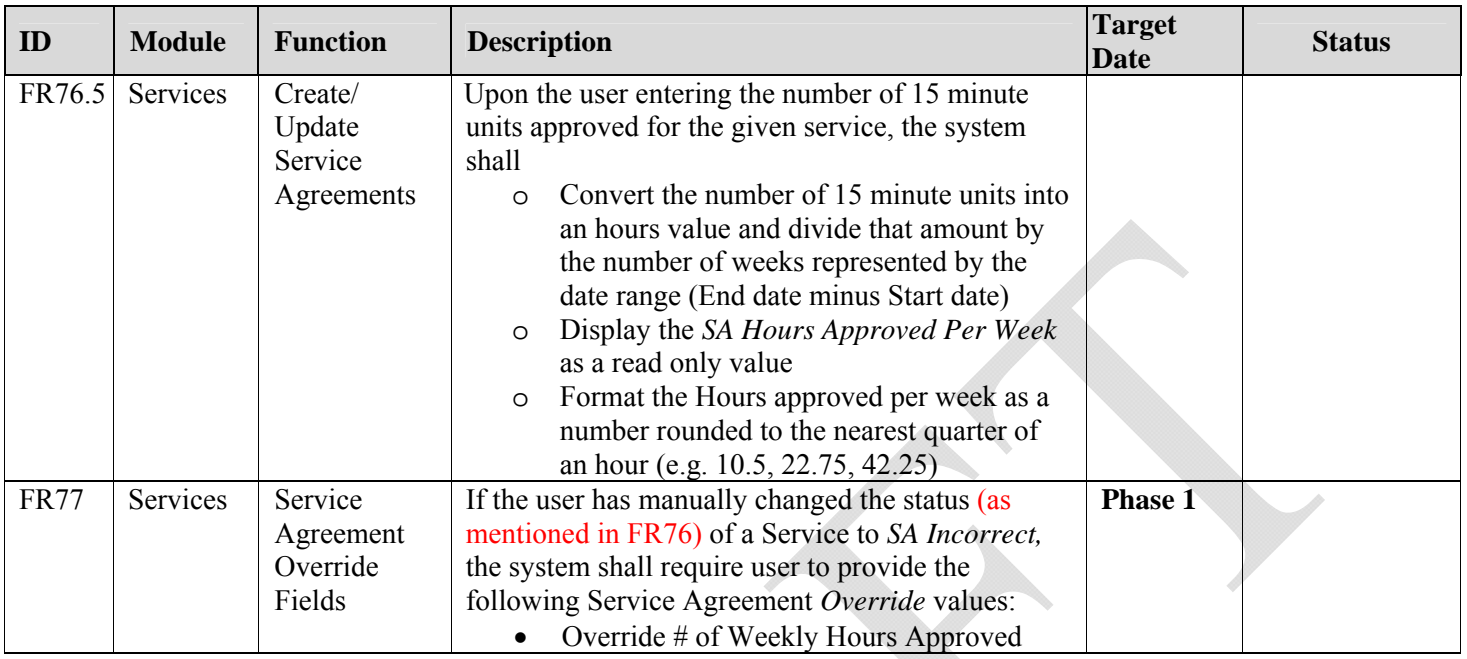

## **2.3. Functional Requirements for the Staff Module**

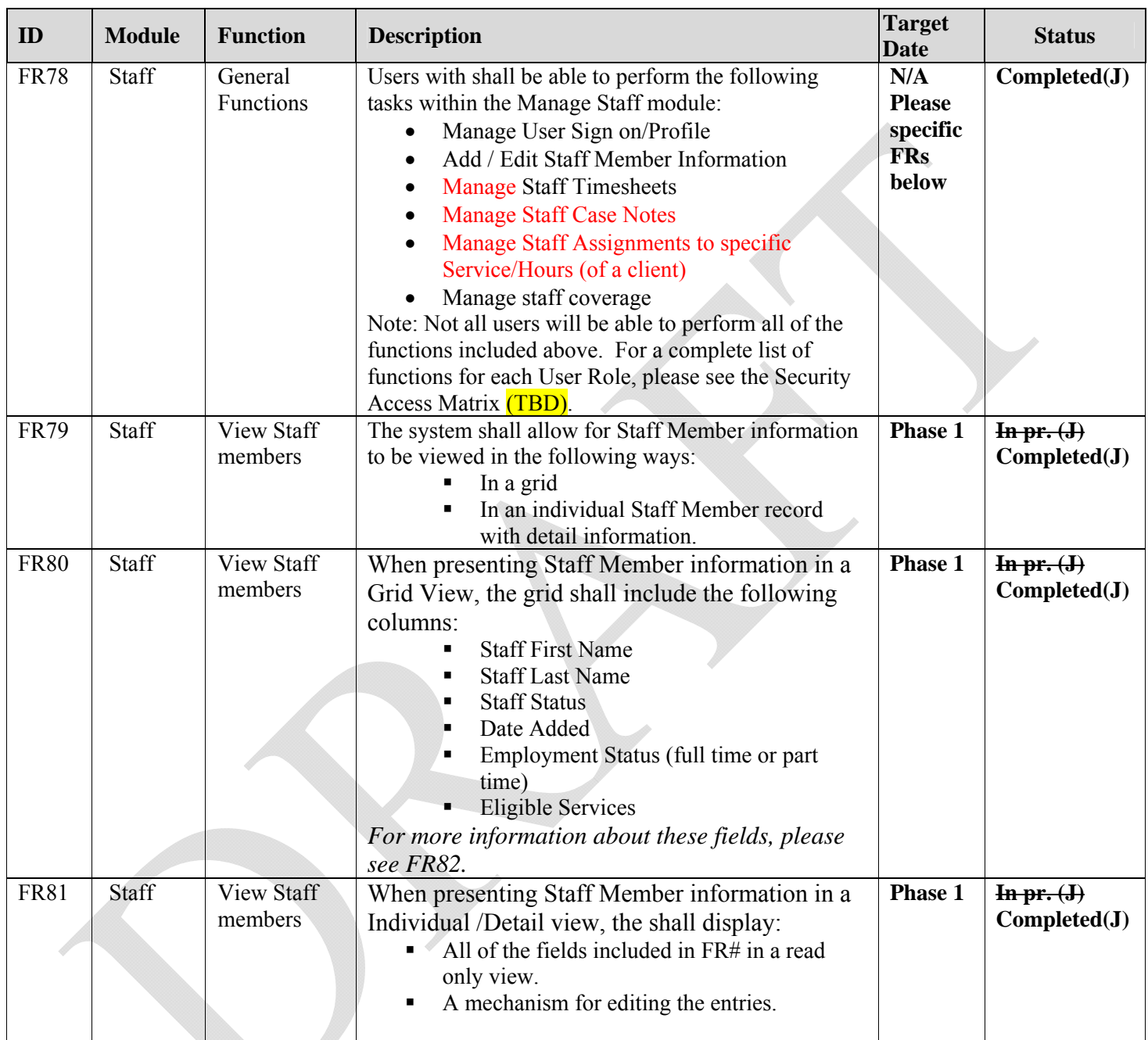

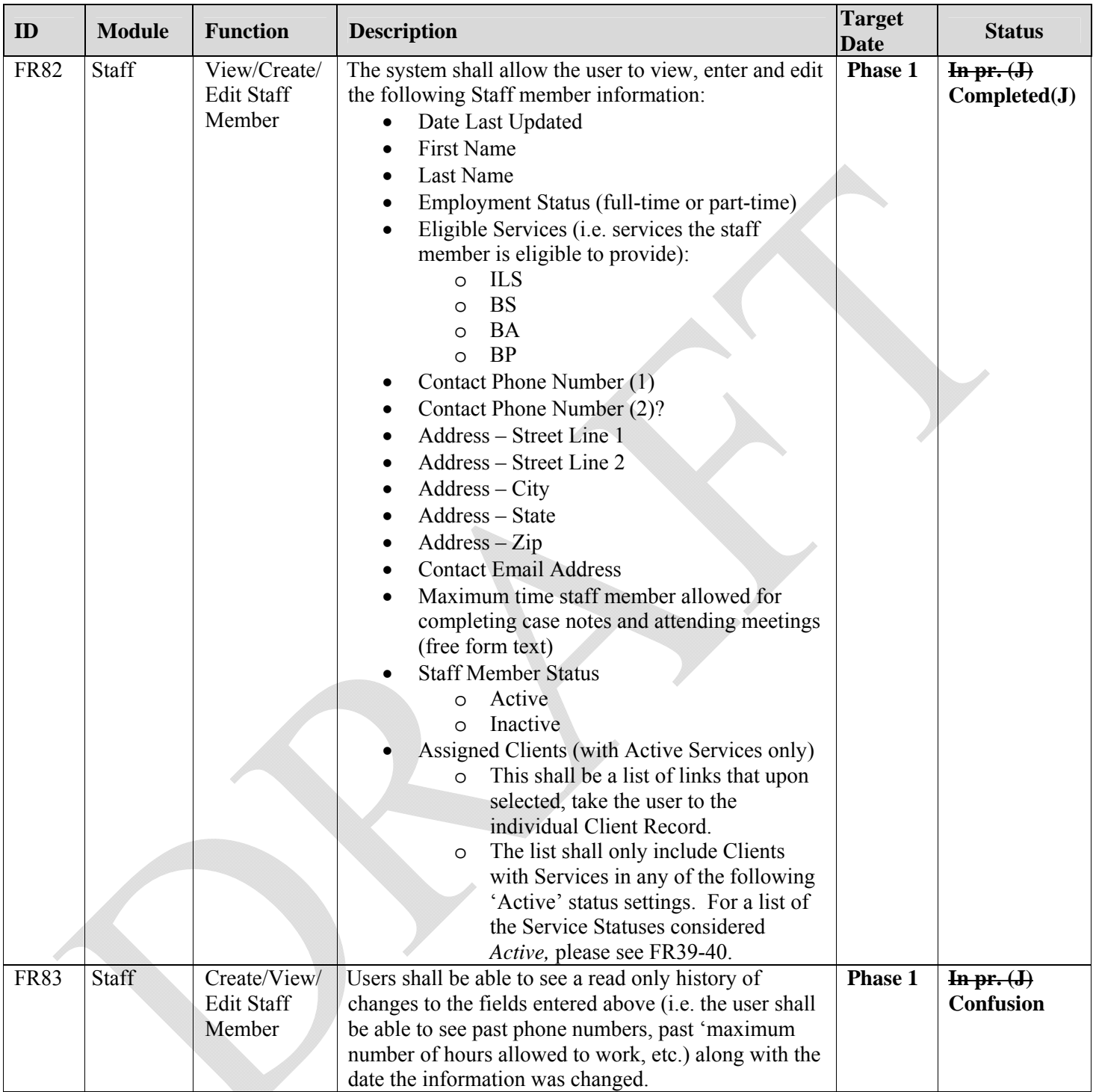

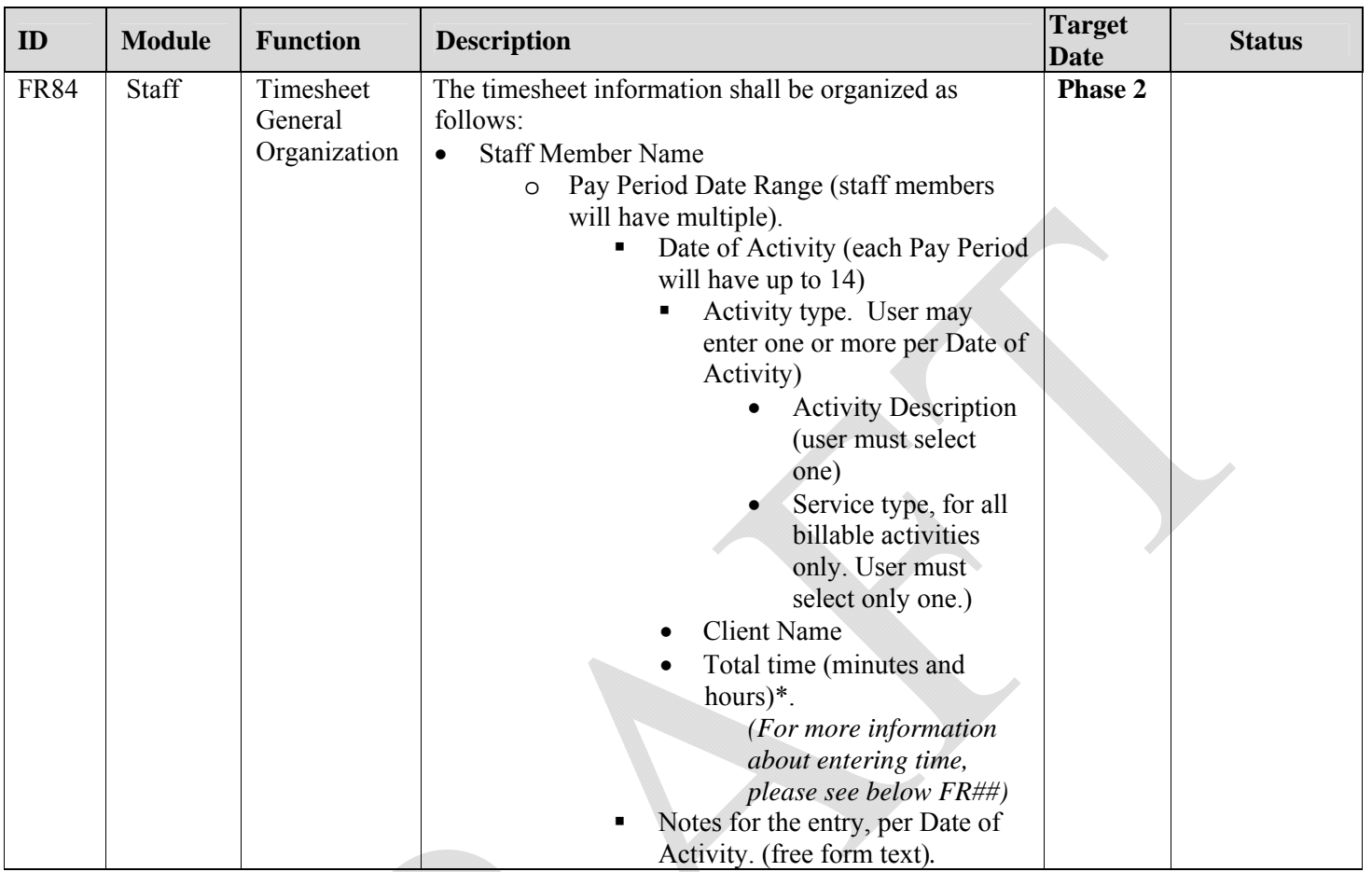

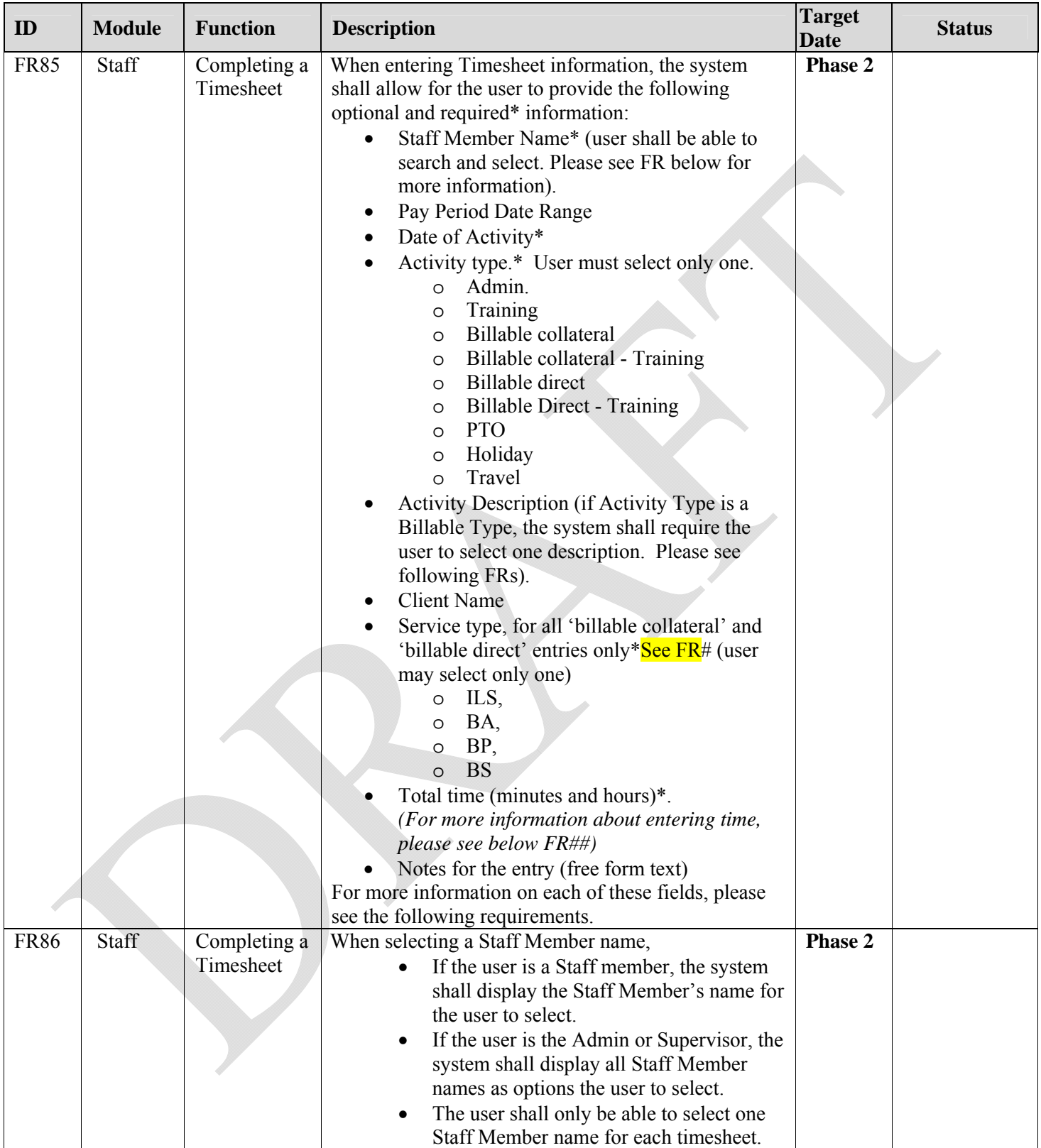

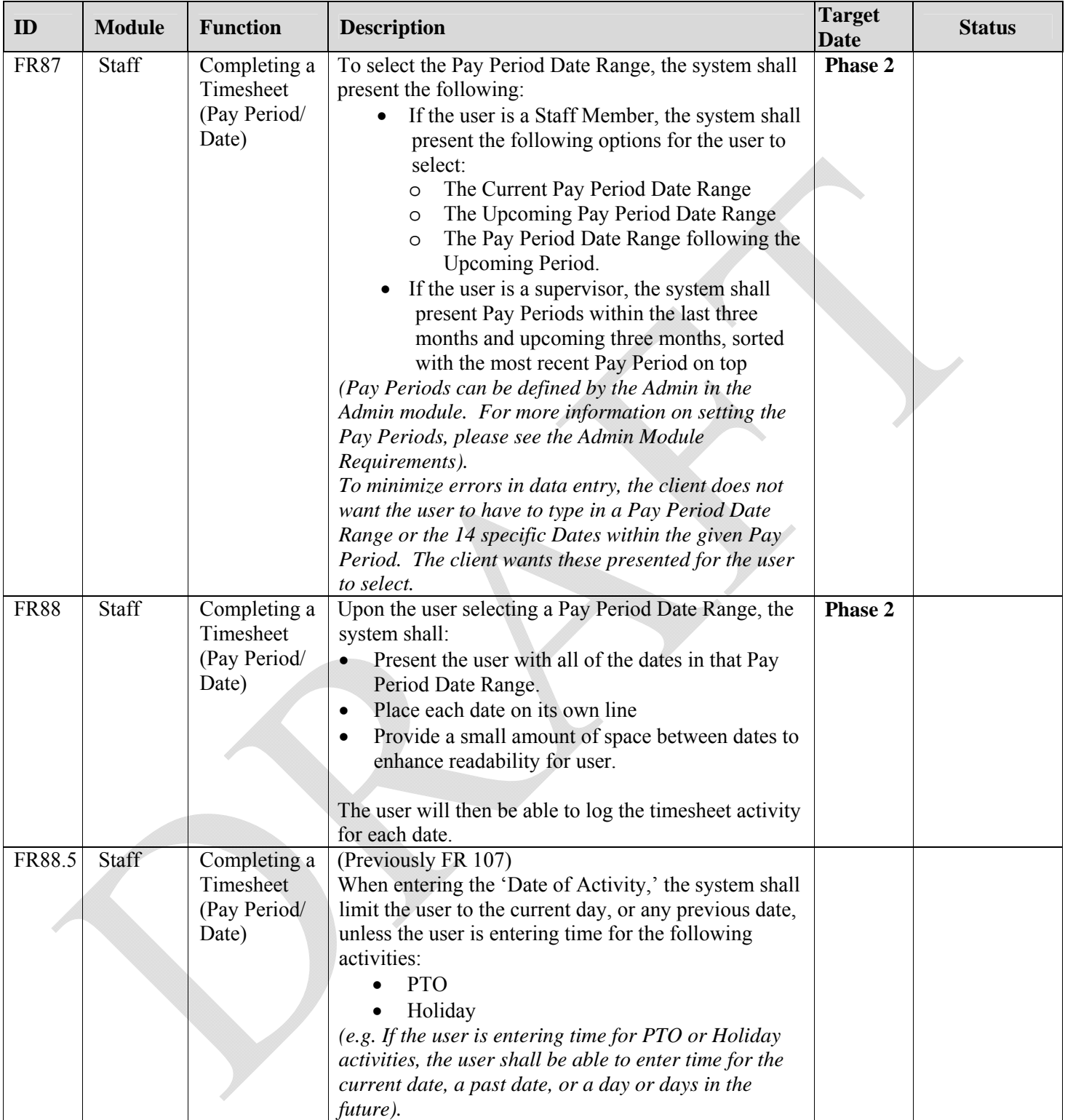

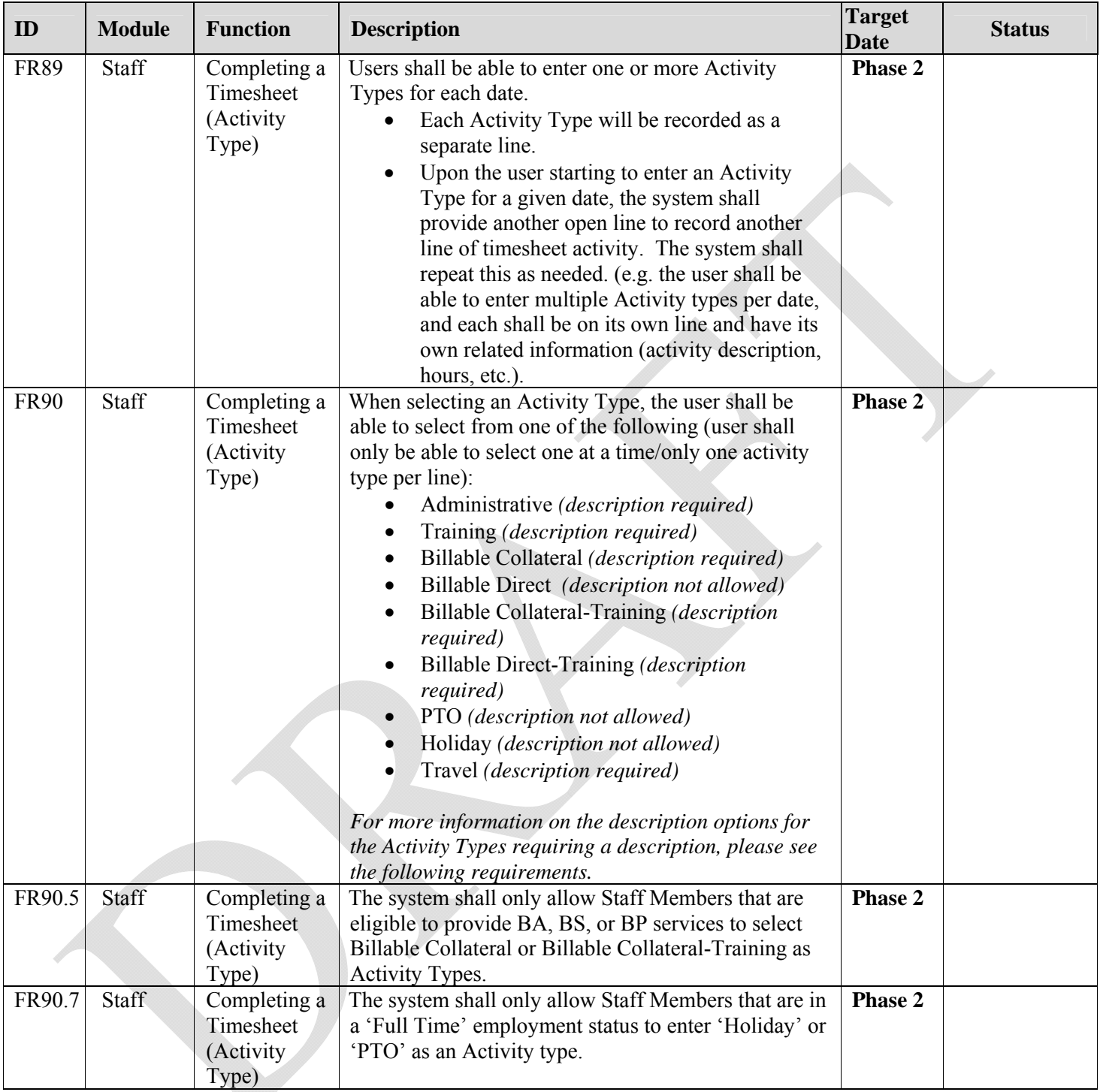

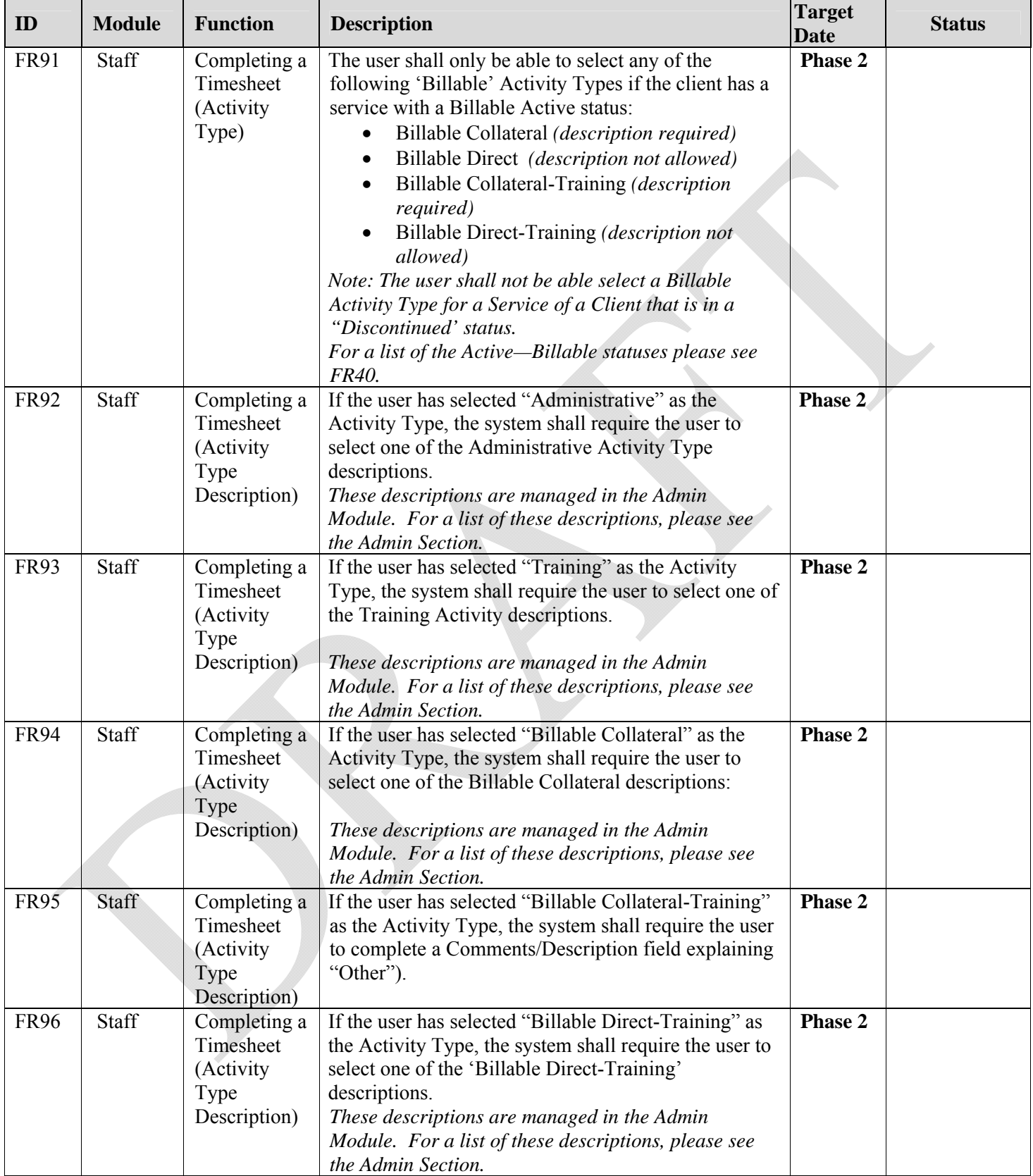

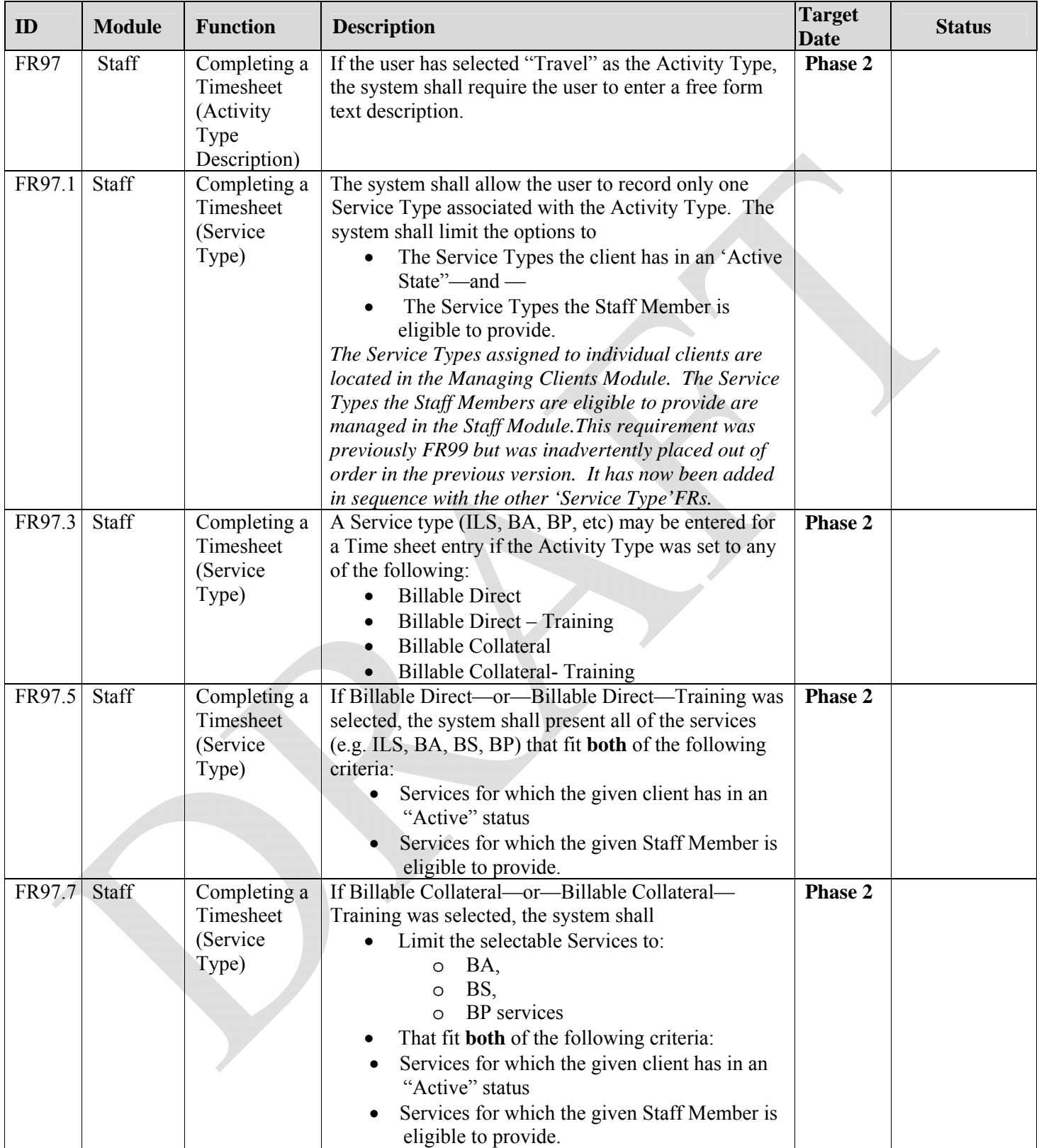

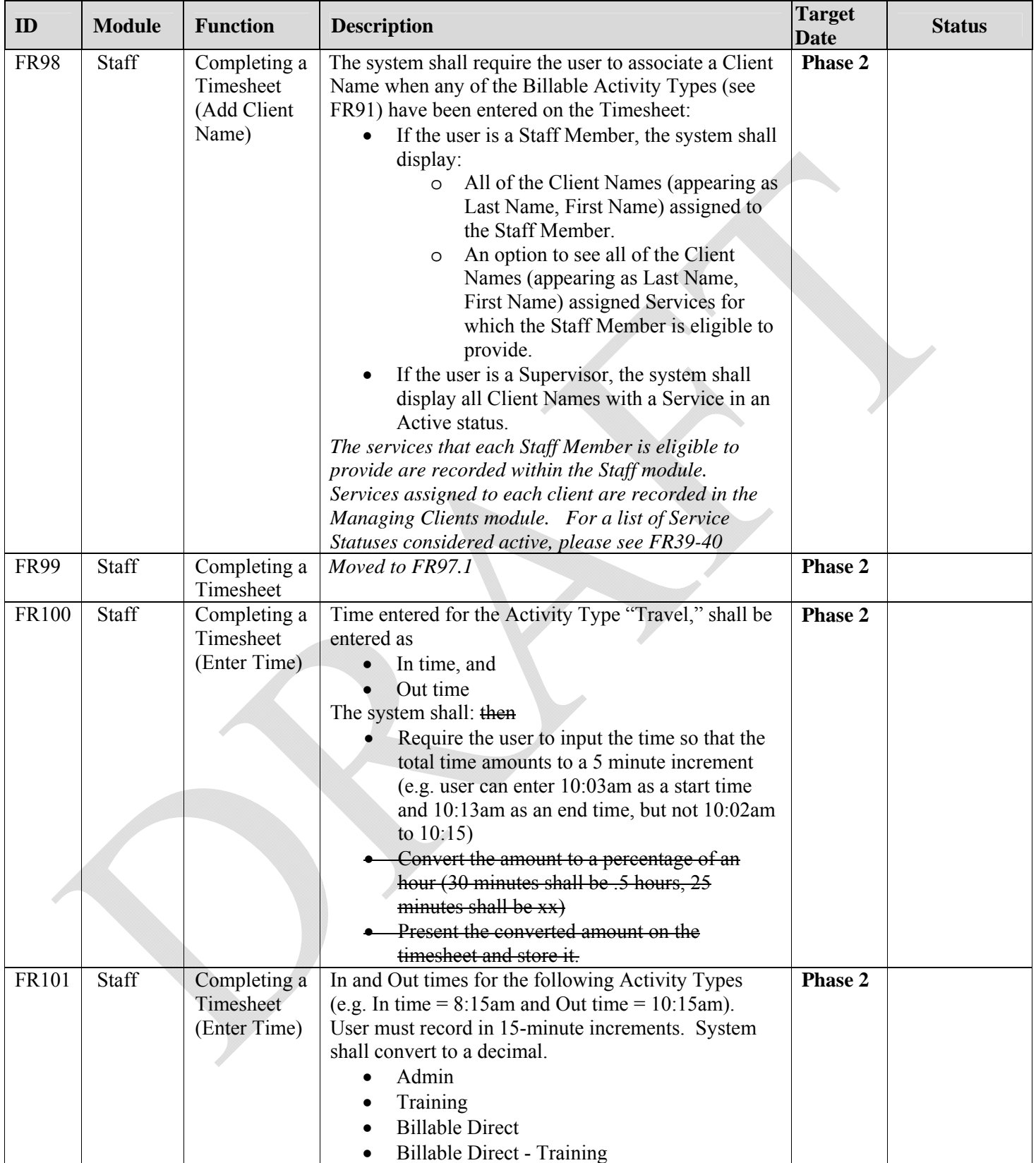

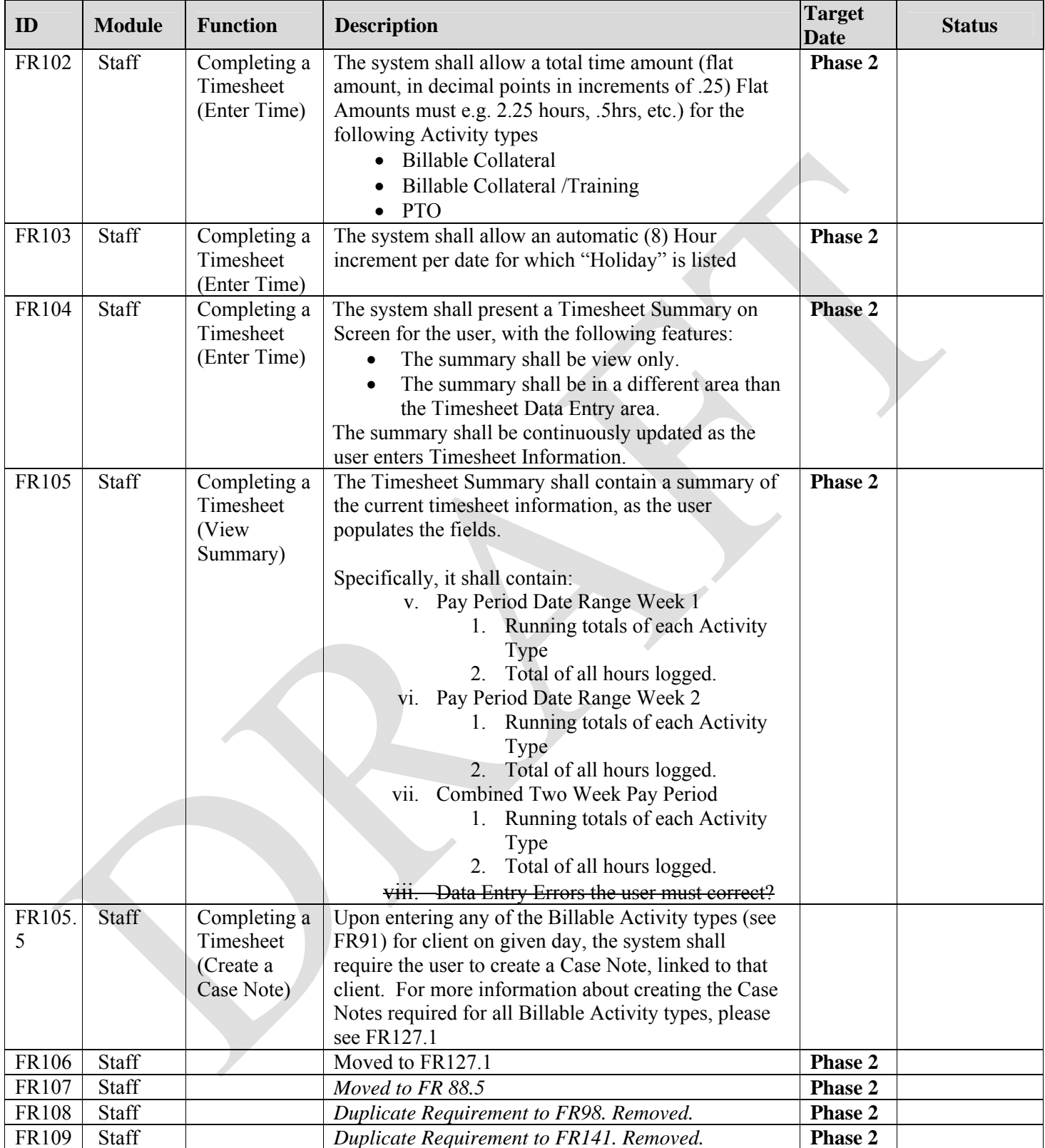

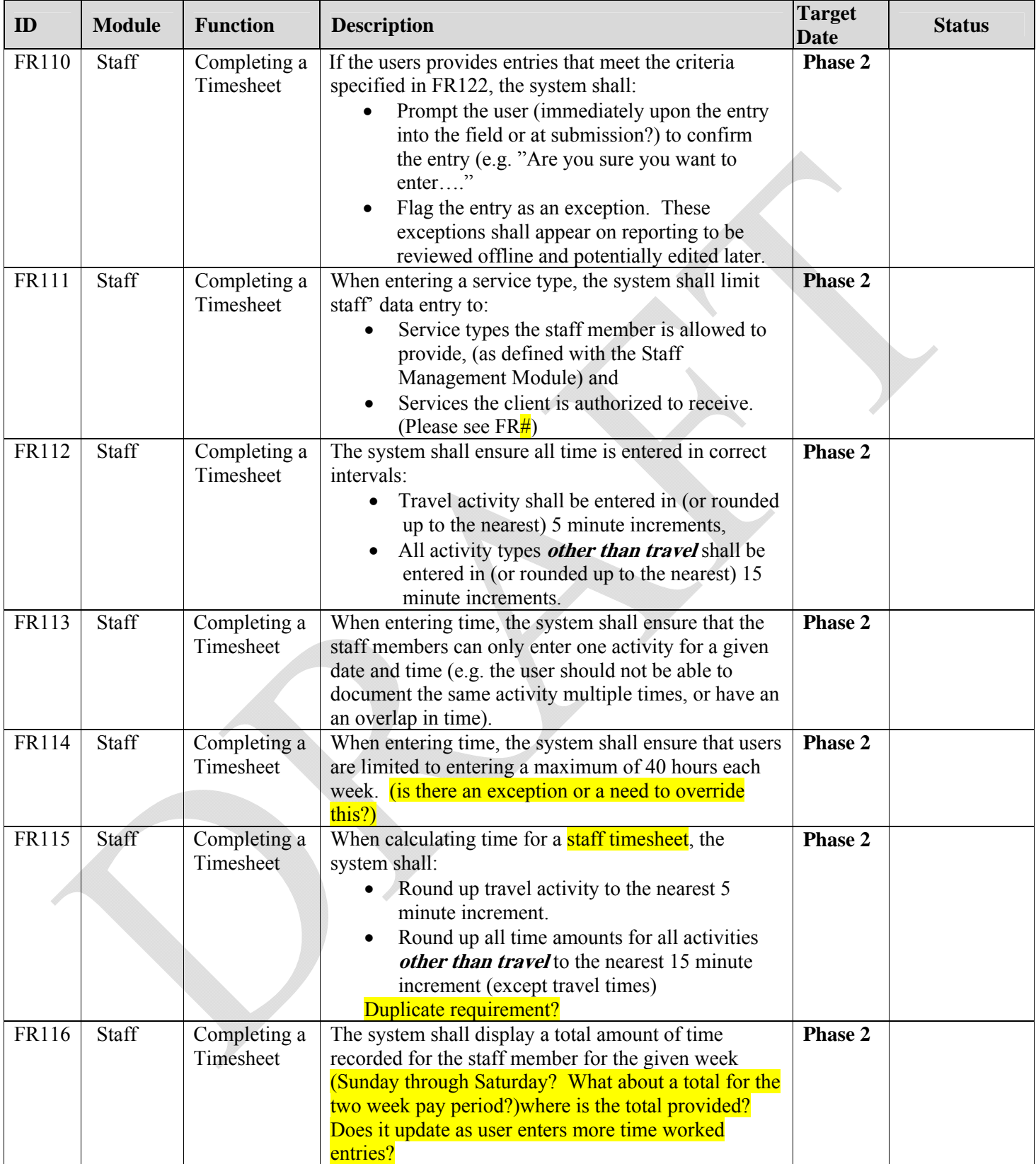

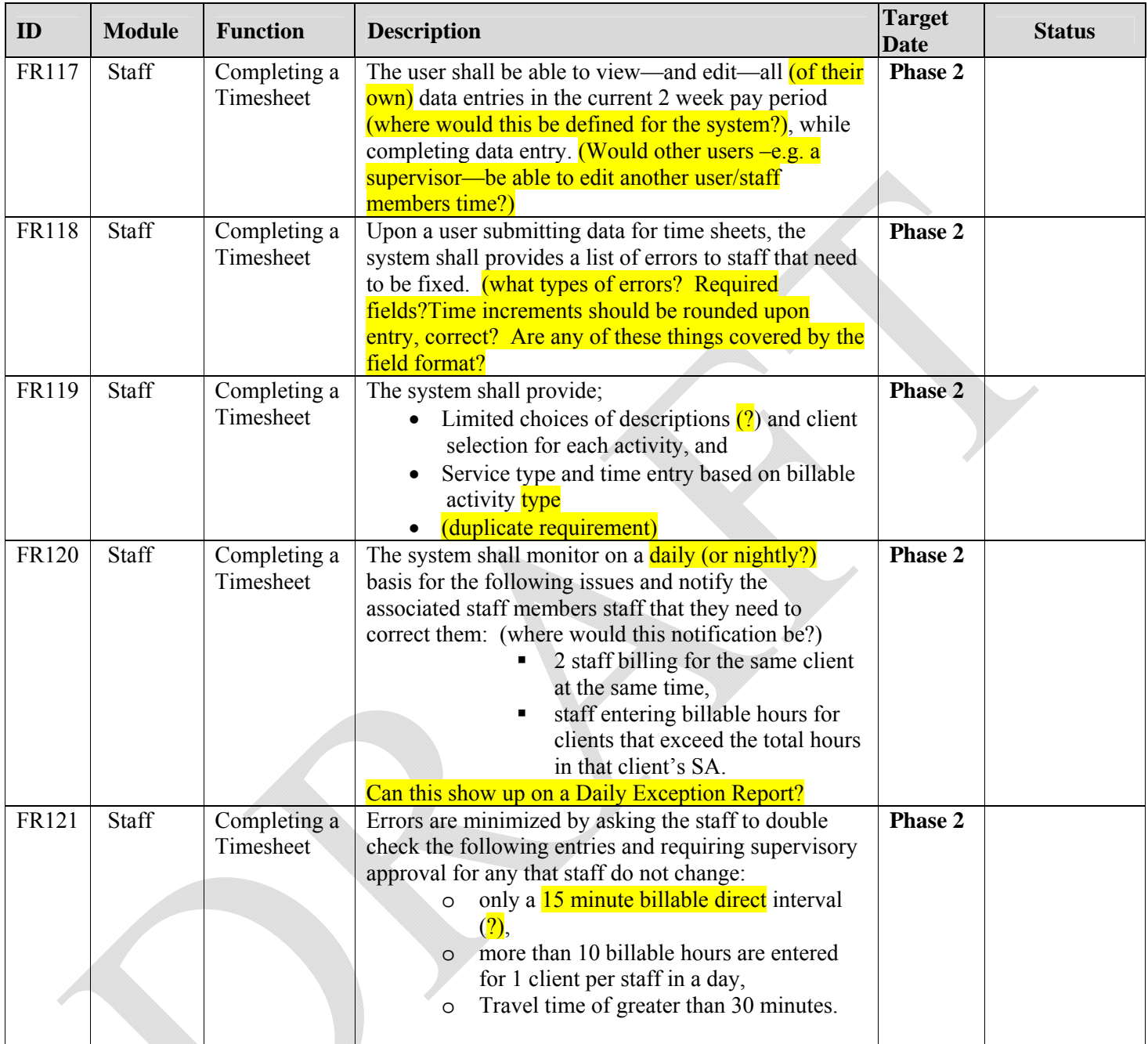

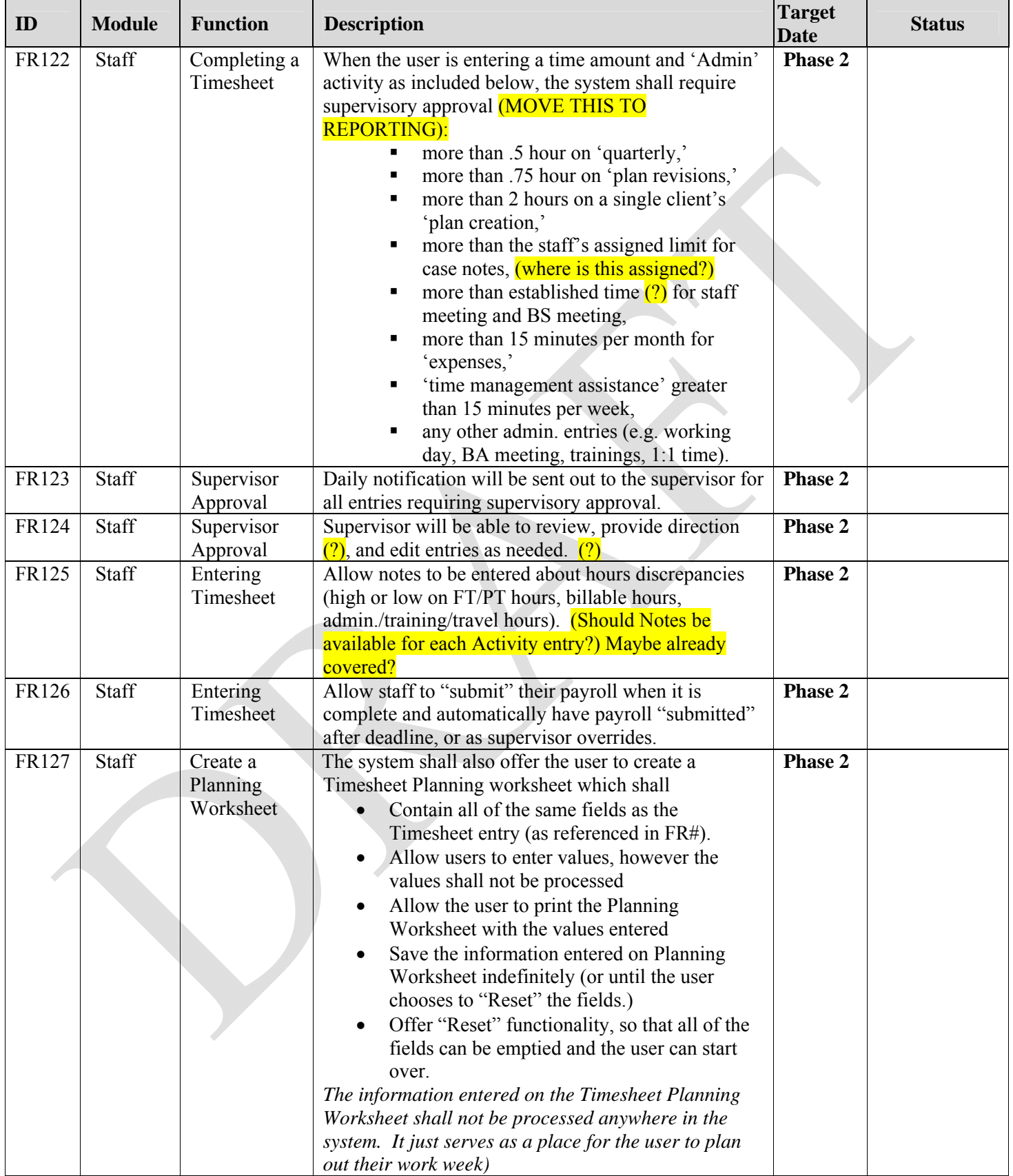

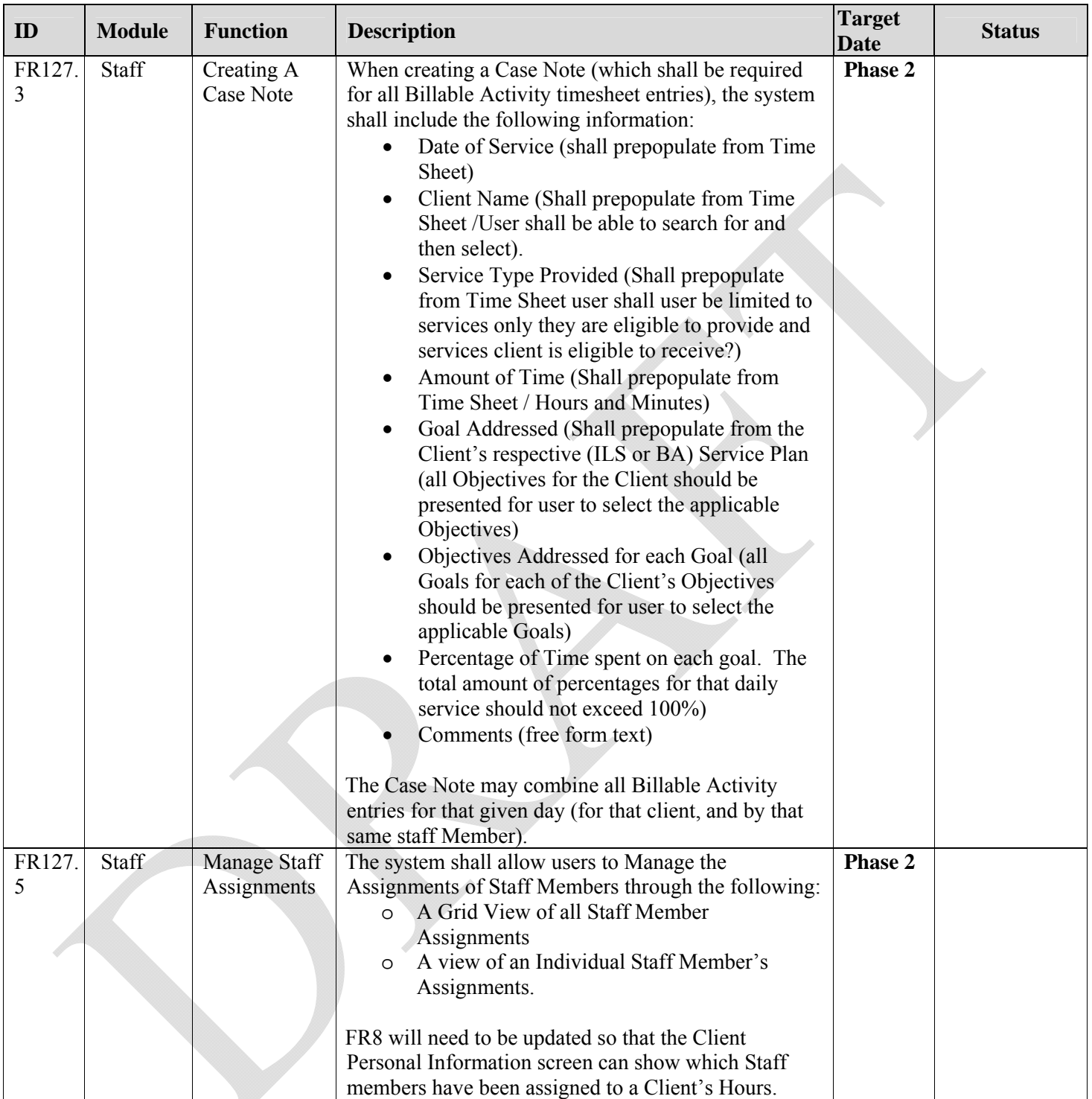

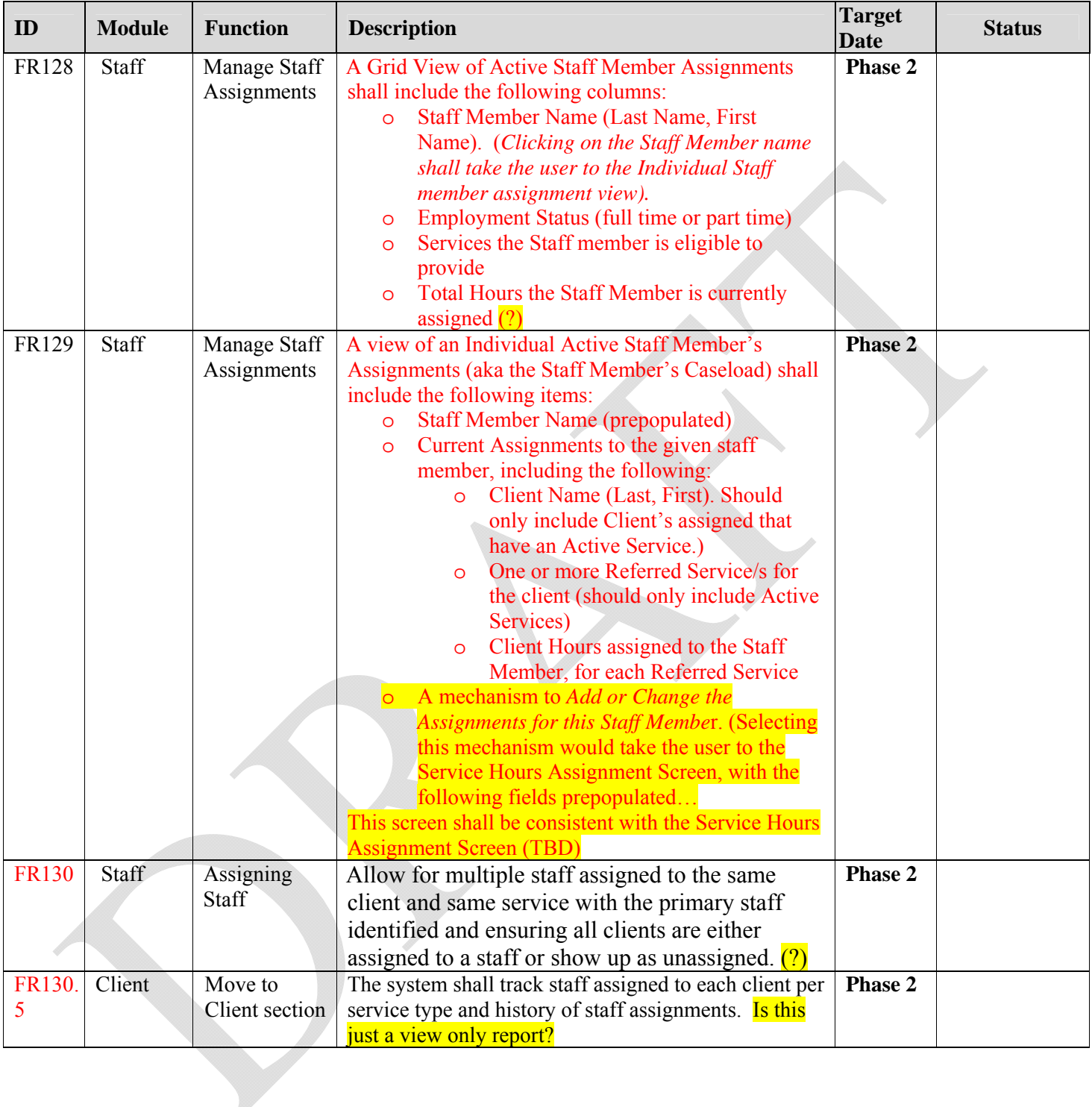

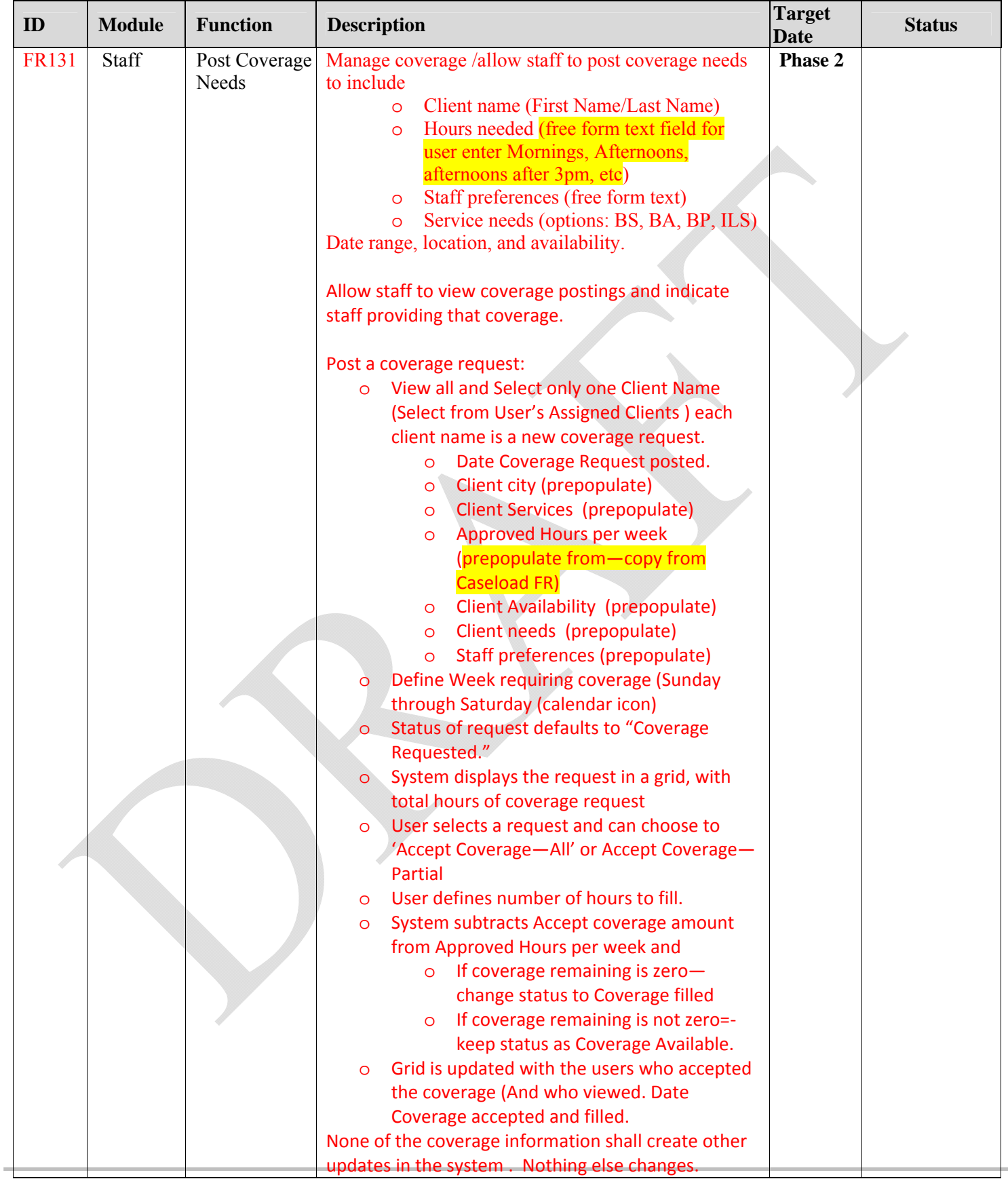

NOCHALLENGE TECHNOLOGY LLC

Page 63 *Confidential*

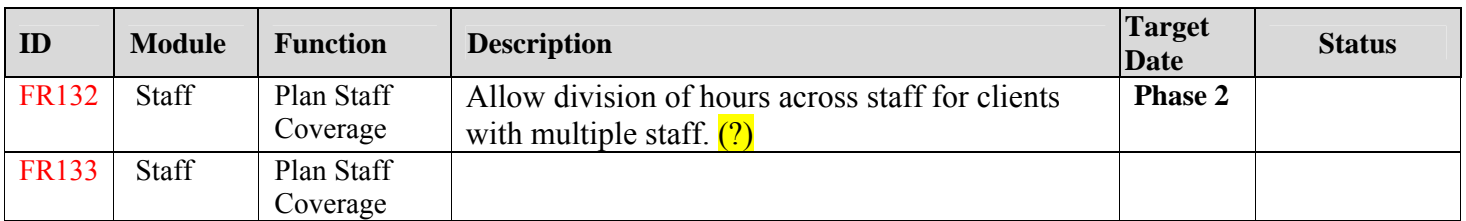

## **2.4. Admin Module Requirements**

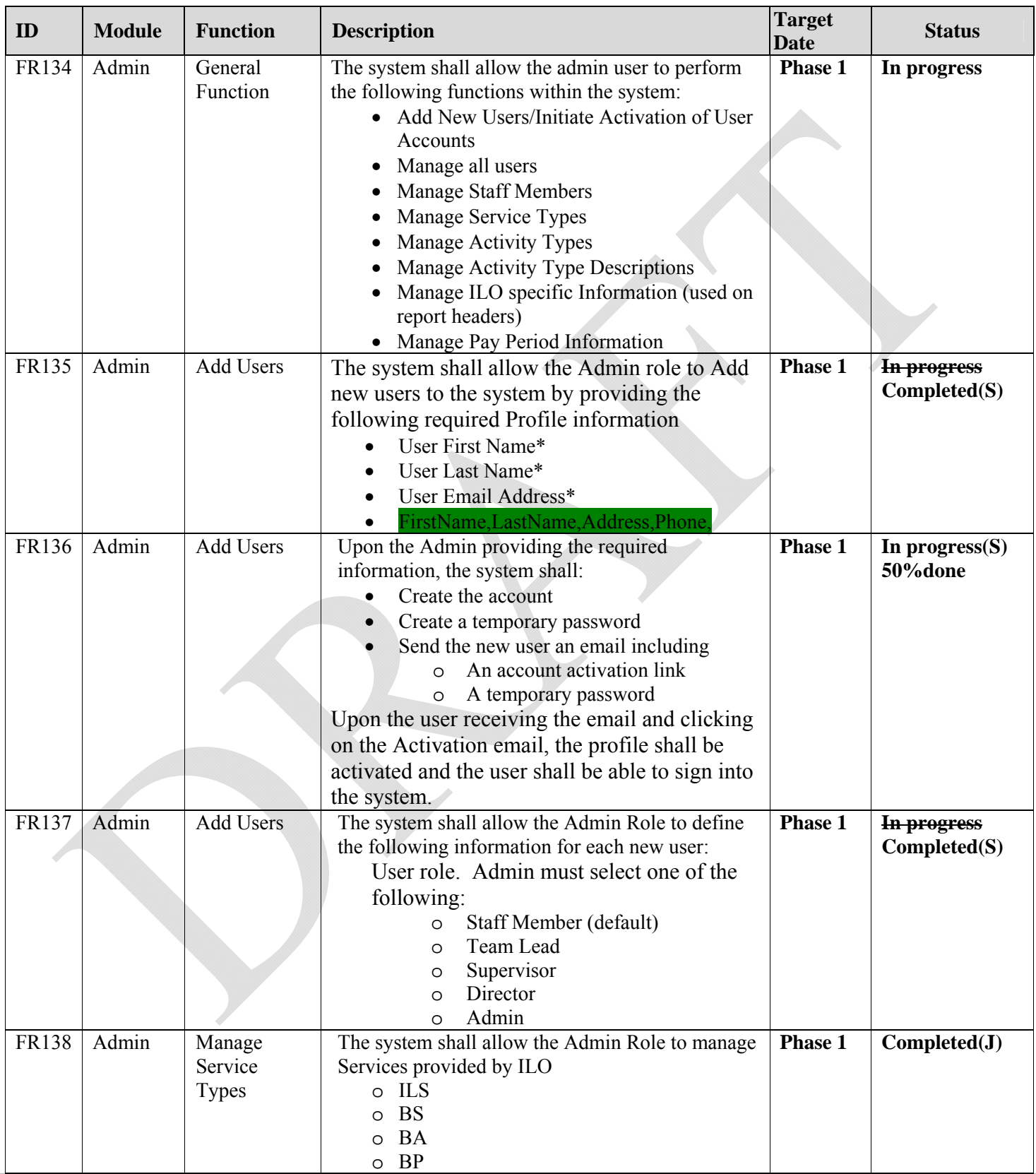

NOCHALLENGE TECHNOLOGY LLC

Page 65 *Confidential*

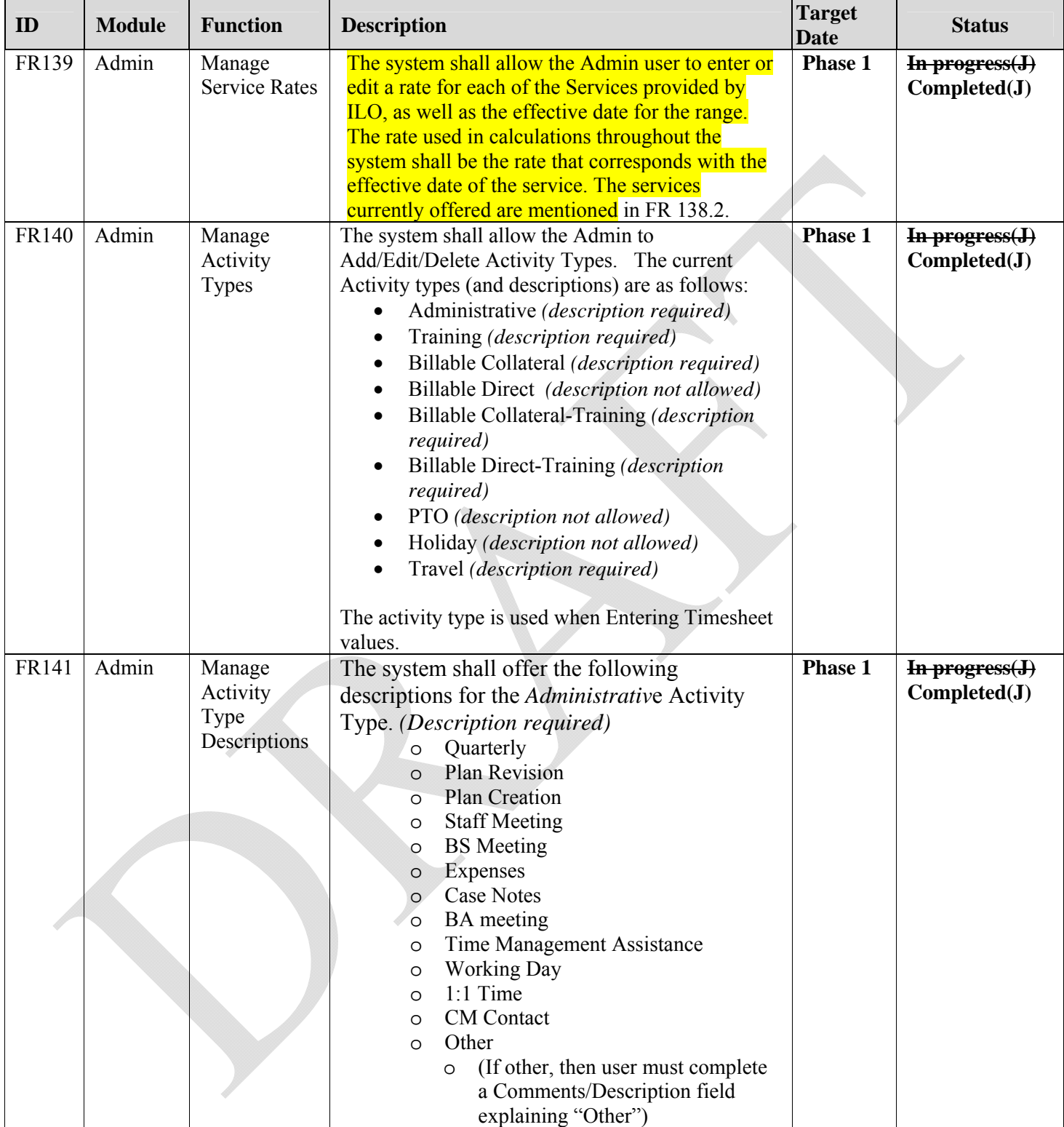

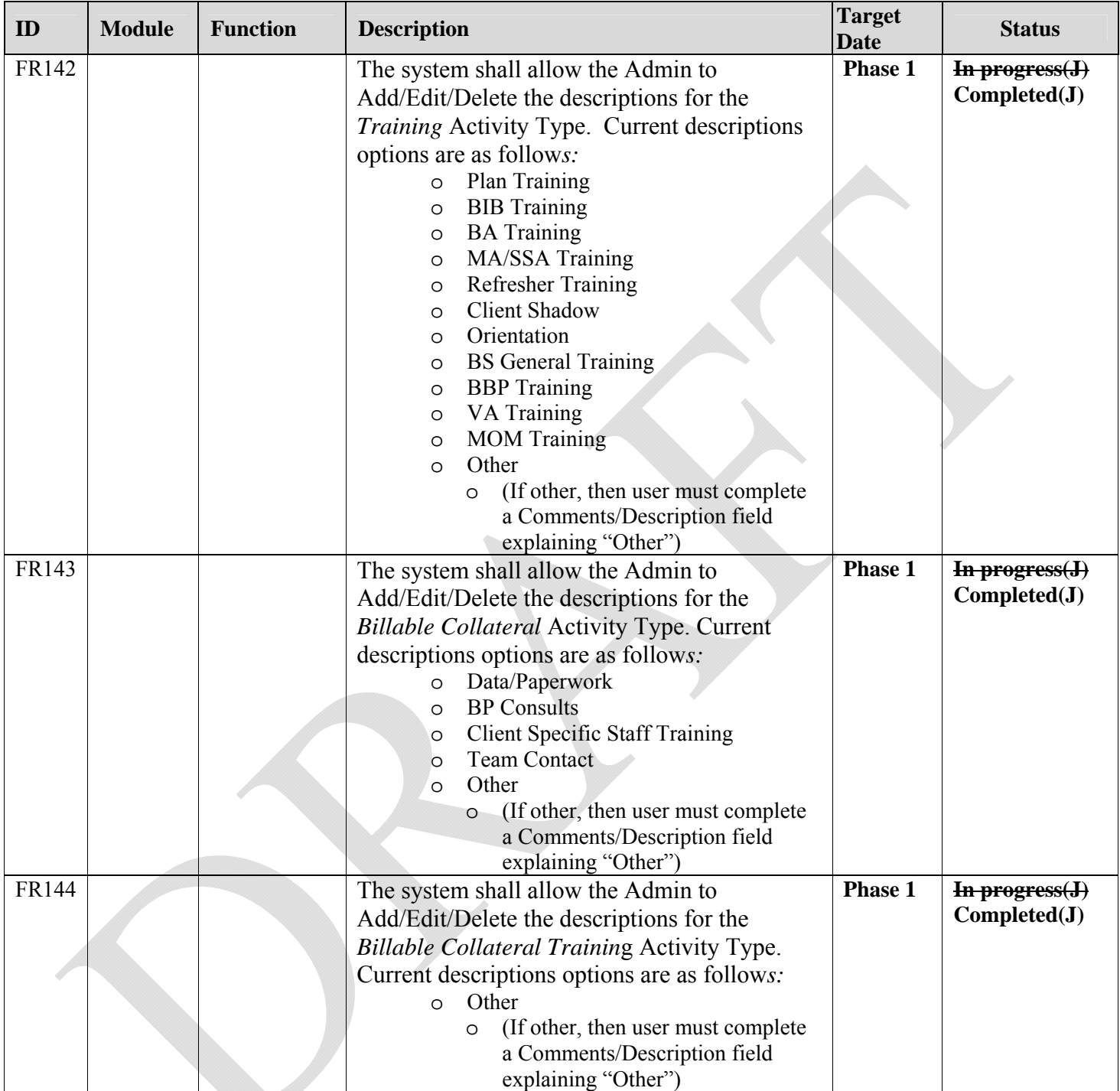

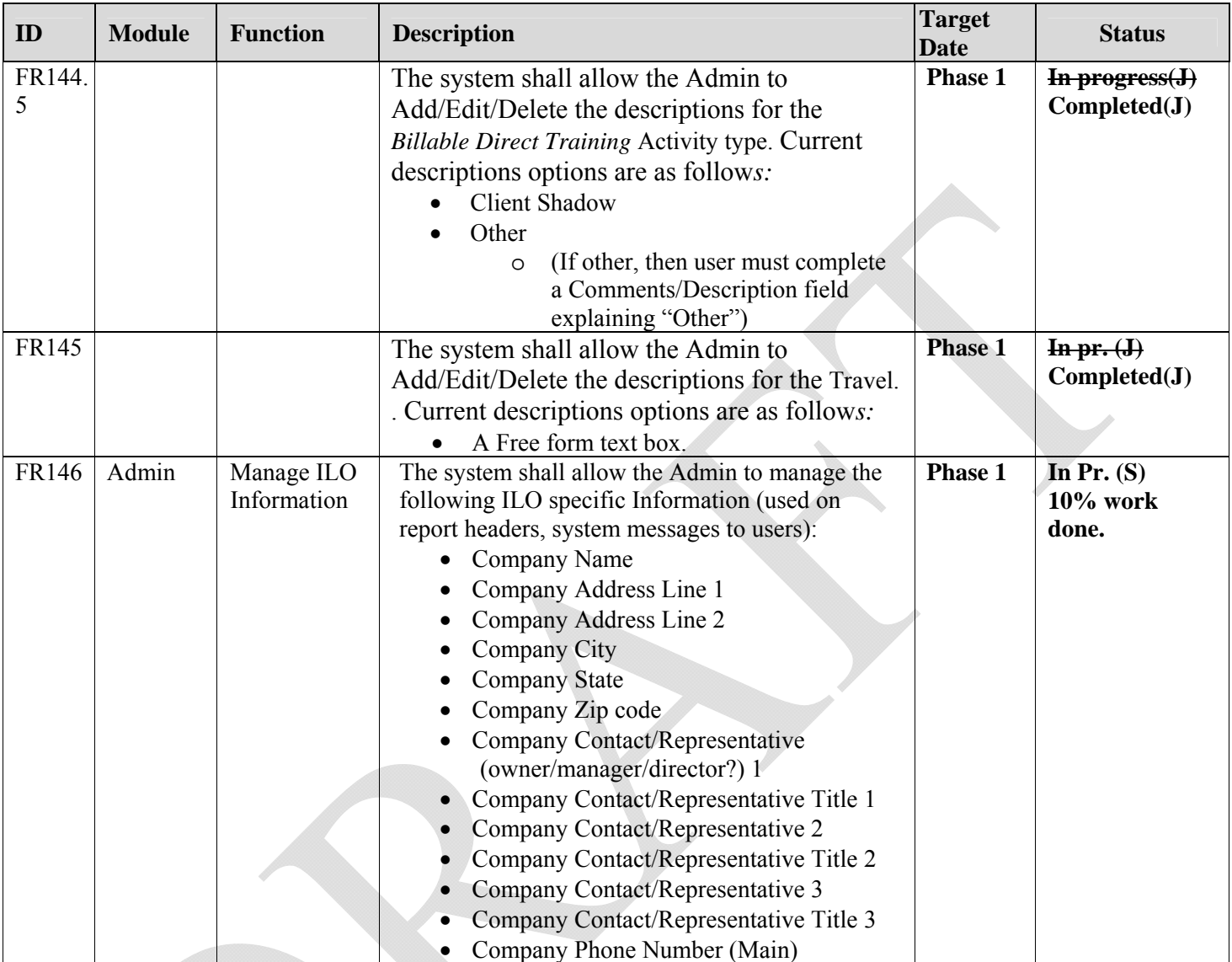

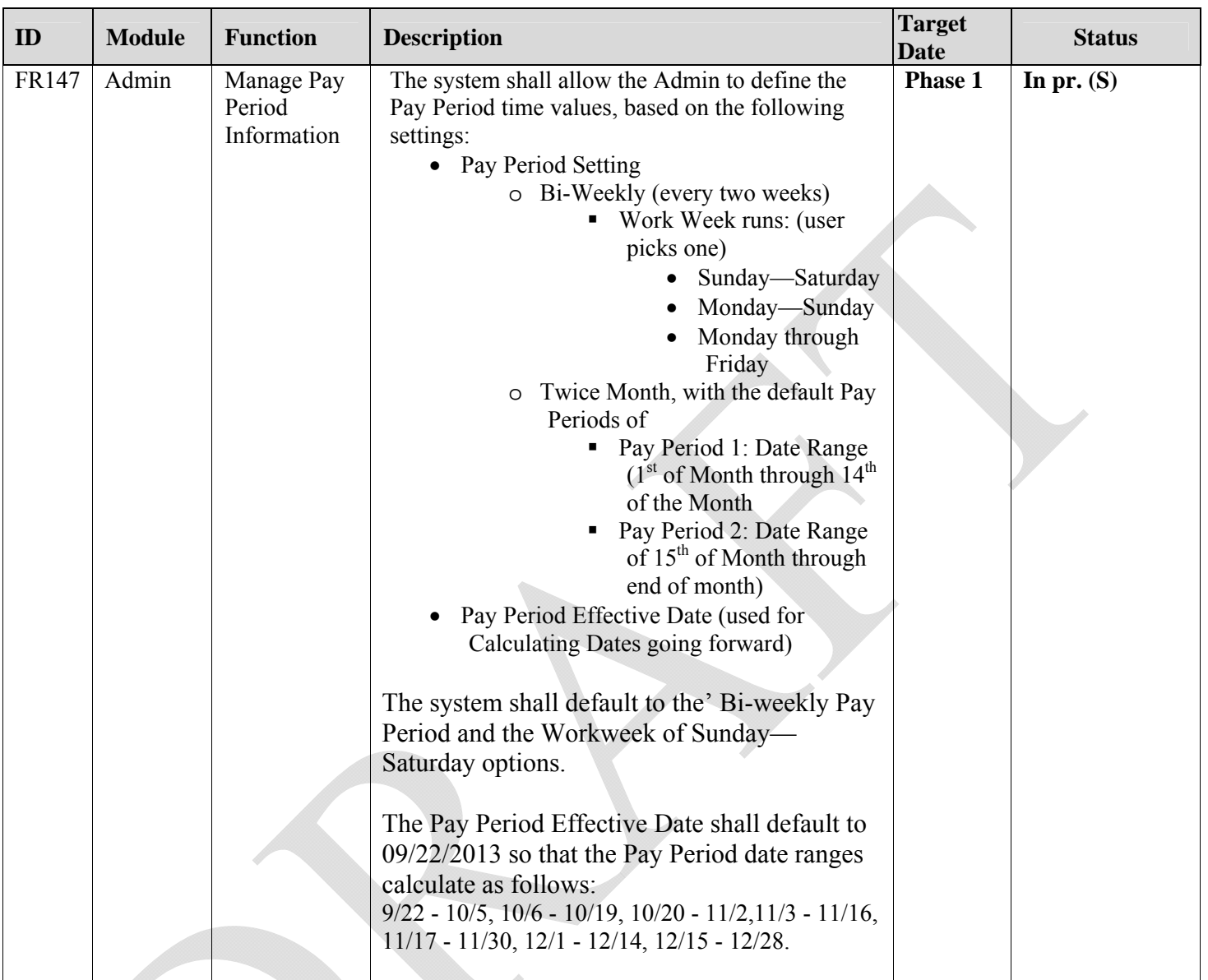

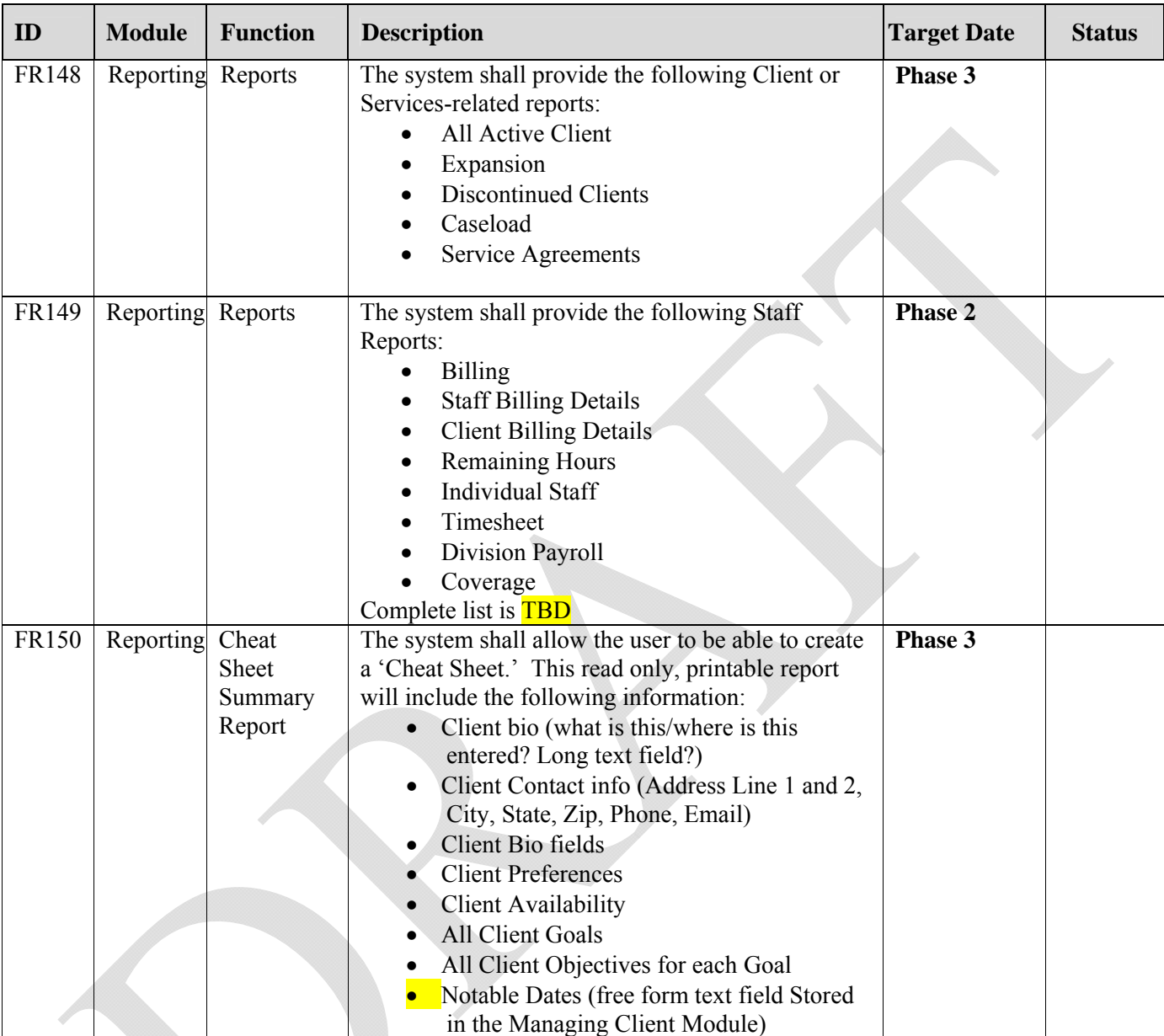

## **2.5. Additional Reporting Requirements (across multiple modules**

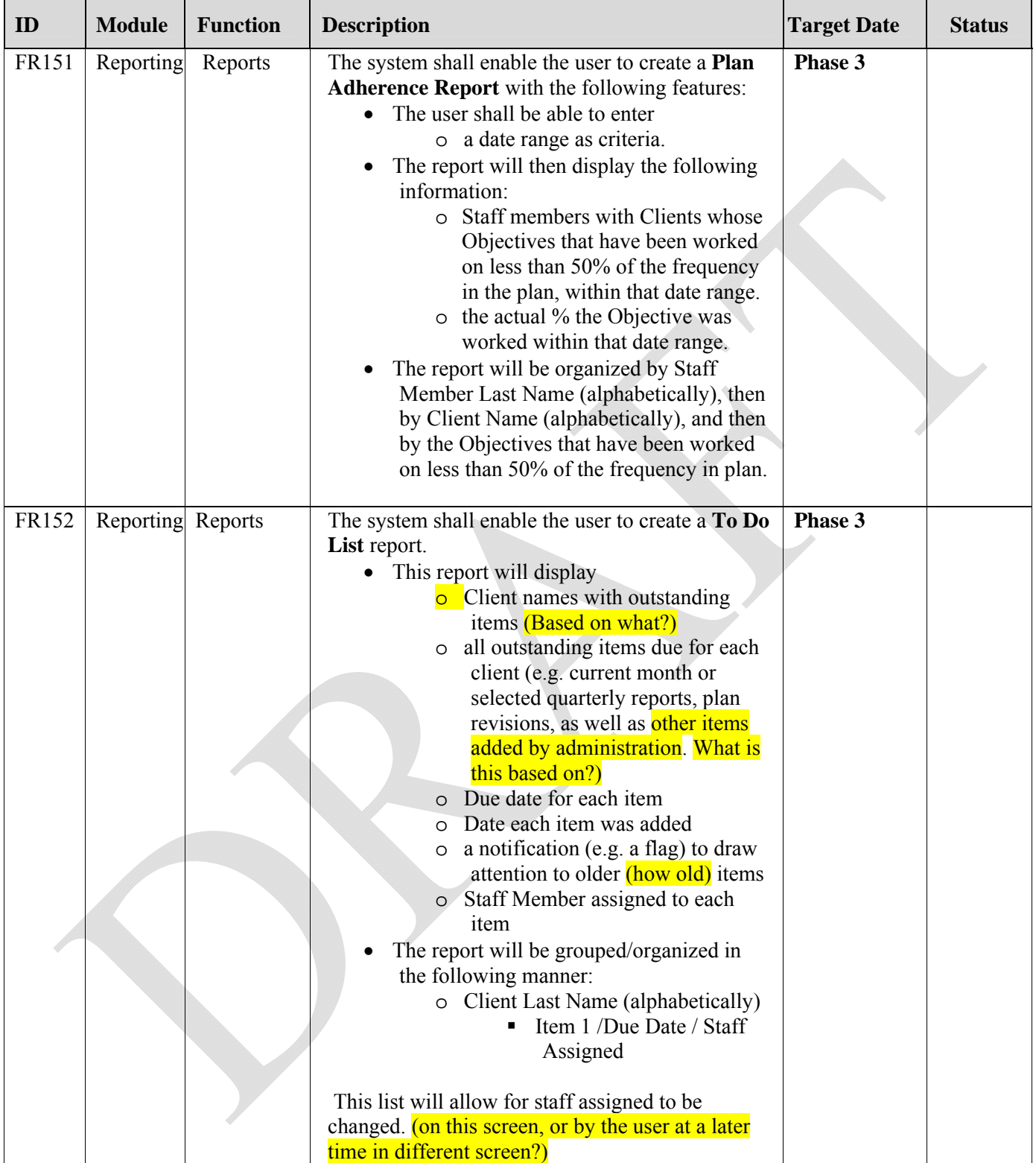

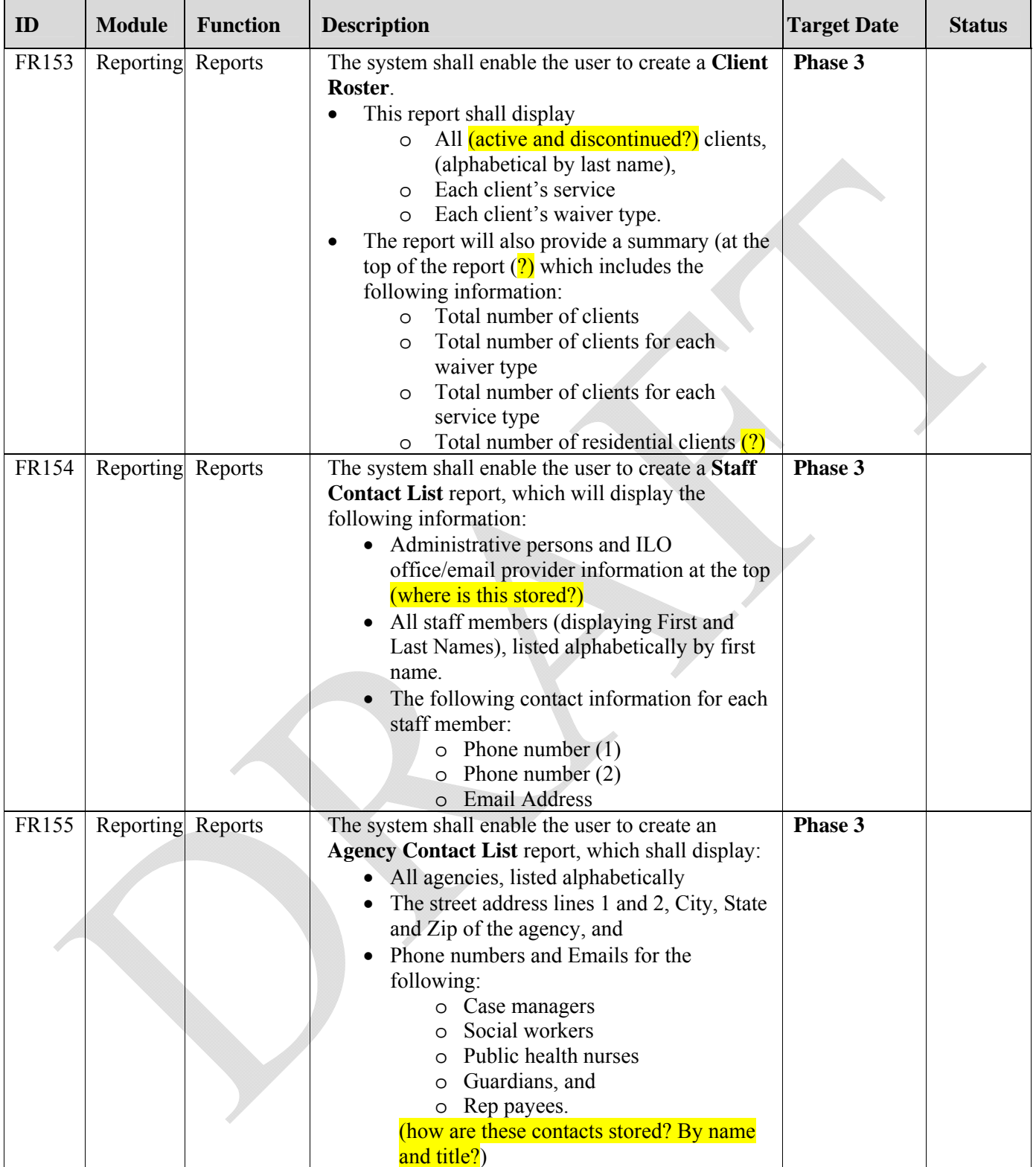
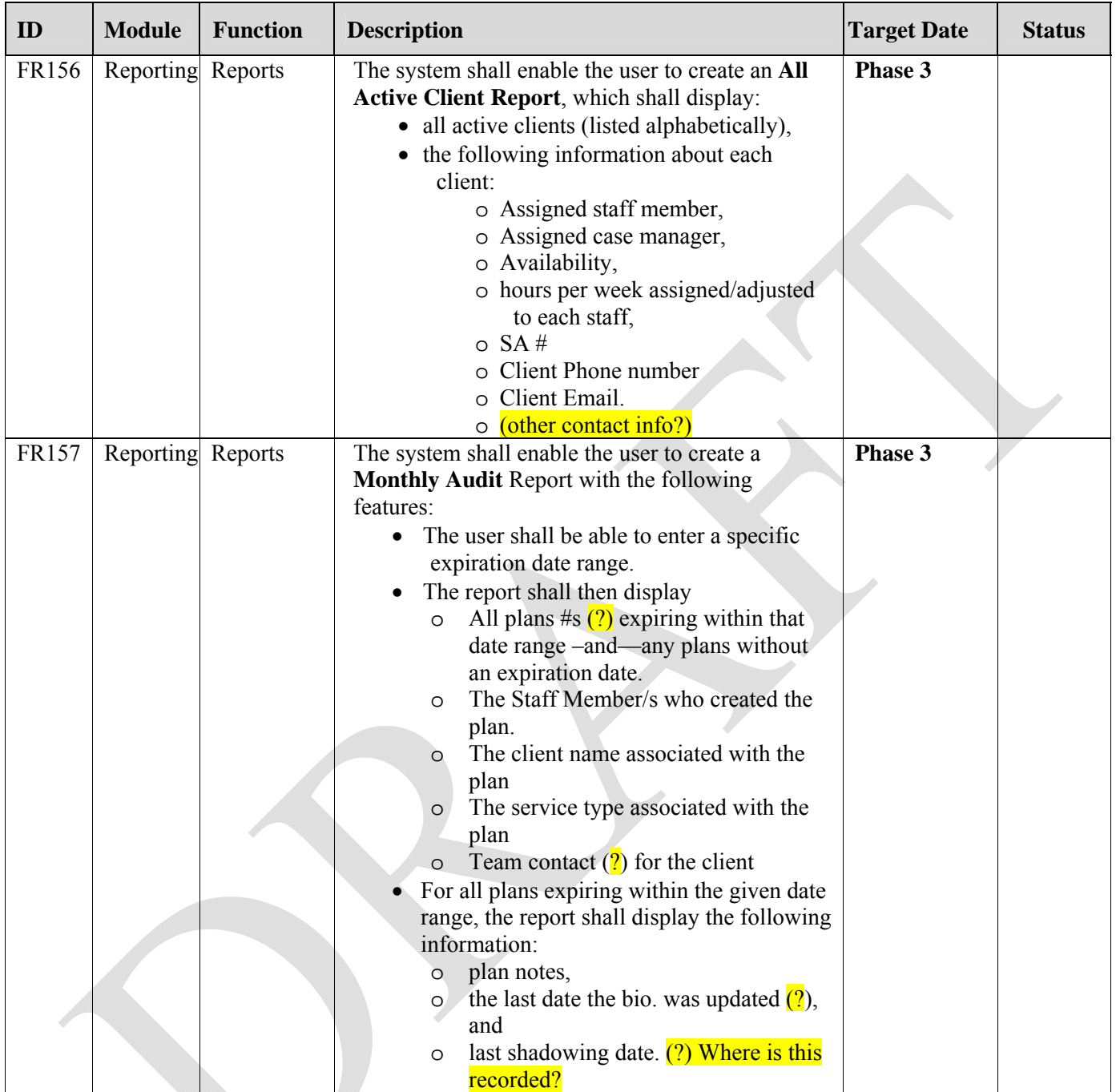

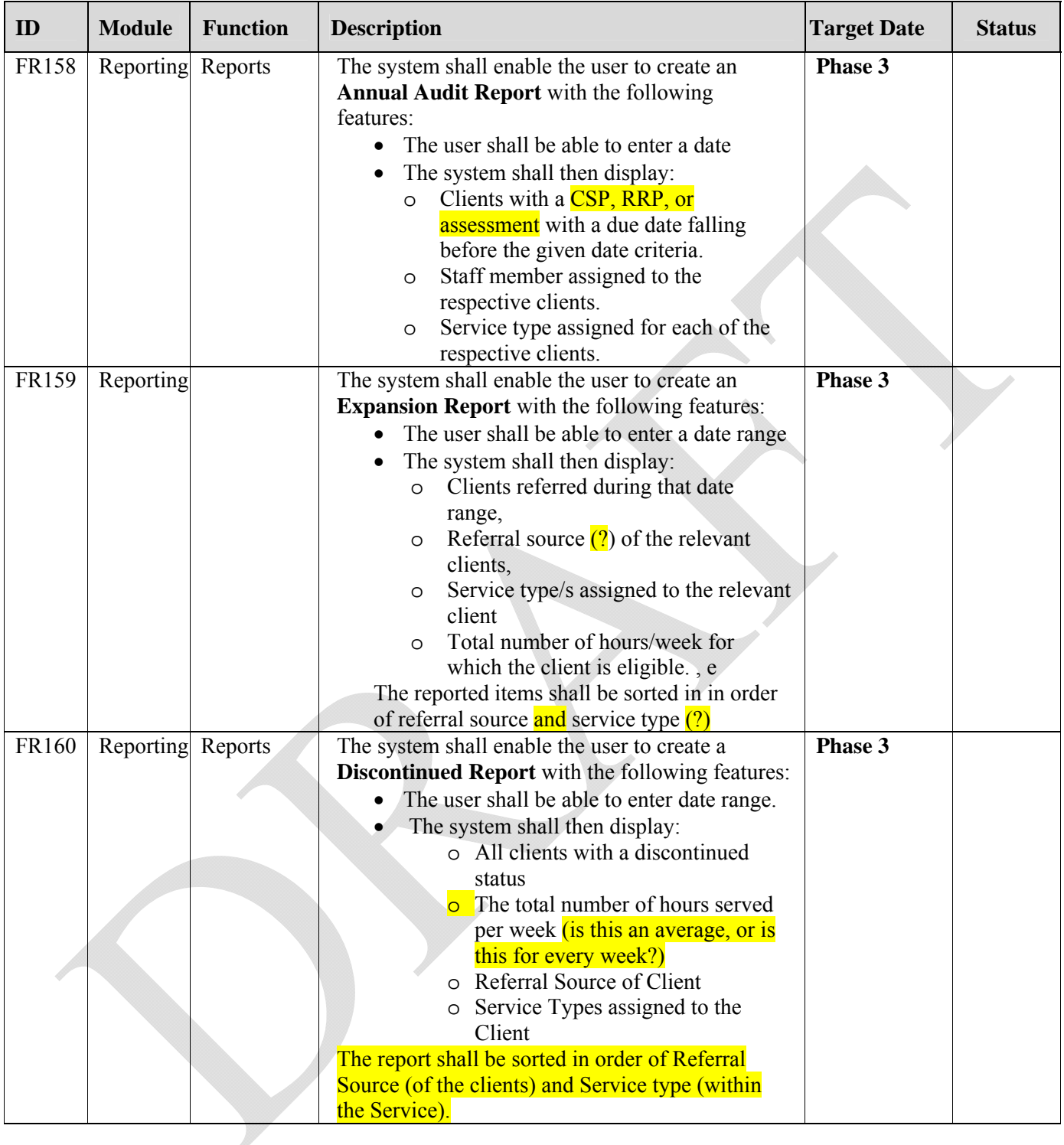

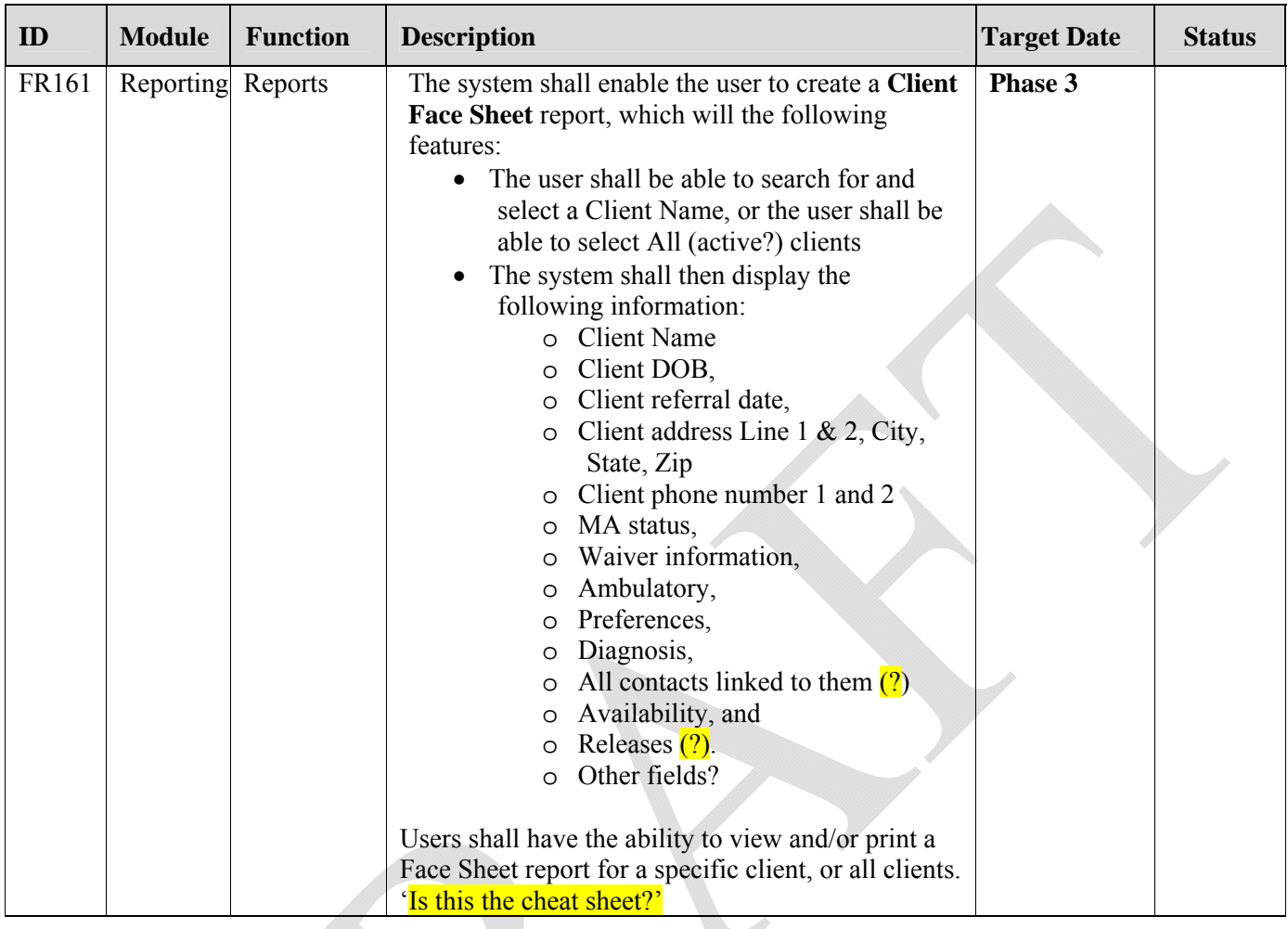

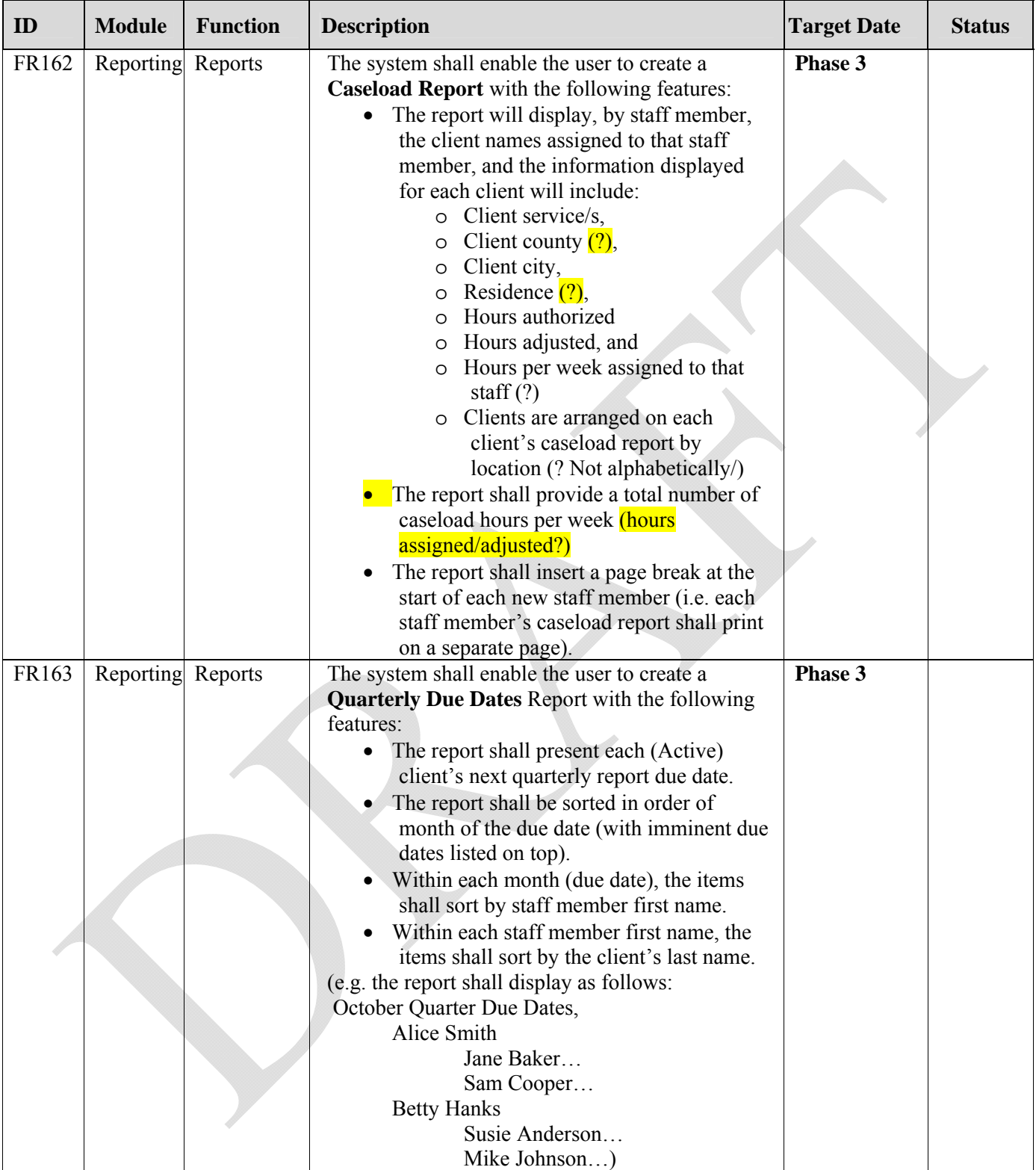

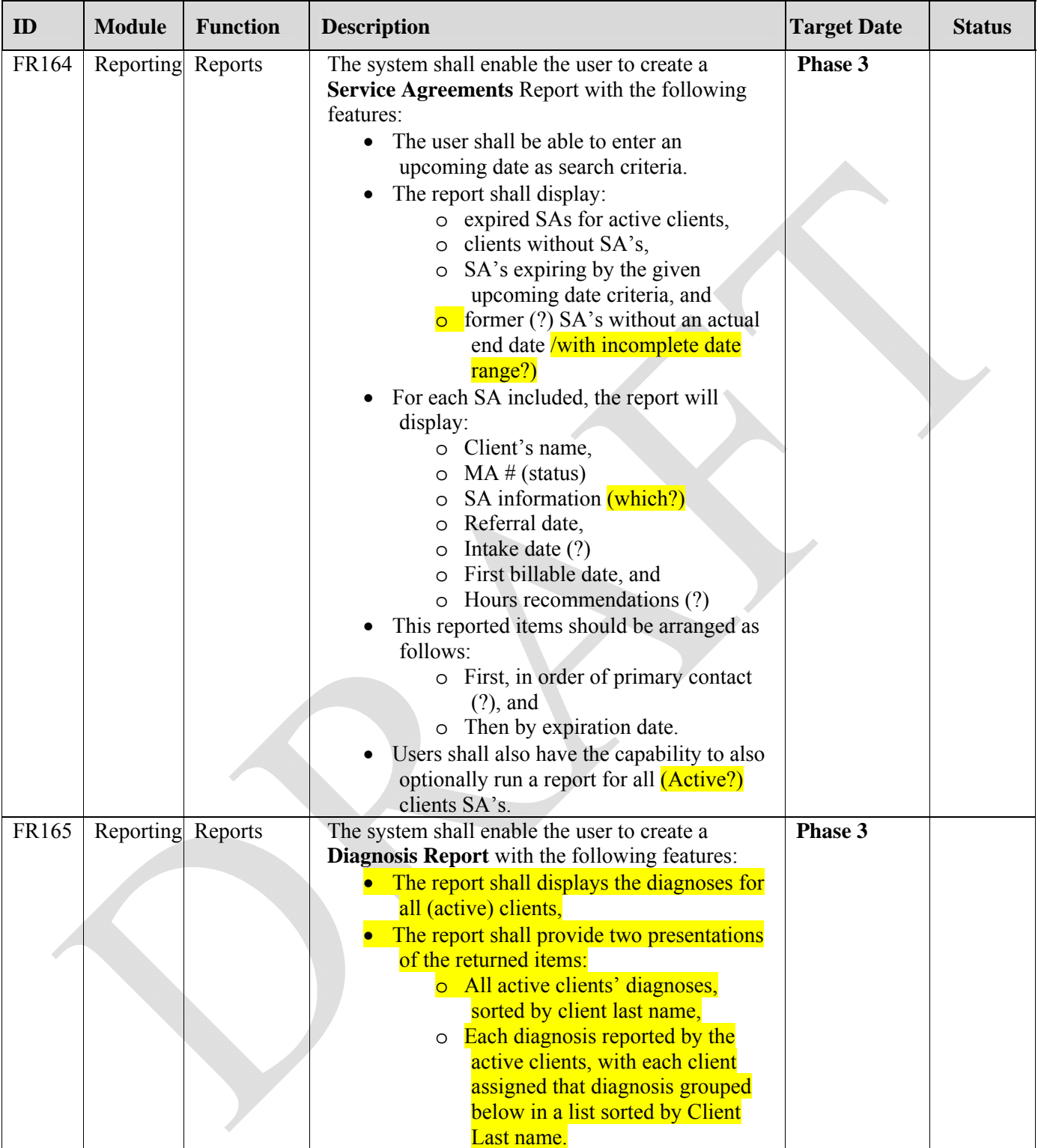

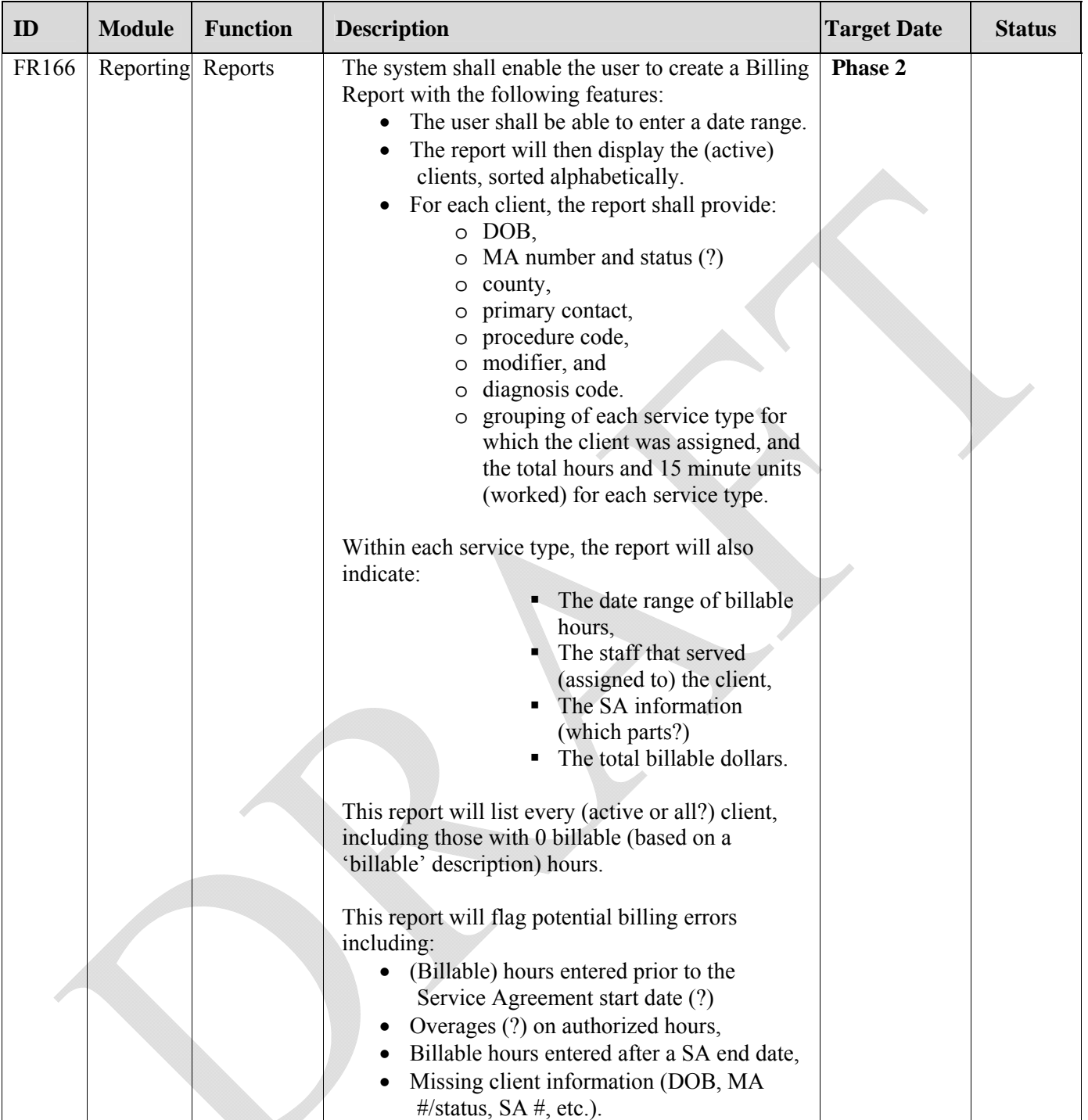

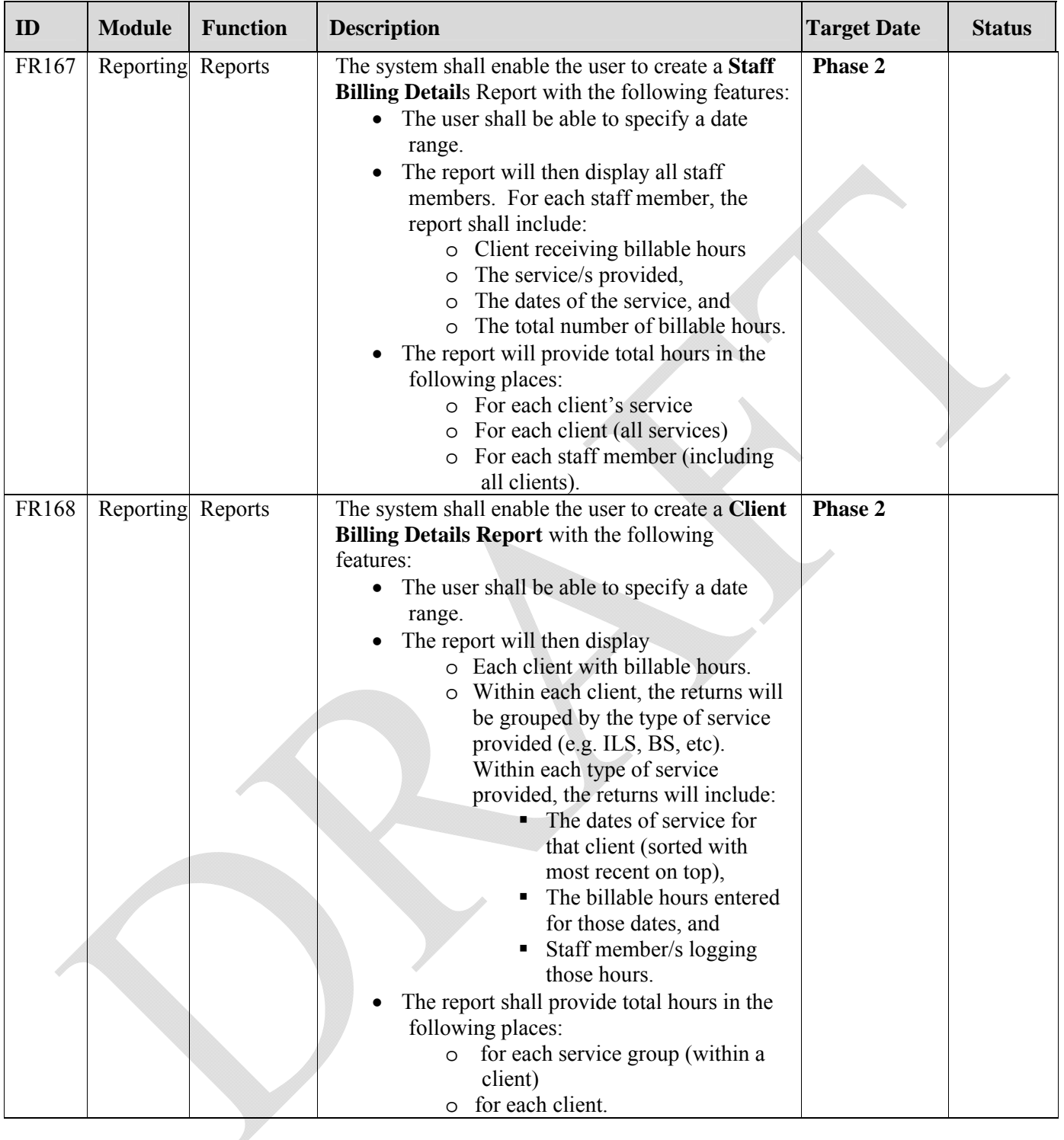

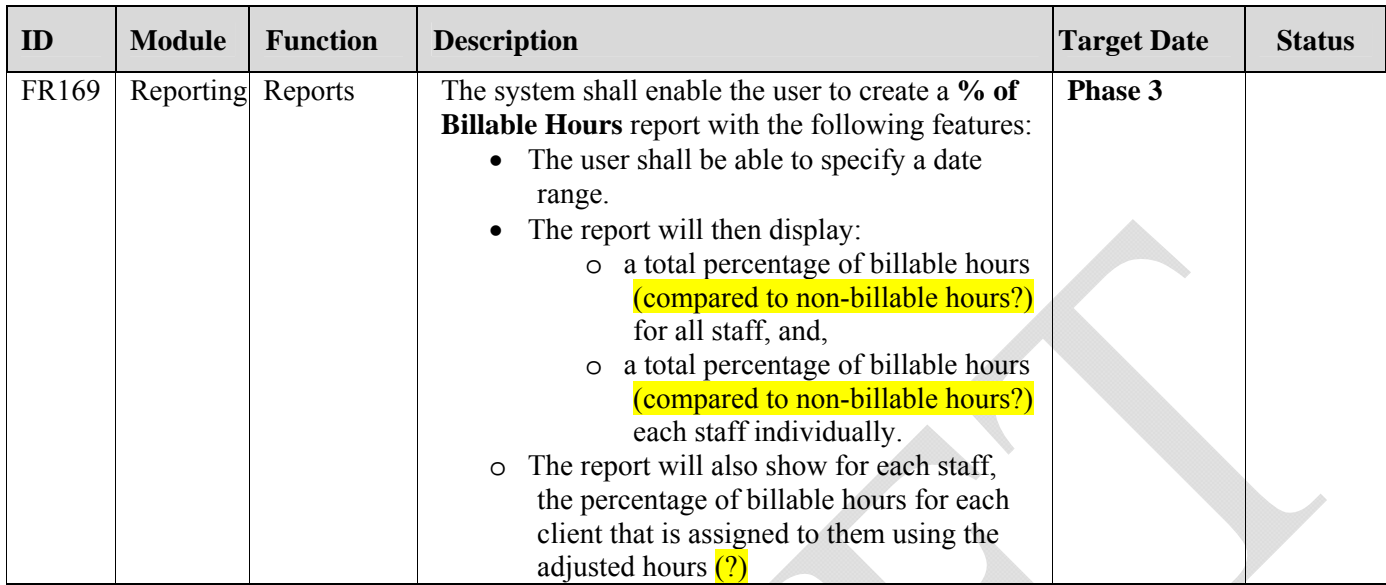

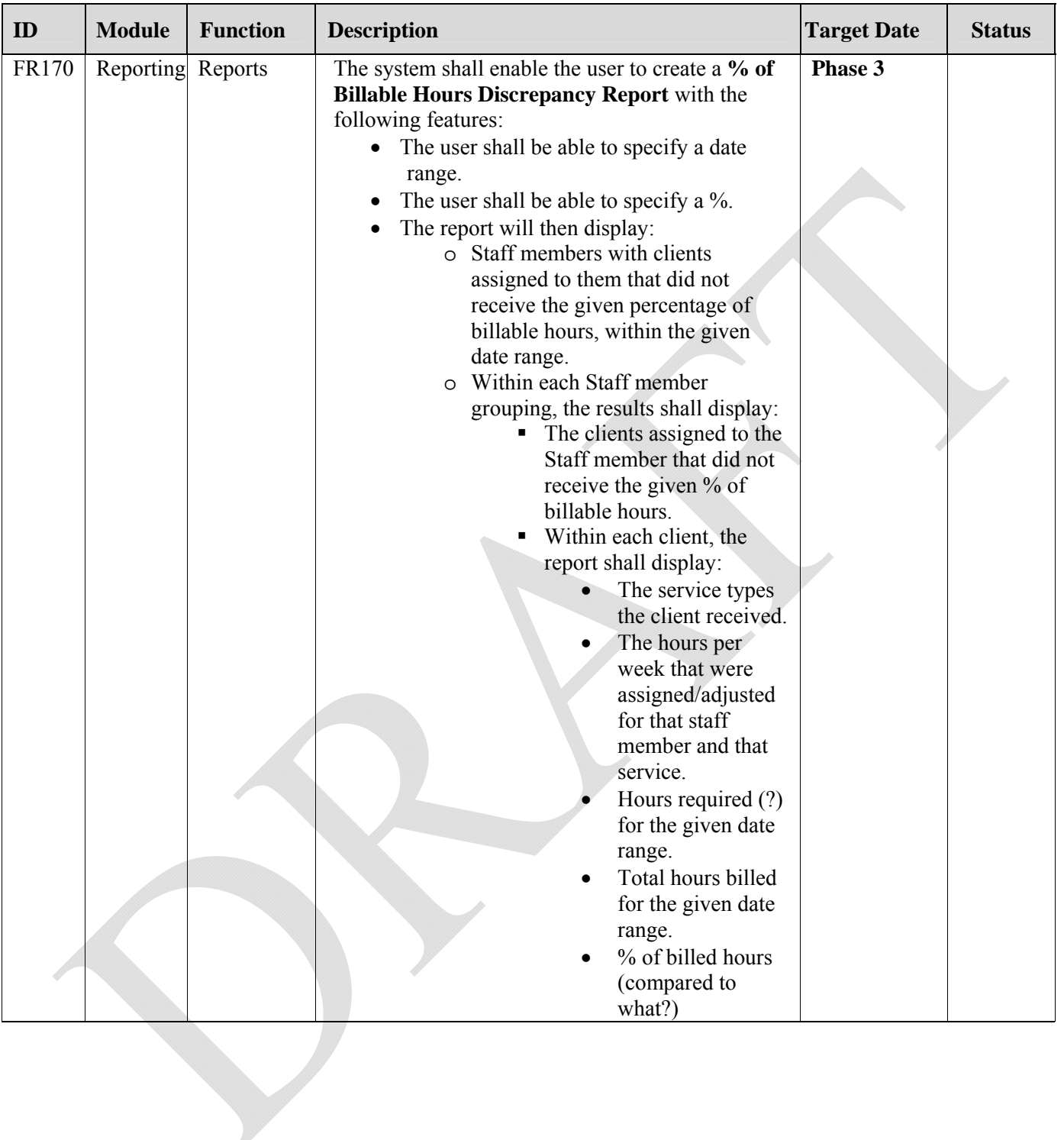

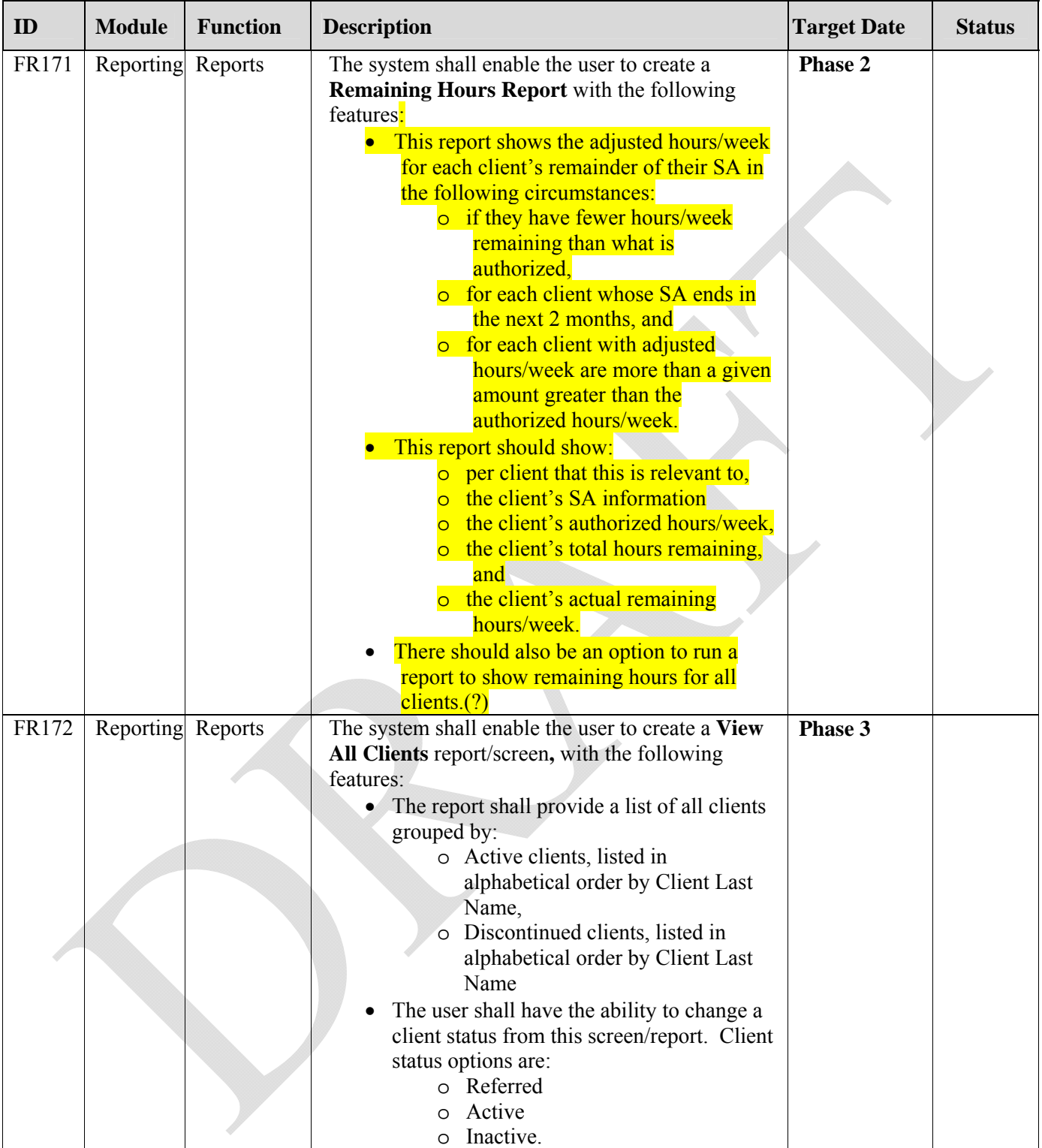

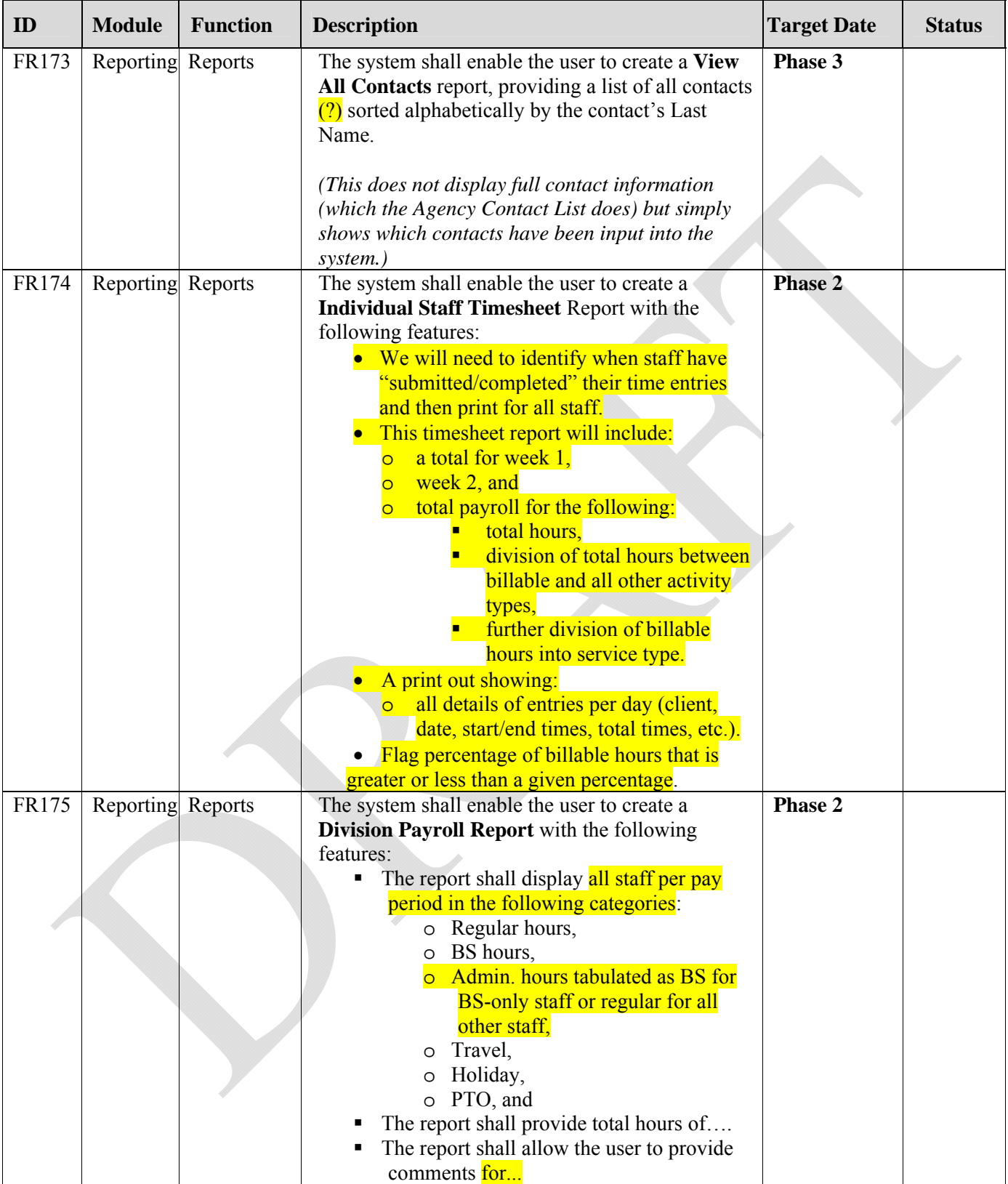

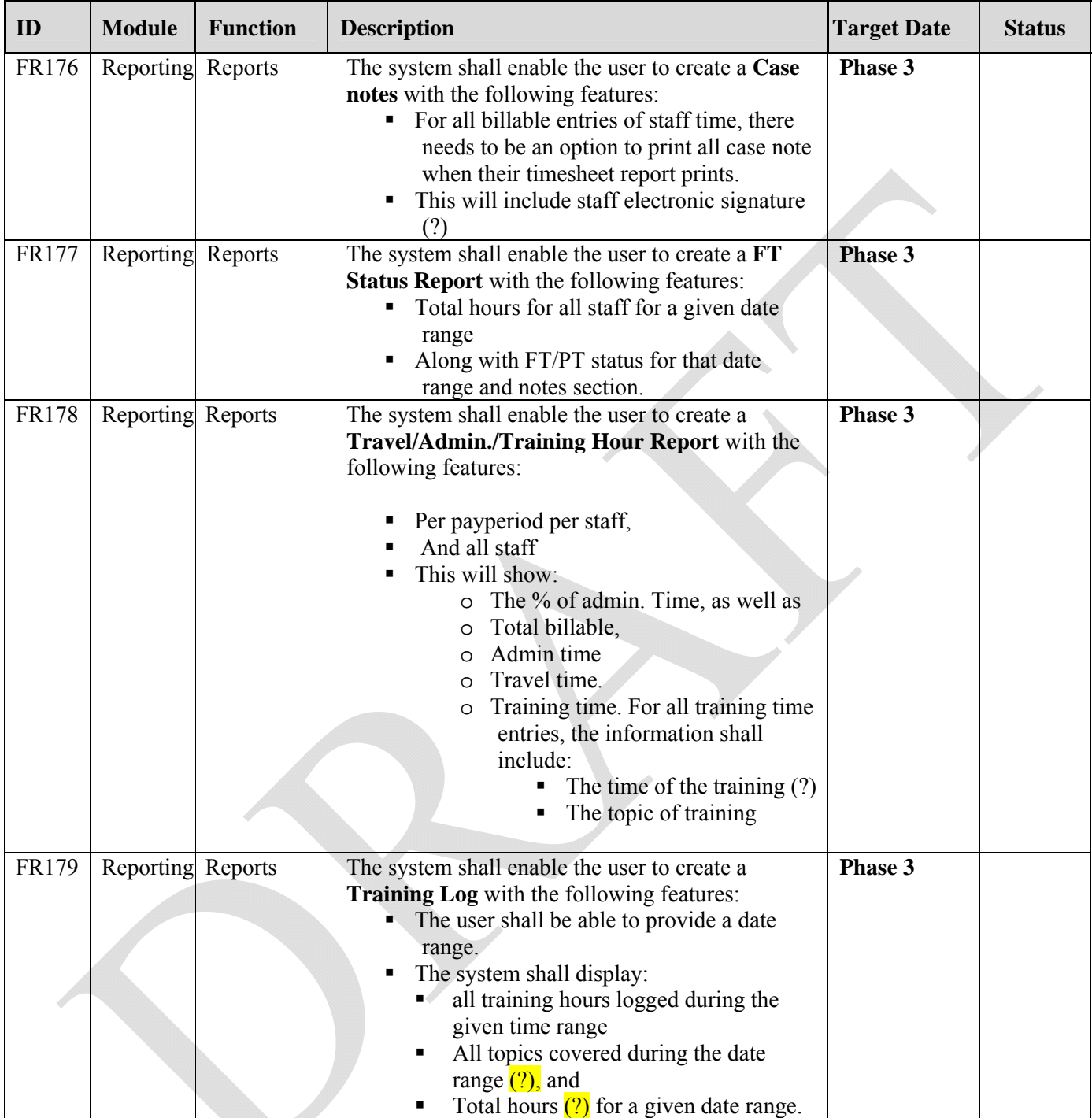

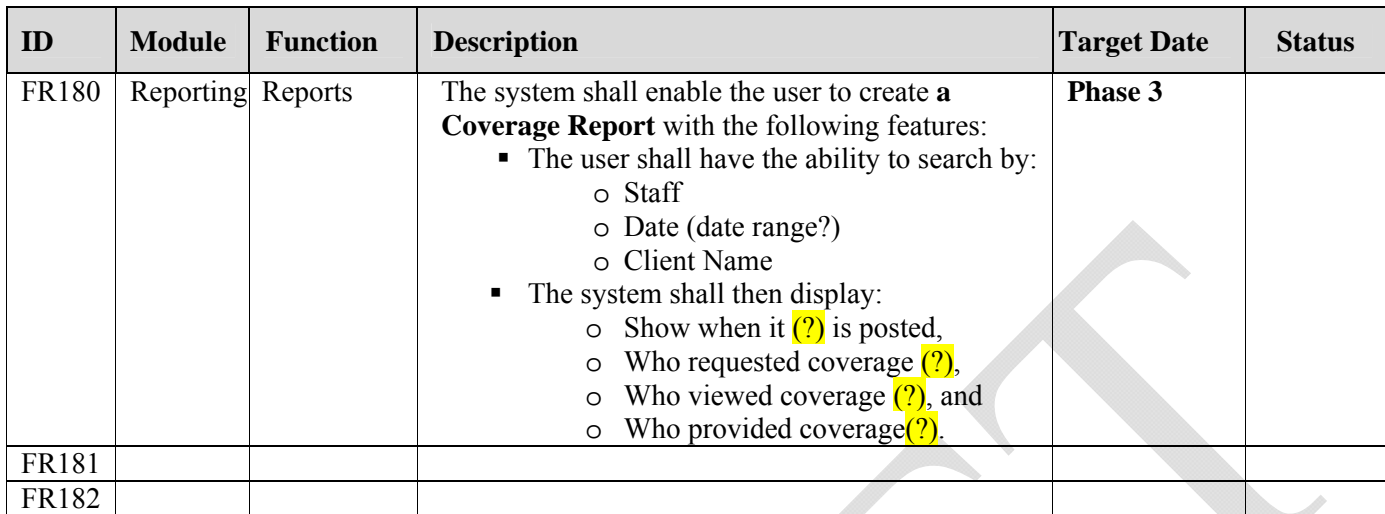